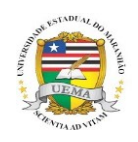

UNIVERSIDADE ESTADUAL DO MARANHÃO – UEMA CENTRO DE CIÊNCIAS TECNOLÓGICAS – CCT CURSO DE ENGENHARIA CIVIL

## **IDERLAN ALVES PEREIRA JÚNIOR**

# **ESTUDO COMPARATIVO ENTRE ENGENHARIA SIMULTÂNEA E ENGENHARIA SEQUENCIAL NA CONSTRUÇÃO CIVIL: estudo de caso de uma obra penitenciária do maranhão**

SÃO LUÍS – MA 2019

### **IDERLAN ALVES PEREIRA JÚNIOR**

## **ESTUDO COMPARATIVO ENTRE ENGENHARIA SIMULTÂNEA E ENGENHARIA SEQUENCIAL NA CONSTRUÇÃO CIVIL:** estudo de caso de uma obra penitenciária

do maranhão

Monografia apresentada ao Curso de Engenharia Civil da Universidade Estadual do Maranhão como parte das exigências para obtenção do grau de Bacharel em Engenharia Civil.

Orientador: Prof. Me. Airton Egydio Petinelli.

SÃO LUÍS – MA 2019

Pereira Junior, Iderlan Alves. Estudo comparativo entre engenharia simultânea e engenharia sequencial na construção civil: estudo de caso de uma obra penitenciária do Maranhão / Iderlan Alves Pereira Junior. – São Luís, 2019. 113 f.

Monografia (Graduação) – Curso de Engenharia Civil, Universidade Estadual do Maranhão, 2019.

Orientador: Prof. Me. Airton Egydio Petinelli.

1.Engenharia simultânea. 2.Engenharia sequencial. 3.Projetos. 4.Compatibilização. 5.Interferências. I.Título

CDU: 624(812.1)

### **IDERLAN ALVES PEREIRA JÚNIOR**

# ESTUDO COMPARATIVO ENTRE ENGENHARIA SIMULTÂNEA E ENGENHARIA SEQUENCIAL NA CONSTRUÇÃO CIVIL: estudo de caso de uma obra penitenciária do maranhão

Monografia apresentada Curso de ao Engenharia Civil da Universidade Estadual do Maranhão como parte das exigências para obtenção do grau de Bacharel em Engenharia Civil.

Aprovado em: 08 / 07 / 2019.

#### **BANCA EXAMINADORA**

Prof. Me! Airton Egydio Petinelli Universidade Estadual do Maranhão

Profa. Ma. Adriana Oliveira Carvalho Universidade Estadual do Maranhão

Prof. Dr. Jorge Creso Cutrim Demetrio Universidade Estadual do Maranhão

Dedico este trabalho à Deus, o maior engenheiro do universo, na qual me deu a vida, a fé e a força para chegar até aqui.

#### **AGRADECIMENTOS**

Agradeço primeiramente a Deus, pela perseverança e por me guiar durante toda essa trajetória.

Aos meus pais, Edna Cristina Lopes da Silva e Iderlan Alves Pereira, por tudo que fizeram e por sempre acreditar incondicionalmente em mim, me apoiando nas minhas decisões, comemorando as minhas vitórias e me fortalecendo e aconselhando nas derrotas.

Aos meus tios, Francisco Carlos Lopes e Rosenilde de Sena Lopes, pelo imenso apoio que me forneceram durante esses anos que estive longe dos meus pais, sempre me ajudando quando mais precisei.

Ao meu padrasto Maurício Morais e minha irmã Maria Inês Lopes da Silva, pelo grande companheirismo e confiança depositada em mim.

Aos amigos que conquistei durante esta trajetória acadêmica, assim como os que já havia conquistado antes, que sempre me apoiaram e me aconselharam quando foi preciso, principalmente a meu primo Vitor Hugo de Sena Lopes (gordinho) e aos meus amigos José Antônio de Carvalho Júnior (codorna), Adriano Batista Novais (esquilo), Gabriel Sousa Cruz (anão) e Tainam Ferreira da Costa (cacique), com os quais fortaleci uma amizade verdadeira que levarei para vida inteira.

Aos meus companheiros, Anderson Porto Costa e Matheus Luís Aguiar, com quem compartilhei moradia durante esses anos, sempre com companheirismo e apoiando uns aos outros, fortalecendo cada vez mais a amizade.

À equipe com quem tive o privilégio de estagiar e trabalhar na Secretaria de Administração Penitenciária (SEAP), que me ajudaram a evoluir não apenas profissionalmente, mas também como pessoa.

Aos professores do curso de Engenharia Civil da Universidade Estadual do Maranhão, responsáveis pela minha formação acadêmica e conhecimento adquirido.

Ao meu orientador, Airton Petinelli, pela diligência para me instruir e aconselhar na realização deste trabalho de conclusão de curso.

*"Só se pode alcançar um grande êxito quando nos mantemos fiéis a nós mesmos." Friedrich Nietzsche*

#### **RESUMO**

No cenário atual das obras de construção civil, diante da quantidade de demanda a curto prazo a elas estipulados, é frequente a verificação de altos índices de retrabalhos nos canteiros de obras. A tradicional metodologia adotada, na qual é conhecida como Engenharia Sequencial, atua de forma fragmentada entre as fases de projeto e execução, sistematizando uma barreira entre as fases obrigatoriamente interdependentes. Portanto, este trabalho apresenta a aplicabilidade de uma metodologia conhecida como Engenharia Simultânea na construção civil, por intermédio de *softwares* BIM (*Building Information Modeling).* Realizou-se uma pesquisa bibliográfica sobre a importância da compatibilização de projetos na construção, destacando os benefícios da plataforma BIM, afim de contrastar com as limitações que o CAD apresenta. Assim, o estudo de caso buscou uma avaliação de forma prática, realizado em uma penitenciária do Maranhão, onde os projetos foram modelados no Revit e as principais interferências da construção foram identificadas e previstas utilizando a função *clash detective,* presente no *software* Naviswork. Com a identificação das interferências entres os projetos, foi possível quantificar o impacto financeiro das mesmas durante a execução da obra. O trabalho demonstra a eficiência da plataforma BIM na elaboração e compatibilização de projetos, principalmente devido a sua grande capacidade de automação e precisão.

**Palavras-chave:** Engenharia Simultânea; Engenharia Sequencial; Projetos; Compatibilização; Interferências; BIM.

#### **ABSTRACT**

In the current scenario of construction works, given the amount of demand in the The traditional methodology adopted, in what is known as sequential engineering, barrier between the necessarily interdependent phases. Therefore, this work civil construction, through BIM (building information modeling) software. A projects in the construction, highlighting the benefits of the BIM platform, in order to practical evaluation, carried out in a penitentiary in Maranhão, where the projects and predicted using the clash detective function, present in Naviswork software. The compatibilization of projects, mainly due to its large capacity of automation and short term stipulated, it is frequent to verify high rates of rework at construction sites. acts in a fragmented way between the design and execution phases, systematizing a presents the applicability of a methodology known as simultaneous engineering in bibliographic research was carried out on the importance of the compatibilization of contrast with the limitations that the CAD presents. Thus, the case study sought a were modeled in Revit and the main interferences of the construction were identified work demonstrates the efficiency of the BIM platform in the design and precision.

*Key-words***:** Simultaneous Engineering; Sequential Engineering; Projects; Compatibility; Interferences; BIM.

# **LISTA DE ILUSTRAÇÕES**

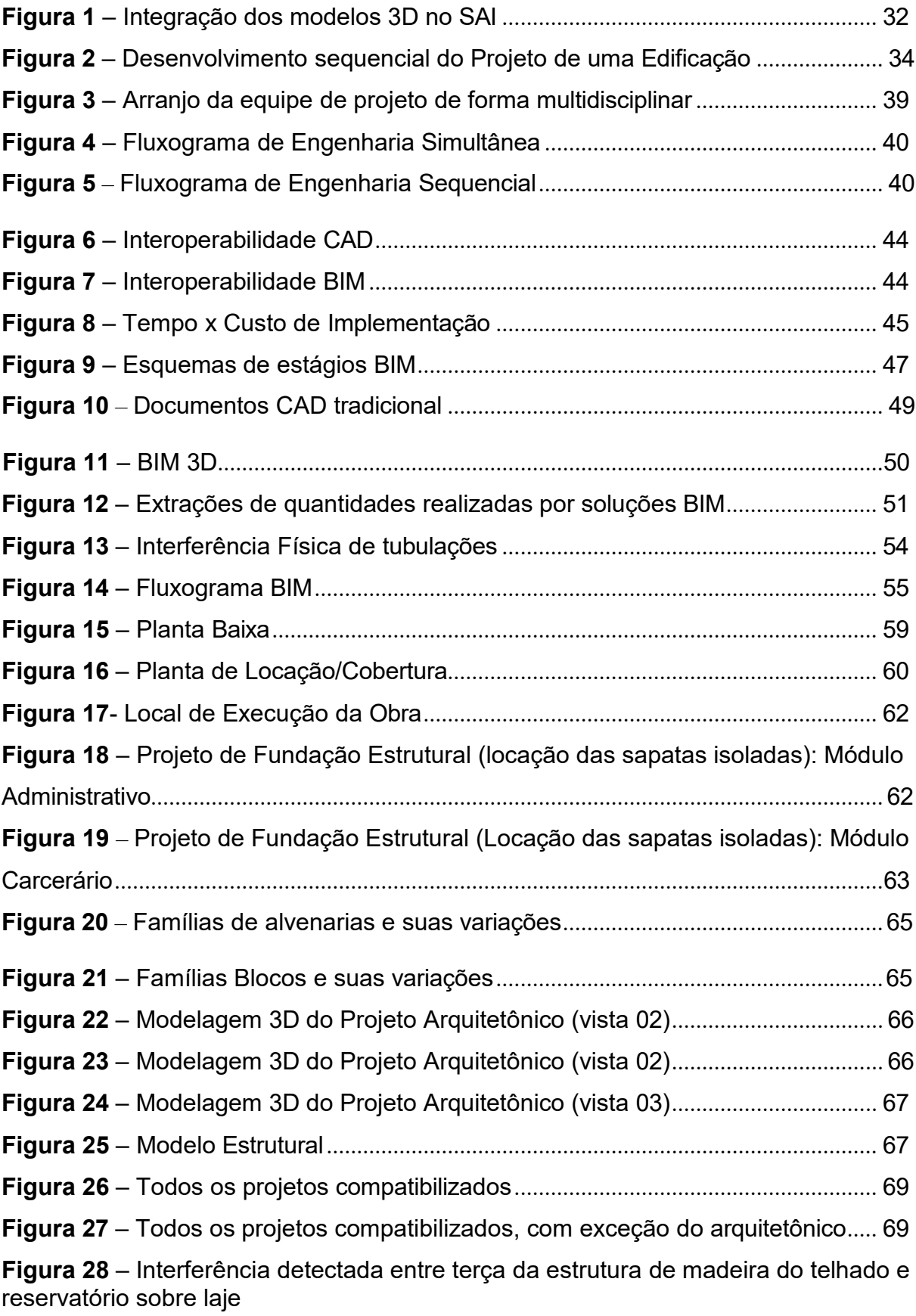

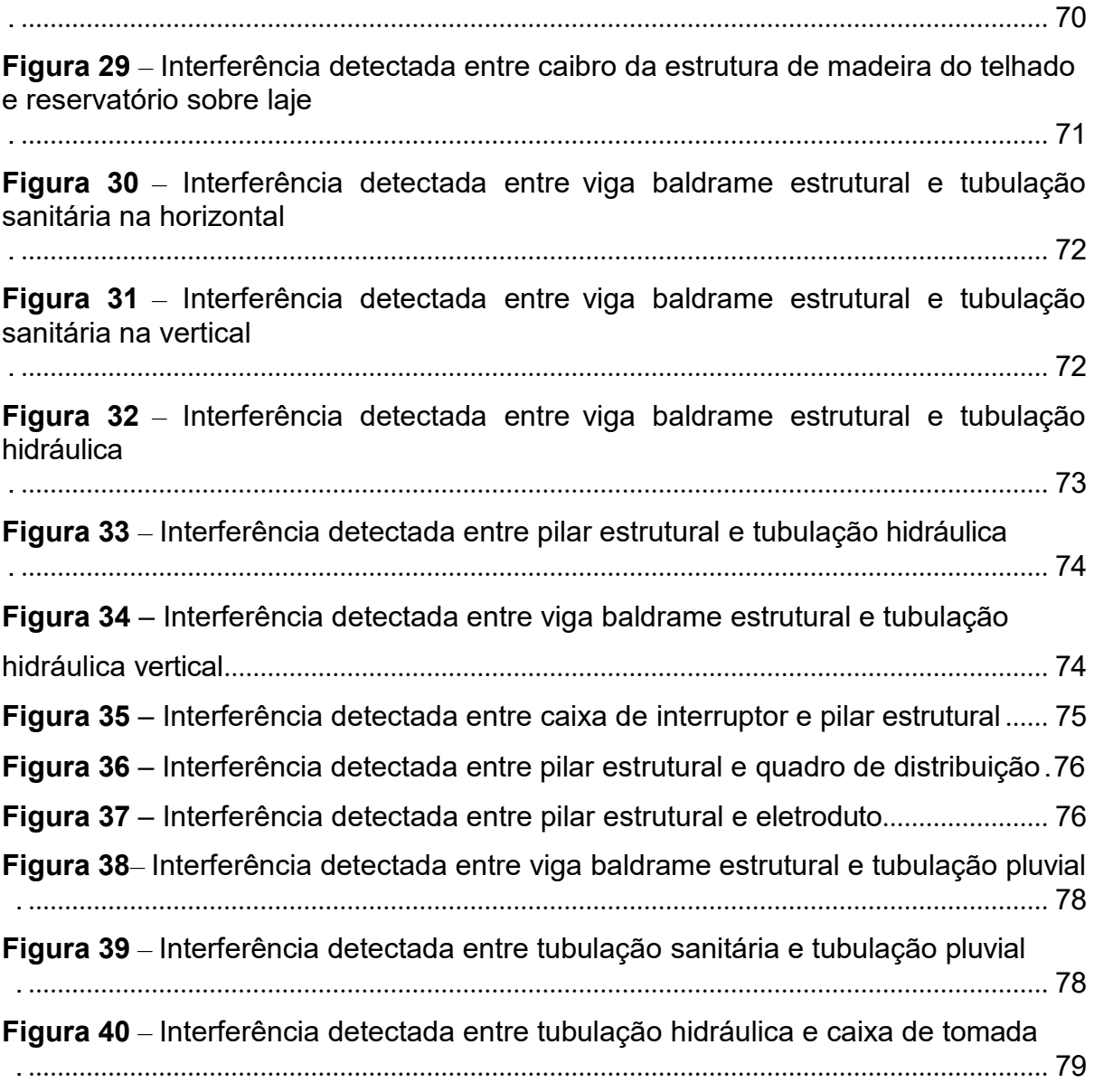

### **LISTA DE QUADROS**

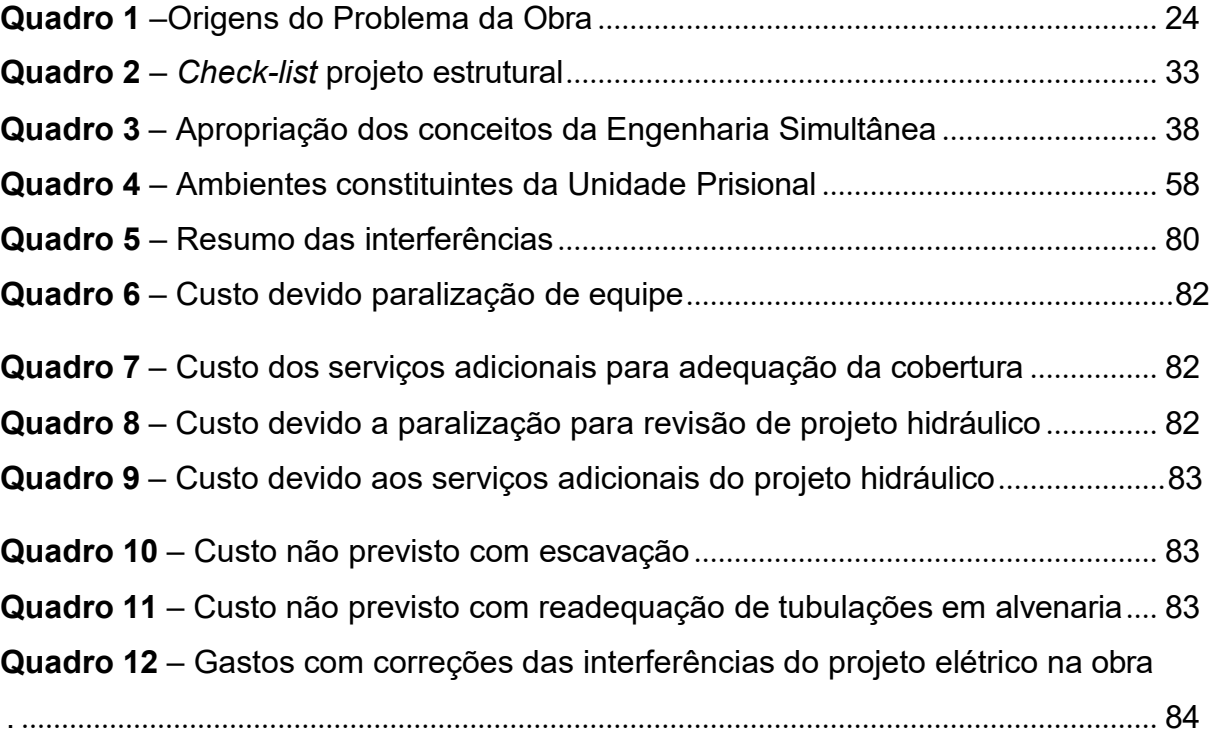

## **LISTA DE GRÁFICOS**

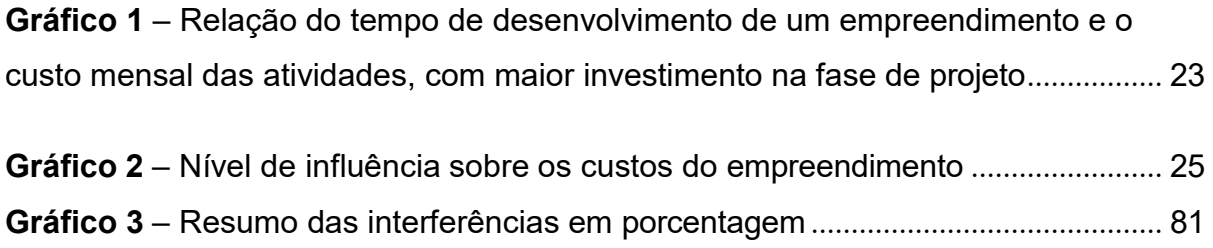

### **LISTA DE ABREVIATURAS E SIGLAS**

- 2D Duas dimensões
- 3D Três dimensões
- ABNT Associação Brasileira de Normas
- BDI Benefícios e Despesas Indiretas
- BIM *Building Information Modeling*
- CAD *Computer Aided Design*
- DEPEN (Departamento Penitenciário Nacional)
- IFC *Industry Foundation Classes*
- IPD*- Integrated Project Delivery*
- NBR Norma Brasileira
- SINDUSCON-PR Sindicato da indústria da Construção do Paraná
- SINAPI Sistema Nacional de Pesquisas de Custos e Índices
- UEMA Universidade Estadual do Maranhão

# **SUMÁRIO**

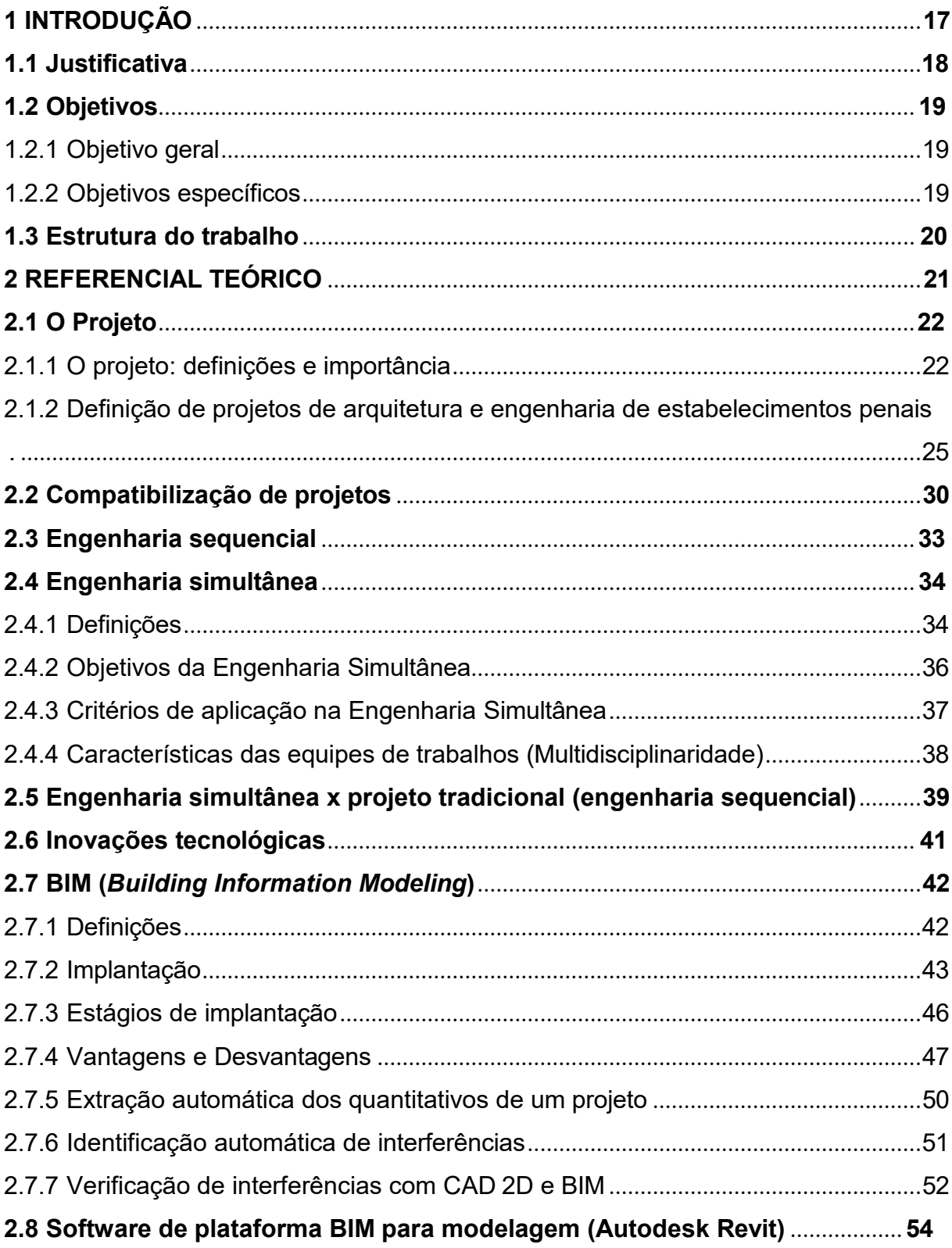

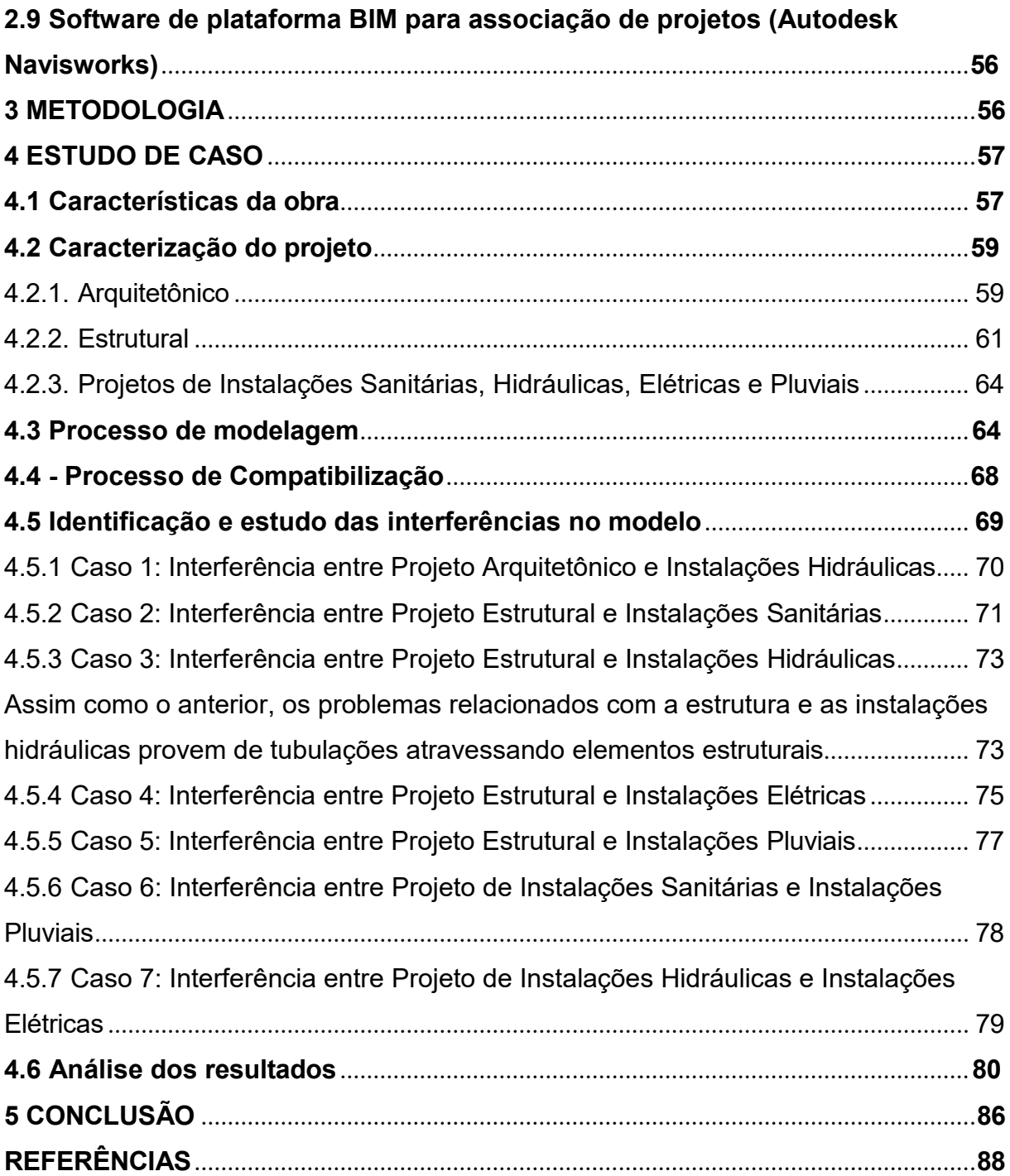

#### <span id="page-16-0"></span>**1 INTRODUÇÃO**

A globalização dos mercados, o crescente nível de exigência por parte dos consumidores e a reduzida disponibilidade de recursos financeiros para a realização de empreendimentos, entre outros fatores, têm estimulado a indústria da construção a buscar melhores níveis de desempenho, através de investimentos em gestão e tecnologia da produção (GERHARD, 2008).

Um bom planejamento consiste em prever eficientemente todas as etapas de uma obra a fim de evitar problemas futuros, reduzir custos e garantir que a mesma seja executada com qualidade dentro dos prazos estipulados. Reflexos negativos nos processos surgem devido à falta de planejamento, incompatibilidade de projetos, erros na confecção destes e, por vezes, pressões para entrega de um empreendimento.

O tradicional modo de utilização da Engenharia Sequencial para o desenvolvimento de produtos, se faz cada vez mais necessário e importante para a transição da metodologia da Engenharia Simultânea nas obras de construção civil, onde visa uma maior rapidez e desempenho na confecção de projetos.

Através do BIM é possível realizar um trabalho simultâneo de troca de informações de projeto de edificações reunindo *softwares* que permitem que os usuários promovam a construção de uma edificação de maneira virtual antes mesmo de ser construído. Assim, evita-se erros e o retrabalho de muitos serviços executados devido a incompatibilidade de projetos, que afetam diretamente dois fatores em comum: o tempo e os custos.

De acordo com Peixoto (2013), "o retrabalho surge de uma operação mal executada e que, só depois dela iniciada, é que se percebem os equívocos". Todavia com a escassez do uso de programas da plataforma BIM, as práticas que deveriam ser previstas e evitadas, passam de maneira despercebida e ocasionando perdas.

O uso do BIM traz benefícios desde a fase de concepção do empreendimento até a operação, por possibilitar uma visualização mais precisa do projeto, correções automáticas das mudanças feitas neles, geração automática dos desenhos 2D, compatibilização das diversas disciplinas do projeto, extração automática dos quantitativos, sincronização com o planejamento e melhor gerenciamento e operação das edificações (EASTMAN et al., 2014, p. 16-21).

A sistemática *Building Information Modeling* (Bim) admite a integração entre os projetos na sua elaboração do ambiente tridimensional, para corrigir incompatibilidades desde a sua geração. Esse sistema permite uma melhor visibilidade dos projetos, isto é, proporcionando maior facilidade de entendimento destes.

O processo atual de compatibilização nacional atravessa uma fase de inovação, passando de uma metodologia bidimensional para uma tridimensional mais completa. Esse processo é dificultado muitas vezes pelo desconhecimento dos profissionais, que se sentem mais confortáveis utilizando um método já conhecido e amplamente dominado pelos projetistas.

Contudo, a utilização da tecnologia de informação pode verificar interferências com mais precisão e facilidade que os métodos tradicionais de desenho 2D. Como é utilizado um banco de dados central da modelagem do edifício, este é utilizado por todas as disciplinas, minimizando erros e consequente tempo de projeto, além do que os desenhos em 3D são bem mais claros (MONTEIRO, 2012 apud COSTA, 2013, p. 15).

#### <span id="page-17-0"></span>**1.1 Justificativa**

Em obras de construção civil, a maioria dos projetos são analisados apenas em CAD (Desenho Auxiliado por Computador), e são passíveis a interpretações equivocadas. O programa CAD é uma tecnologia computadorizada com foco no desenho do produto e na documentação da fase de projeto. No setor da construção, as decisões em empreendimentos complexos carecem de informações, resultando em tempo perdido e em efeitos indesejados para o funcionamento da obra. A plataforma BIM, traz consigo um maior poder de armazenamento de informações de projeto, oferecendo mecanismos necessários para o seu controle antes e durante a construção.

Esse trabalho visa demonstrar as diferenças entre o uso da tradicional metodologia da Engenharia Sequencial e a metodologia aplicada à Engenharia Simultânea, destacando os benefícios da utilização dos *softwares* com metodologia BIM na compatibilização de projetos de forma a minimizar as dificuldades e erros que podem afetar a execução da obra. O estudo de caso realizado nesse trabalho

busca avaliar e comparar na prática os diferentes cenários de planos de ataque e programações de serviços de uma obra penitenciaria, verificando através de *softwares* as possíveis incompatibilidades de projetos para assim reduzir os problemas recorrentes no canteiro de obras.

A transição do sistema tradicional (CAD) para a metodologia BIM, é de suma importância, pois no meio da construção civil é crescente o índice de retrabalho devido a carência tanto de projetistas especializados em compatibilização de projetos e a negligencia na execução do mesmo. Devido a esses fatores as consequências são inúmeras, gerando perda na qualidade de produção, custo excessivos desnecessários em uma obra.

#### <span id="page-18-0"></span>**1.2 Objetivos**

#### 1.2.1 Objetivo geral

Esse trabalho tem como objetivo geral a aplicação da metodologia de Engenharia Simultânea através da plataforma BIM, enfatizando seus benefícios para compatibilização de projetos.

#### 1.2.2 Objetivos específicos

- Pesquisar sobre os benefícios da Engenharia Simultânea através da tecnologia BIM para a construção civil;
- Efetuar a modelagem através do *software* Revit da Autodesk, os projetos arquitetônico, estrutural, hidráulico, sanitário, elétrico e pluvial, afim de compatibiliza-los com o *software* Naviswork;
- Avaliar as etapas construtivas de uma obra penitenciária do Maranhão, analisado as falhas devido a incompatibilidade de projetos;
- Comparar os resultados e interferências obtidos utilizando a metodologia da Engenharia Simultânea com o que foi executado em obra com o uso do AutoCAD, derivada da Engenharia Sequencial.

#### <span id="page-19-0"></span>**1.3 Estrutura do trabalho**

Este trabalho foi estruturado em cinco capítulos principais precedidos por uma introdução, primeiro capítulo, contendo motivações e justificativas pela escolha do assunto bem como os objetivos da pesquisa.

O segundo capítulo apresenta uma revisão bibliográfica contendo todo o embasamento teórico necessário para a compreensão do tema, explicitando conceitos básicos de projeto, compatibilização de projetos, engenharia simultânea, BIM, Naviswork e Revit.

O terceiro capítulo aborda pesquisa bibliográfica referente ao uso da Engenharia Simultânea através do sistema *Building Information Modelling* (BIM) e a tradicional Engenharia Sequencial realizada em livros, artigos, apostilas, dissertações, teses, normas técnicas, manuais, websites que discorrem sobre o tema.

No quarto capítulo, por meio do estudo de caso, analisou-se os desempenhos e aplicabilidade através dos *softwares* da plataforma BIM de modo a apresentar e provar os resultados, destacando assim os pilares da Engenharia Simultânea para ascensão do desenvolvimento de projetos. Avaliando assim o desempenho da plataforma alusivo à compatibilização de projetos.

O quinto capítulo é a conclusão, apresentando um fechamento com discussões acerca dos resultados encontrados. Por fim apresentam-se as referências bibliográficas e anexos.

#### <span id="page-20-0"></span>**2 REFERENCIAL TEÓRICO**

Segundo Moraes (2005), a Engenharia Civil no Brasil teve início de maneira não regulamentada no período colonial com a construção de fortificações e igrejas.

Nesse período, teve início com duas categorias de profissionais onde operavam no campo da engenharia, os oficiais Engenheiros e os Mestres Pedreiros. Tais Engenheiros pertenciam ao Exército Português. Mesmo alguns desses Engenheiros não possuírem um curso regular na área, porém, eram os únicos que tinham conhecimentos sistemáticos da Engenharia. Os Mestre de obras não tinham embasamento científico, no entanto, projetavam e construíram as edificações em geral, e tais conhecimentos eram transmitidos para gerações (TELLES, 1984).

Em 1940, ocorreu o primeiro grande estímulo na construção civil brasileira, devido aos altos investimentos do Estado para desenvolvimento da construção civil e militar, fez com que essa época fosse considerada o auge do setor da Engenharia. Essa década, o país era grande conhecedor das tecnologias do concreto, muito utilizado nas atividades civil e militar.

Na década de 50, já foi possível notar uma diminuição no setor da construção por parte do Estado, porém, na iniciativa privada houve maiores investimentos. Na época do regime militar, na década de 70, a presença estatal voltou com os investimentos.

Em 1969, surgiu de modo oficial o PMI (*Project Management Institute*), devido a ascensão da indústria americana. O primeiro órgão da PMI no Brasil foi em São Paulo no ano de 1979. Todavia, o regime militar não permitia fazer trocas de informações entre os órgãos tanto externo como internos. Foi em 1998, que o PMI teve suas atividades iniciadas, onde realizou o primeiro exame para certificação, ou seja, nas décadas de 80 e 90 com o retorno do capital privado com setor da construção, iniciou-se uma inquietação maior com a qualidade do produto final, as construtoras passaram a exigir um melhoramento na mão de obra de suas equipes.

O uso das tecnologias na gestão de projetos está crescendo de forma significativa, e com isso faz-se necessário uma mudança cultural na implantação de inovações na realização dos projetos. Na qual serão vistos nos próximos capítulos desse trabalho.

#### <span id="page-21-0"></span>**2.1 O Projeto**

#### 2.1.1 O projeto: definições e importância

Para a Associação Brasileira de Escritórios de Arquitetura (1992), projeto é um conjunto de ações caracterizadas e quantificadas necessárias à concretização de um objetivo. Logo, por analise dessa definição é percebido que projeto é uma ação prévia de uma edificação de modo sistemático e planejado para alcançar um objetivo.

Segundo a definição estabelecida pela Associação Brasileira de Normas Técnicas (ABNT) em sua NBR 5674/1999, projeto é a descrição escrita e gráfica das propriedades de um serviço ou obra de engenharia ou arquitetura, determinando suas características técnicas, econômicas, financeiras e legais.

Projeto é uma movimentação que passa por fases de idealização, simulação e implantação, com a finalidade de trazer as ideias para a realidade (RODRIGUES, 1992 apud ALGAYER, 2014).

É notório que no setor da construção civil, existe uma carência de se aperfeiçoar o processo de concepção de projetos de obras de edificações com intuito de interagir com a execução nos canteiros de obras, ou seja, ao se fazer essa correlação de projetos, irá proporcionar uma otimização e agregação de valores na finalização do projeto.

Logo, projetar não é simplesmente apresentar um desenho, é preciso ter conhecimento de elementos, técnicas, de tal modo que consiga combinar a forma e a função para alcançar os resultados desejados. Com as recorrentes mudanças sofridas ao passar dos anos no setor de incorporações e das construtoras, o termo projeto vem se modernizando de forma a acompanhar a atualização e os avanços tecnológicos.

De acordo com Melhado (1994), qualquer esforço realizado durante o projeto repercute em ganhos sensíveis e justifica os custos reduzidos se comparados aos que advêm das modificações que por ventura apareçam posteriormente, e essas alterações são muito mais simples de serem efetuadas ainda no início. No entanto, o que acontece na prática é o contrário, o que ocasiona em um maior custo no final. O gráfico 1 mostra uma relação de maior investimento na fase de projeto e práticas corrente, analisando o potencial de redução de custos e de prazos das obras.

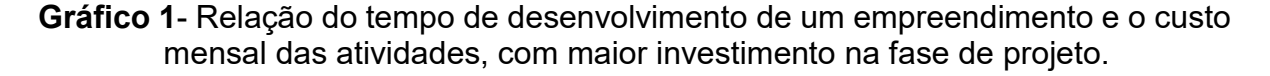

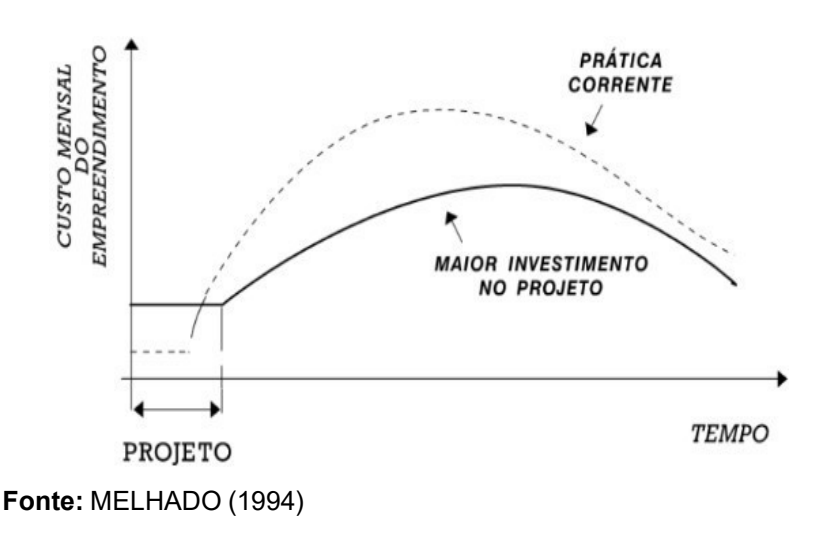

Para a evolução do setor na construção civil é valioso introduzir novos cenários, pois em se tratando de formas convencionais para a elaboração de obras, essas podem não esta apta a oferecer soluções adequadas, portanto, é necessária uma maior integração entre os especialistas que participam do projeto.

Quanto à importância do projeto em fase de construção, é preciso, pois o mesmo prevê e direciona o tempo e por quem as operações serão realizadas.

O projeto é caracterizado por ser um processo elaborado por diversas áreas especificas, como arquitetura, estrutura e instalações prediais (FABRICIO 1998). Essas áreas possuem uma relação de ordem de prioridades, pois, geralmente, o projeto arquitetônico é o responsável pelas indicações a serem seguidas pelos projetos de estruturas e instalações (MELHADO, 1997).

Essa ordem de sequência carrega uma etapa de projeto de determinada área, na qual depende da finalização da outra etapa para assim ser iniciada, separando a fase de criação da edificação do desenvolvimento do projeto.

Um fator importante a ser estudado é a baixa qualidade dos projetos, que resulta inúmeras vezes um retrabalho. A esse fator podem estar associados a exigência por parte do contratante em relação aos prazos, gerando assim um resultado não satisfatório, pois tanto o retrabalho do projeto ou até mesmo em obra, requer aumento significativo de tempo e custo.

Vargas (2008), evidencia que esse sistema sequencial favorece o progresso isolado de cada área em relação ao estudo de soluções conjuntas para as

incompatibilidades, ou seja, a sobreposição dos diferentes tipos de projeto ocorre somente ao fim do projeto. Surge, então a carência na compatibilização de projetos que já estão finalizados, desperdiçando tempo e energia com os retrabalhos.

Como citados anteriormente a perda de tempo está diretamente ligada ao aumento de gastos. Portanto, para reduzir os custos deve-se priorizar a fase inicial do projeto, pois nessa fase ainda é possível evitar erros. Para Abrantes (1995), os projetos podem representar até 60% dos problemas da obra.

É justamente durante a fase de planejamento que existe o maior número de possibilidades de influenciar nas características finais da obra, reduzindo custos, se tornado progressivamente menor durante a evolução do empreendimento (HAMMARLUND e JOSEPHSON, 1992).

O quadro 1 retrata alguns percentuais e possíveis patologias das obras:

| <b>Quadro</b> 1- Origens do problema da obra |                       |
|----------------------------------------------|-----------------------|
| <b>Origem Problema</b>                       | Indice Percentual (%) |
| Concepção e Projeto                          | 46,0                  |
| Execução                                     | 22,0                  |
| <b>Materiais</b>                             | 15,0                  |
| Uso.                                         | 8,0                   |
| Execução Rápida                              | 5.0                   |
| Outros                                       | 4.0                   |
| Total                                        | 100,0                 |
|                                              |                       |

**Quadro 1**- Origens do problema da obra

**Fonte**: MOTTEU; CONDE, 1989 apud MELHADO,(1994).

Para Sousa Junior (2014), a fase de projeto tem uma função muito relevante na construção civil, pois possibilita o mapeamento das probabilidades de préexecução, o aprimoramento de métodos executivos e a detecção de problemas, erros e patologias, permitindo a redução de desperdícios e maximizando os ganhos financeiros.

O gráfico 2 retrata o nível de influência sobre os custos do empreendimento, onde é possível verificar que o projeto influência de maneira significativa sobre os custos da obra.

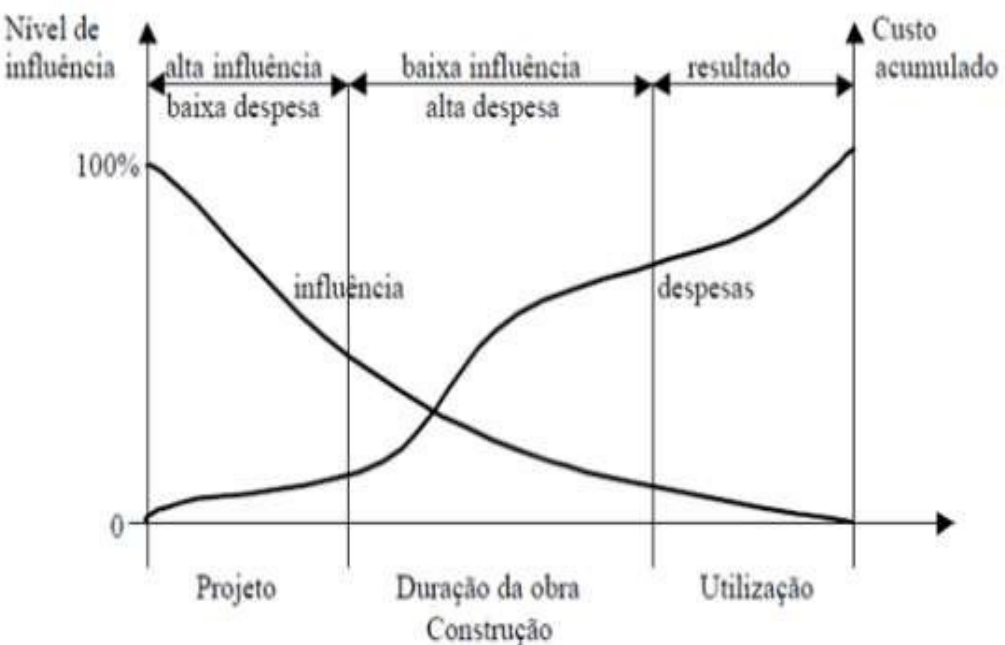

**Grafico 2** - Nível de influência sobre os custos do empreendimento

**Fonte:** (Souza et al., 1994).

2.1.2 Definição de projetos de arquitetura e engenharia de estabelecimentos penais

Os habituais processos de desenvolvimento de projetos na construção civil são compostos por várias etapas e especialidades, basicamente os principais são de: arquitetura, estruturas, sistemas prediais e outros. Ao passo da elaboração dos projetos, são desenvolvidas as soluções em nível crescente de detalhamento, obedecendo as diferentes etapas de projeto.

Esse capítulo tem como finalidade de conceituar e caracterizar os projetos que são apresentados ao Ministério da Justiça ou DEPEN (Departamento Penitenciário Nacional), após a análise e aprovação do Projeto Básico de Arquitetura. Essa etapa é de suma importância quando se trabalha com obras de estabelecimentos penais.

O primeiro passo é fazer o levantamento plani- altimétrico do terreno com as curvas de nível a cada metro, contendo especificações como: a indicação do norte, data, perímetro do terreno com a medida dos lados da poligonal, ângulos internos, deflexões, áreas, cota dos vértices da poligonal e outros pontos de interesse, com o referencial de nível devidamente caracterizada e de fácil localização e identificação.

O próximo passo é o projeto executivo de arquitetura, ao passo da apresentação definitiva do projeto de arquitetura do estabelecimento penal solicitado, deverá ser enviado ao Ministério da Justiça ou DEPEN o anteprojeto, que será analisado e devolvido ao solicitante com as modificações que se fizerem necessárias.

A apresentação do anteprojeto e projeto deve obedecer às especificações da ABNT, de acordo com a NB-8, que fixa as condições gerais que devem ser observadas na execução dos desenhos técnicos.

Portanto, as componentes do anteprojeto e projeto arquitetônico são:

- I. planta de situação;
- II. plantas baixas (pavimentação, cobertura etc.);
- III. cortes;
- IV. elevação;
- V. detalhes construtivos;
- VI. memorial justificativo e descritivo.

#### 2.1.2.1 Planta de Situação

Na planta de situação deve conter a implantação de todos os prédios no terreno existentes e a construir, em se tratando, por exemplo, de ampliação ou reforma. Também devem ser sinalizadas as divisas do terreno, ruas adjacentes, acessos, estacionamentos, espaço para circulação de veículos e de pedestres, cotas e outros elementos indispensáveis à sua compreensão.

Nessa etapa deverão ser locados os módulos a serem construídos, área em m², área total da construção e do terreno; além disso, a taxa de ocupação do terreno também deve ser apresentada. Outro fator a ser prestado é a capacidade prisional que deve ser indicada por módulo, além da capacidade total do estabelecimento penal. Caso se trate de ampliação ou reforma, deve ser informada a nova capacidade prisional, bem como a existente, e também as vagas que porventura sejam desativadas.

#### 2.1.2.2 Plantas Baixas

Nessa etapa a nomeação dos módulos deverá ser destacada, isto é, no que se trata aos pavimentos, devem ser fornecidas plantas baixas na escala de 1:100 ou 1:50, contendo todos os elementos cotados e suas finalidades indicadas dentro dos elementos.

Como por exemplo, se faz indispensável nesse módulo as indicações das janelas, portas com abertura das folhas e atendendo aos vãos mínimos exigidos, aparelhos sanitários, bancados com pias etc. E também a indicação das camas e beliches em pelo menos uma das celas individuais ou coletivas projetadas, desde que seja usado o mesmo *layout* em ambientes semelhantes.

#### 2.1.2.3 Cortes

Os cortes deverão apresentar pelo menos dois cortes, um longitudinal e outro transversal para cada tipo de módulo. Se fizer necessários apresentar cortes específicos, para melhor compreensão do projeto.

#### 2.1.2.4 Elevações

Nesse tópico deverão conter as elevações apresentadas na escala 1:100 ou 1:50, como também a indicação do material de acabamento.

#### 2.1.2.5 Etapas Construtivas

Essa etapa do projeto de construção de obras penitenciarias, na qual deverão conter detalhes construtivos para melhor entendimento do projeto. Abaixo segue uma ordem de processo detalhado segundo o Manual de Diretrizes Básicas para Arquitetura Penal.

- Para cela individual ou coletiva em escala 1:20;
- Fechamentos dos vãos das celas (ou ambientes de permanência prolongada das pessoas presas) para iluminação e ventilação;
- Esquadrias ou janelas em escala adequada;
- Sobre as camas ou beliches para as pessoas presas em escala adequada;
- Das portas e grades de segurança (celas etc.);

 Das guaritas ou torres de observação; e outros, conforme solicitação do Ministério da Justiça ou entidade credenciada.

Portanto, todas as pranchas devem conter, além dos dados técnicos, o nome do estabelecimento Penal, do Município e Unidade da Federação onde será construído, o nome e a assinatura do autor do projeto, que deverá estar regularmente inscrito no CREA e da autoridade responsável pelo pedido, além de indicação da escala, data de elaboração, numeração das pranchas e seu conteúdo. Essas pranchas devem ser remetidas em uma via durante o processo de aprovação do DEPEN, e, após aprovado, em duas vias impressas e por meio eletrônico para o Ministério da Justiça ou entidade credenciada.

#### 2.1.2.6 Memorial Descritivo

É o documento no qual se descreve os procedimentos adotados para a construção do estabelecimento e os materiais que deverão ser empregados. Este documento deve acompanhar o anteprojeto ou projeto em sua apresentação.

O memorial descritivo tem como objetivo fazer uma exposição geral do projeto, bem como as particularidades que o compõem e dos princípios em que se baseou, apresentando, ainda, justificativa que evidencie o atendimento às exigências estabelecidas pelas respectivas normas técnicas. Apresentando as possíveis soluções e evidenciando sua compatibilidade com o projeto arquitetônico e com os demais projetos especializados.

#### 2.1.2.7 Memorial Justificativo

O Memorial Justificativo é o documento na qual deve conter a explicação de uso que será dado a obra ou estabelecimento, justificando a correspondência do projeto arquitetônico. Deve apresentar a proposta pedagógica a ser utilizada nos ambientes, por exemplo, se haverá turnos de utilização dos espaços, quantas pessoas utilizarão os ambientes concomitantemente, correspondência de quantidades de equipamentos com quantidade de pessoas etc. Este documento deve acompanhar o anteprojeto ou projeto em sua apresentação e assinadas por profissional regularmente inscrito no CREA ou no CAU.

#### 2.1.2.8 Projeto estrutural executivo em obras de concreto armado

Os projetos de estrutura em concreto armado deverão estar de acordo com os demais projetos complementares referentes à mesma edificação.

O projeto estrutural em concreto armado deve estar baseado pelas normas da ABNT NBR 6118 e da NB-116, respectivamente, em suas edições mais atualizadas.

Para avaliação do carregamento o projetista deverá obedecer rigorosamente às prescrições das NB-5 e NB-599, e no caso de lajes mistas deverão ser obedecidas rigorosamente as prescrições da NB-4.

Em relação a planta de locação dos pilares, deverá abranger as cargas, assim como as plantas de formas de todas as peças estruturais, plantas gerais de locação de vigas, lajes e pilares; detalhe das armaduras e formas dos elementos estruturais .

#### 2.1.2.9 Projeto de instalações hidrossanitárias

Para projetos executivos de instalações hidrossanitárias em penitenciarias seguir uma ordem de desenvolvimento, onde se faz importante cada etapa para um melhor resultado final na hora de compatibilizar os projetos.

O projeto hidrossanitário em análise corresponde aos sistemas de fornecimento de agua fria e quente, coleta de aguas pluviais, e coleta de agua e esgoto. Onde para cada sistema supracitado, existe uma sucessão de normas que regulamentam todo o processo de projeto desde a concepção do projeto, seguido pela especificação dos materiais e pelos procedimentos construtivos.

Nessa etapa se necessário fazer detalhamentos julgados mais esclarecedores a memória ou roteiro de cálculo deverá citar, obrigatoriamente.

#### 2.1.2.10 Instalações Elétricas

Para Macintyre e Niskier (2000), ao se iniciar um projeto elétrico o profissional deve obter as normas, prescrições e regulamentos que envolvam informações relevantes ao fornecimento de energia elétrica da concessionária que administra a região em que será construída a edificação.

Logo, os projetos de instalações elétricas de obras penitenciarias devem seguir uma ordem de execução, por exemplo, fazer a localização dos quadros de distribuição e logo em seguida localizar os pontos de consumo de energia elétrica.

Sobre os materiais e equipamentos devem ser especificados, indicando os tipos, modelos, marca, e demais características, tais como, corrente nominal, tensão nominal, capacidade disjuntiva para determinada tensão, para que não haja dúvida na identificação. Os materiais e equipamentos especificados deverão ser escolhidos dentre os que não forem de fabricação exclusiva; a relação de materiais e equipamentos deverá ser feita racional e homogeneamente, a fim de permitir melhor apreciação e facilidade na aquisição, individualmente para cada um dos módulos.

### 2.1.2.11 Documentação Modelo Ministério da Justiça/ DEPEN (Departamento Penitenciário Nacional)

Os documentos apresentados ao Ministério da Justiça e ou DEPEN devem seguir os modelos e padrões estabelecidos que integram o pleito para celebração de convenio, ou seja, apresentar os formulários de levantamento e dados do terreno escolhido, a planilha orçamentária resumida, planilha orçamentária detalhada, cronograma físico financeiro, e bem como o termo de Indicação de responsabilidade técnica. Na lista de anexos será apresentado dois modelos de documentos, no anexo A: o formulário de levantamento do terreno e anexo B: planilha orçamentaria resumida, que são recorrentes na entrega de documentações para os órgãos responsáveis.

#### <span id="page-29-0"></span>**2.2 Compatibilização de projetos**

Na construção civil, a compatibilização de projetos consiste na solução de conflitos existentes nos produtos advindo dos diversos projetistas buscando uma melhor integração entre tais projetos.

Para Graziano (2003), a compatibilização de projetos se dá pela verificação dos componentes do sistema que possam ocupar espaços conflitantes entre si, e assim, garantir que os dados compartilhados tenham conexão e sejam seguros até o término do projeto. Mas, para garantir tais conexões é necessário a participação dos

projetistas envolvidos nas etapas de planejamento e execução do empreendimento, isso faz com que o resultado das etapas construtivas tenha menor número de incertezas garantindo assim maior proximidade da realidade.

A SIDUSCON - PR (1995) destaca que a compatibilização de projetos é a atividade de gerenciar e integrar projetos correlatos, visando ao perfeito ajuste entre os mesmos e conduzindo para obtenção de padrões de controle de qualidade total de determinada obra.

O compatibilizador de projetos, no entanto, é o que consegue compreender o raciocínio conceitual e levar a informação dimensional para discussão, tendo assim uma importância adicional além daquela de sobrepor desenhos, até então comumente praticada (FERREIRA, 2001). Seguindo assim, Kamei e Ferreira (2002) incrementaram que as ações do compatibilizador podem interferir no sucesso do empreendimento, por desconhecimento ou omissão. Logo, o êxito do empreendimento fica ainda mais comprometido quando não há a compatibilização dos projetos, podendo ser visto problemas de falta de qualidade, maior índice de retrabalhos, alongamento dos prazos de execução da obra e acréscimo do custo de construção (TAVARES JUNIOR et al, 2003).

Quanto maior sobreposição ao projeto arquitetônico e os demais projetos complementares, maior o grau de assertividade na etapa de construção. Horostecki (2014) destaca que "compatibilizar projetos requer investimentos que podem representar de 1% a 1,5% do custo da obra, mas gera diminuição de despesas que varia de 5% a 10% desse mesmo custo".

Portanto, com os conceitos abordados por diferentes autores sobre a compatibilização de projetos, é notório que as principais falhas de projetos são em média: incompatibilidades entre diferentes projetos, erros ou diferenças de cotas, níveis e alturas, falta de detalhamento dos projetos ou até mesmo detalhamento inadequado dos projetos, falta de especificação de materiais e componentes.

A medida de erros na compatibilização é diretamente proporcional ao custo, ou seja, encarecendo a obras em suas etapas.

O autor Rodrigues (2005) faz menção sobre os defeitos de compatibilização, onde esses podem contribuir para a elevação de custos devido ao desperdício com:

- "Superdimensionamento ou subdimensionamento dos sistemas";

- "Atrasos e retrabalhos devido a interferências entre os projetos, ou por falta

ou incorreção de informações";

- "Desperdícios de recursos materiais e de mão de obra para a operação e a manutenção".

As compatibilizações podem ser feitas de diversas formas. A mais comum é geralmente através de uma sobreposição dos desenhos, de maneira manual ou com a utilização de desenhos CAD 2D. No entanto, por ser uma prática que sempre foi muito usada, pode ser muito improvável analisar as interferências da diversidade de projetos da obra com precisão. Apesar desses métodos mais simples, já existe outras ferramentas como o método de integração em modelagem 3D(Naviswork, Revit e entre outros).

Segundo Mikaldo Jr. e Scheer (2008) a visualização dos projetos podem ser feitas a partir da sobreposição de plantas em 2D em software CAD, com auxílio de *check-list*, bem como com uso de software de integração tridimensional. Mikaldo ainda destacou como exemplo, a AltoQi desenvolveu o SAI – Sistema de Análise de Interferências, que permite detectar interferências físicas entre as várias disciplinas, devido à integração tridimensional entre os demais softwares compatíveis: Eberick, Hydros e Lumine, visto na figura 1.

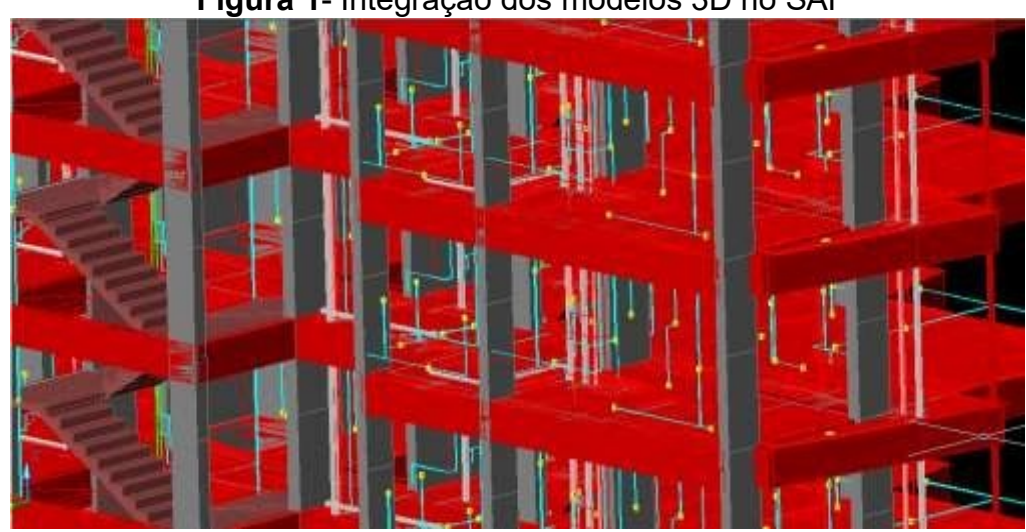

**Figura 1**- Integração dos modelos 3D no SAI

**Fonte:** (MIKALDO JR; SCHEER, 2008).

O quadro 2 é um tipo de modelo de *check-list* utilizado para projetos estruturais:

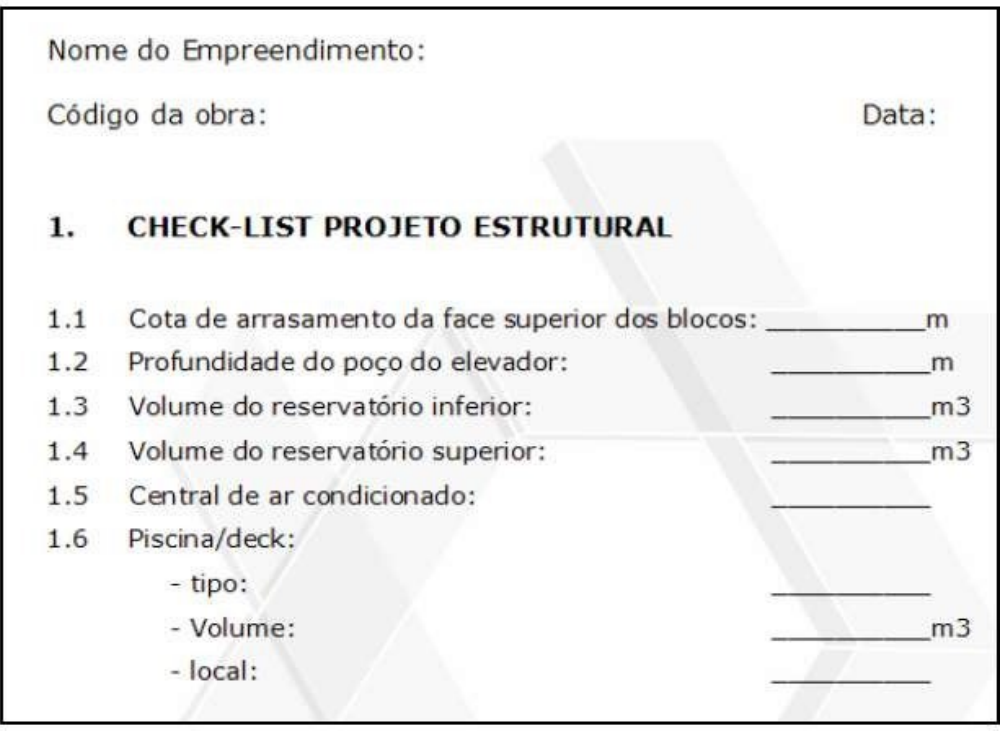

#### **Quadro 2**- *Check- list* projeto estrutural

**Fonte:** SINDUSCON (1995)

Para projetos nas edificações, observou-se algumas de suas deficiências na qualidade como um todo, pois basicamente é desenvolvido sem uma óptica sistêmica, onde deveriam ser consideradas as necessidades do cliente ou usuários. Portanto, essa negligencia com essas necessidades e falta de visão sistemática, acarreta um aumento na compatibilização dos projetos.

A idealização de novos métodos para o processo de projeto, tais como os que se baseiam nos fundamentos da engenharia simultânea, serão descritos com maiores detalhes nos próximos capítulos.

#### **2.3 Engenharia sequencial**

<span id="page-32-0"></span>É o modelo utilizado no desenvolvimento de projetos no setor civil, modelo conhecido também como tradicional, e tem como característica realizar o processo de forma fragmentada, ou seja, isolada as demais atividades que fazem parte do processo.

Nesse processo os projetos passam sequencialmente de um projetista para outro e, uma das características fundamentais deste método é que, cada etapa do

processo é considerada isoladamente.

Para os autores Fabrício e Melhado (2001), "A orientação cartesiana e sequencial do processo de projeto tem evidentes limitações na promoção da integração entre os agentes na geração de soluções técnicas coordenadas no desenvolvimento dos empreendimentos". A figura 2 retrata o desenvolvimento sequencial para elaboração de um projeto de uma edificação.

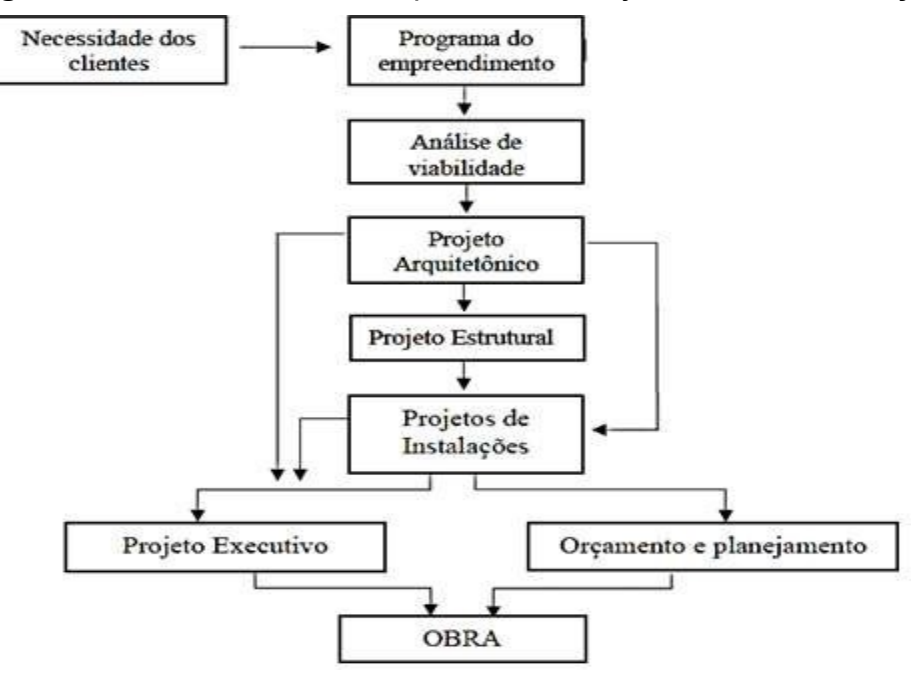

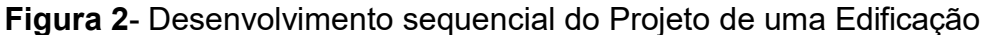

Logo, como apresentado todas as vertentes e dificuldades da metodologia sequencial, foi preciso analisar uma nova ferramenta para projetar. Na qual visa um processo elaborado de maneira integrada, que será estudada na Engenharia Simultânea.

#### <span id="page-33-0"></span>**2.4 Engenharia simultânea**

#### 2.4.1 Definições

Na construção civil, todo o desenvolvimento da obra é colocado de maneira fragmentada devido a sua complexidade, onde exige profissionais cada vez mais capacitados. Comumente o resultado do projeto é prejudicado devido as falhas de comunicação entre os participantes, e por consequência disso terá notoriamente

**Fonte**: Adaptado de Brasiliano, 2000, p. 66.

uma divergência nas informações.

A engenharia Simultânea está se consolidando por ser uma nova tendência para as fases de início, desenvolvimento e execução de um projeto na construção civil. E evidenciando que esse processo de construção passe a ser paralelo as tarefas e também a interação dos participantes, para então assim elevar a qualidade, a rapidez e menor custo.

A Engenharia Simultânea é notada como um novo modo organizacional das obras de construção com o intuito de explorar as potencialidades em ascensão de equipamentos e softwares disponíveis no setor tecnológico. De acordo com Melhado (1997), esse termo surge da necessidade de resolver problemas de qualidade relacionados à fase de uso, o aumento das exigências dos usuários e também as pressões de custo e a necessidade de inovação.

Ainda no processo de construção civil, faz-se necessário passar por um processo de busca por inovações, na qual este possa abordar conceitos de organização visando a redução de prazos e custos. Essa tendência abre caminho para a engenharia simultânea, que começou a ser utilizada no setor a fim de antecipar os conflitos de projetos, assim como desenvolvê-los mais rapidamente. Dentre os resultados obtidos com a utilização deste método estão a otimização do tempo na fase de elaboração de projetos, que é o principal motivo e a agilização na parte de execução (SAES FILHO; SILVA, 2006).

É de estrema importância abordar o tipo de modelo usado de forma mais frequente que são ditos como tradicionais, (serão abordados no próximo capítulo) para assim fazer as analogias entre o usual e simultâneo. Destacando suas características e aplicabilidade.

Engenharia Simultânea, é o vetor que direciona a execução simultânea de diferentes projetos complementares. Onde tal modo objetiva o processo, pois proporciona que uma atividade, baseada no correto manuseio das informações, se inicie sem que a anterior seja finalizada, proporcionando a revisão das informações, em oposição ao modelo da engenharia sequencial, as quais abrem margem às inúmeras falhas na produção.

As obras de construção civil são diferentes, porém as etapas de processo são semelhantes. Com isso, é preciso conceituar engenharia simultânea na área da construção civil. Para Halin e Kubicki (2008), é de suma importância ter a correta

apropriação do tema pela construção civil como Engenharia Cooperativa, pois este setor possui características específicas e inerentes ao processo, são elas:

- a) Definição falha de um objetivo comum aos diferentes intervenientes ao processo.
- b) Falha na troca das informações.
- c) Intempéries inerentes ao setor (solo e clima como fatores pouco previsíveis).
- d) Dificuldade na previsão precisa dos custos.

2.4.2 Objetivos da Engenharia Simultânea

A Engenharia Simultânea é projetada para facilitar as considerações simultâneas de todas as questões relacionadas ao projeto e processos das etapas de concepção.

Tendo como principal objetivo a otimização dos processos produtivos, com a finalidade de garantir a qualidade final. Já seus objetivos específicos que contribui de modo significativo para o desenvolvimento tecnológico do setor produtivo: a possibilidade da geração de novos conhecimentos. Mediante a conformação de equipes multidisciplinares organiza as atividades, cresce a troca de informações entre diferentes áreas do conhecimento, as quais, se conjugadas e organizadas de modo objetivo, por meio de uma adequada gestão do conhecimento, pode gerar a inovação tecnológica do setor, exigindo, por consequência, melhoria e qualificação da mão de obra empregada.

De acordo com Anumba (2002), alguns dos objetivos deste ambiente integrado, proporcionado pela Engenharia Simultânea, são:

- 1. Começar o trabalho de forma correta, desde o início.
- 2. Satisfazer os usuários do produto ou serviço final.
- 3. Reduzir o custo e o tempo de desenvolvimento do trabalho, sem comprometer a sua qualidade final.
- 4. Eliminar o desperdício, o dispêndio de recursos, e o tempo gasto com alterações durante o avanço do processo.

A Engenharia Simultânea sugere uma sistemática para a inclusão do projeto
simultâneo, onde podendo associar os processos, produção e auxilio.

Tal inclusão assume que os diferentes profissionais, atuantes no processo, considerando todos os elementos integrantes do ciclo de vida de um projeto ao organizar e executar seu desenvolvimento (PERALTA, 2002).

Para complementação, Love et al. (1998) destaca mais alguns objetivos da Engenharia Simultânea apresentados na listagem abaixo:

- I. Analisar detalhadamente as necessidades dos usuários.
- II. Analisar detalhadamente do ciclo de vida do produto ou serviços.
- III. Integrar e Coordenar as Interdependências de tarefas.
- IV. Integrar o projeto e a produção.
- V. Minimizar as adequações de projeto em cronogramas avançados.
- VI. Minimizar desperdícios de tempo e recursos.
- VII. Implementar equipes multidisciplinares.
- VIII. Programar a melhoria contínua dos processos.

Portanto, havendo uma organização das atividades das diversas equipes, isto ocasiona um aumento e trocas de informações de maneira precisa dentre as diferentes áreas do conhecimento, onde, quando unidas e organizadas possibilitam a geração de inovações do setor, garantindo assim uma busca por melhorias na qualificação na mão de obra. No próximo tópico será exibido alguns critérios de aplicabilidade da engenharia simultânea.

2.4.3 Critérios de aplicação na Engenharia Simultânea

A aplicabilidade na engenharia simultânea se dar a praticamente qualquer obra da construção civil, garantindo assim uma melhor gestão e elaboração. Porém, sua maior contribuição é vista em obras de grande porte, como por exemplo, penitenciarias (estudo de caso desse trabalho) que necessitam de políticas especificas para sua elaboração, ou seja, devido a sua complexidade, podendo ocorrer maior probabilidade de erros na compatibilização dos projetos.

Para o sucesso da engenharia simultânea, esta deve estar em plena sintonia com o projeto e empresa.

Para utilização da engenharia simultânea ainda existe uma dificuldade na

implementação da mesma, na qual pode identificar como falhas técnicas e de organização. Essas dificuldades são de basicamente falta de conhecimento das ferramentas de programas, ocasionando uma inadequada forma de utilização minimizando seu potencial de uso.

Para a apropriação da Engenharia Simultânea, os autores Fabricio e Melhado (1998) salientaram três aspectos, que foram apresentados no quadro 3.

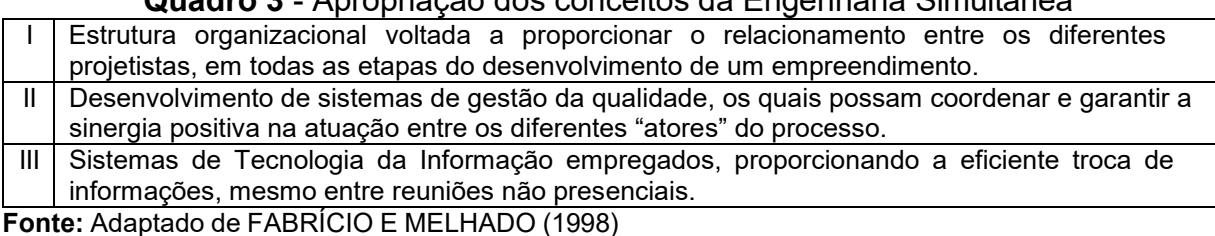

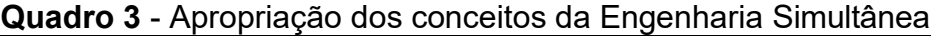

Portanto, como visto em torno das definições e critérios de aplicação, o processo simultâneo tem maior eficiência quando há um paralelo em suas atividades, ou seja, desta forma conjunta das atividades possibilita menor índice de tomadas de decisão de forma excêntrica, onde compromete parte das relações de outras atividades. Como resultado de uma situação excêntrica, como a utilizada na engenharia sequencial, traria erros que seriam seguidos nas demais etapas de elaboração, ocasionando perda na qualidade do projeto, retrabalhos e principalmente maiores custos final no orçamento.

É muito importante que todos os profissionais envolvidos neste ambiente comum devem possuir o mesmo entendimento sobre os termos frequentemente utilizados, bem como seus significados e repercussões.

Sobre a Engenharia simultânea, ainda se tem muito a explorar, visto seus benefícios nas etapas da construção. Mesmo com a dificuldade de implantação desse sistema no setor civil, acredita-se que esse método pode contribuir muito para melhorias nas obras.

2.4.4 Características das equipes de trabalhos (Multidisciplinaridade)

As diferentes especialidades que envolve tantos os projetos como equipes, há uma necessidade de interação com os especialistas, ou seja, gerando assim equipes multidisciplinares para buscarem soluções ambientadas.

Na figura 3 nota-se toda coordenação de atividades do processo do projeto e a interação de todos projetistas no processo afim de buscar soluções integradas.

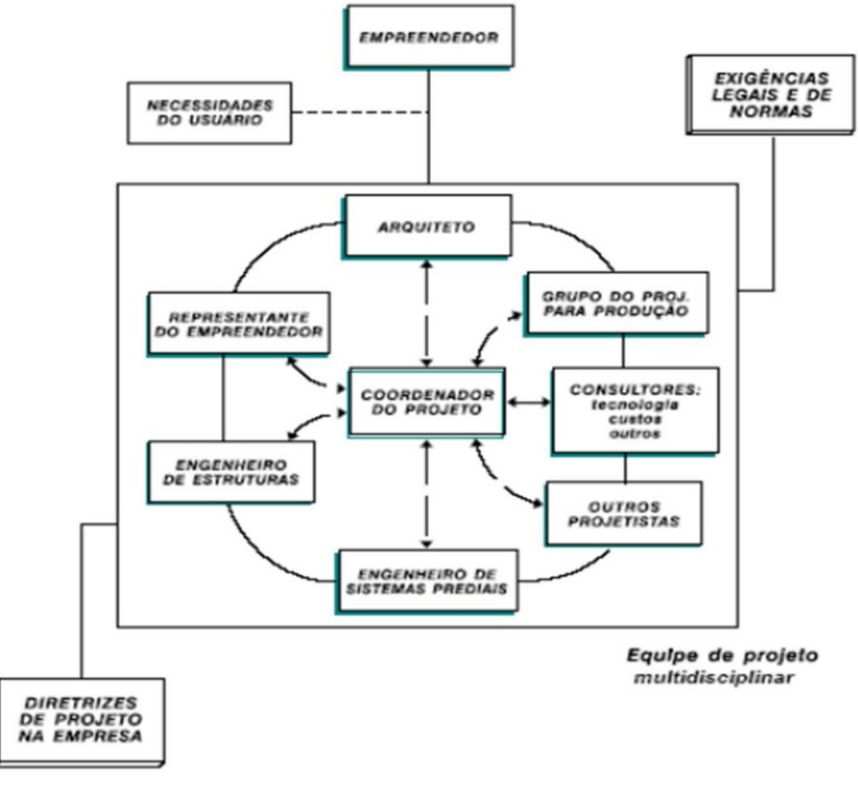

**Figura 3** - Arranjo da equipe de projeto de forma multidisciplinar

**Fonte**: MELHADO (2005)

O autor Melhado (2005), destaca o aumento das disciplinas de projetos, é devido aos novos projetos tantos de produção como produtos. Logo, o coordenador de projetos que priorizar a manutenção da unidade e reciprocidade do projeto, para dissipar as informações em todas as etapas do projeto terá maior êxito na finalização do projeto.

# **2.5 Engenharia simultânea x projeto tradicional (engenharia sequencial)**

Atualmente, no setor da construção civil, o método de elaboração de projetos mais utilizados é o tradicional, também conhecida como engenharia sequencial. Um dos objetivos da engenharia simultânea exatamente proporcionar a transição do modelo tradicional para o processo integrado multidisciplinar proporcionando uma melhora nos projetos desenvolvidos, evitando perdas desnecessárias.

Para uma boa implementação do modelo que a engenharia simultânea

propõe, é de suma relevância desmistificar os custos dessa implantação e treinamentos adequados para este processo.

Nas figuras 4 e 5 do autor Tavares Junior (2001), trata-se da diferença entre Engenharia Simultânea e Sequencial. Podendo observar que no processo tradicional existe uma deficiência em relação a integração e a troca sistemática de informações, e a consequência destes fatores, será o aumento de retrabalhos que trarão prejuízos no tempo e no custo da obra.

No entanto, com a implantação da Engenharia Simultânea, as execuções das tarefas dos projetos são feitas de modo concomitante. Ainda, observa-se que essa nova metodologia o decorrer do projeto é realizado paralelamente ao produto, onde nomeia de (*briefing*).

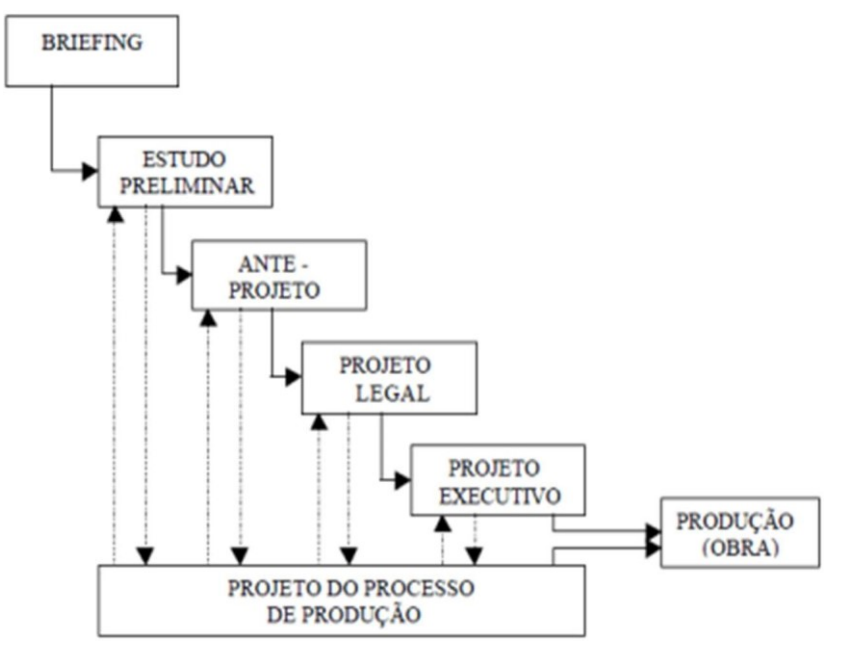

**Figura 4** - Fluxograma de Engenharia Simultânea

**Fonte:** TAVARES JUNIOR,( 2001).

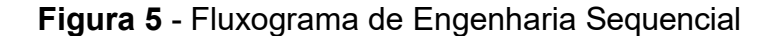

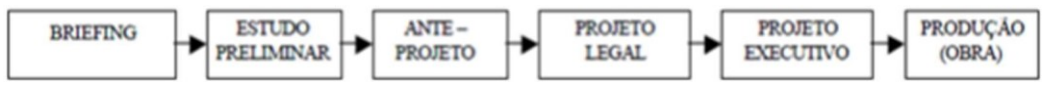

**Fonte:** TAVARES JUNIOR,( 2001).

Assim, em resumo o conceito de Engenharia Simultânea é a incorporação do projeto, produto e processo da empresa.

Em relação ao tradicional sistema ou Engenharia Sequencial, a elaboração dos projetos é realizada de maneira isolada, por diferentes equipes, sem integração ao outro, mesmo sendo a mesma obra. No final da criação dos projetos, é feita uma compatibilização dos mesmo para analisar e solucionar os conflitos existente.

Ao passo da compatibilização dos projetos, isto requer uma grande quantidade de tempo para seu desenvolvimento, e em sua maioria a conclusão desses conflitos faz-se necessário uma revisão dos projetos iniciais. Gerando gasto de tempo e resultando a baixa qualidade diminuindo o índice de detalhes, prejudicando tanto o início como a andamento da obra.

#### **2.6 Inovações tecnológicas**

Com o advento das novas tecnologias de processamento de informação impactam o processo de projeto de forma muito mais contundente. Isto possibilita maior implementação de tecnologias para os projetistas.

Sobre a diversidade de ferramentas utilizadas no desenvolvimento de projetos na construção civil, tem crescido devido sua eficiência na prestação de serviços. Tais *soft* são empregados nas diferentes áreas: projetos arquitetônico, estrutural, hidráulico, sanitário e elétrico.

De acordo com Sousa (2010), com o aumento de informações exigidas nos projetos de edificações é necessária mais comunicação entre os projetistas dos diferentes ramos, com a finalidade de reduzir os custos, diminuir defeitos ou patologias construtivas provenientes das incompatibilidades de projeto. Atualmente, praticamente todas as empresas de engenharia e de arquitetura, trabalham com o auxílio de computadores, sendo comprovado que a tecnologia da informação e os computadores são peças complementares do dia-a-dia de grande parte das empresas e profissionais da indústria da construção civil.

No próximo tópico desse trabalho, ira tratar das tecnologias BIM e sua utilização, como também das ferramentas *software* Revit da Autodeske *software*  Naviswork.

#### **2.7 BIM (***Building Information Modeling***)**

O BIM que é conhecido como modelagem da informação da construção, surgiu com o avanço de novas tecnologias, com intuito de proporcionar um aumento na produtividade. Esse sistema inovador é também caracterizado para otimização de projetos, transformando conceitos antigos de planejar, projetar e entregar.

No decorrer dos anos, os projetos eram feitos em pranchetas na qual se passava muito tempo para a finalização dos projetos feitos manualmente, logo depois veio a transição para o CAD que é uma ferramenta de auxílio ao desenho ou projeto, onde se consolidou e tornou-se indispensável essa ferramenta de uso nos projetos, porém, não teve muitas mudanças, já que apenas deixou os desenhos manuscritos para o digital.

A plataforma BIM busca uma maior eficácia e precisão para ministrar muitas informações, isto é, na pratica visa compatibilizar com outras soluções.

Com a transição e reformulação dos projetos feitos no CAD, verificou-se uma necessidade de inovação em modelagem, e o BIM está conquistando seu espaço, pois permite uma visão mais clara e objetiva de desenhos de projetos, iniciando em modelos 3D que é a consolidação do ambiente virtual em três dimensões, facilitando as manutenções e alterações por parte dos projetistas.

2.7.1 Definições

As definições da plataforma BIM podem ser encontradas de diversas maneiras e por autores, que serão abordados abaixo, no entanto, essa metodologia atua com uma ferramenta responsável por coletar informações dos projetos e uni-las em um só modelo.

Para EASTMAN (2014), O BIM é utilizado como verbo ou adjetivo para descrever ferramentas, processos e tecnologias que são facilitadas pela documentação digital e legível pelo computador de uma edificação, seu desempenho, seu planejamento, sua construção e, posteriormente, sua operação.

De acordo com ERNSTROM (2006), BIM se dá pelo desenvolvimento e uso de um modelo de programa de computador para simular a construção e operação de um empreendimento. BIM usa um conceito inteligente e paramétrico de uma representação digital de uma construção onde podemos gerar informação que possa ser utilizada para tomar decisões e melhorar o processo de construção.

Em uma visão geral, a utilização do BIM é uma novidade no campo da produção de projetos.

## 2.7.2 Implantação

A implantação do Modelo de Informação da Construção (BIM) é importante uma nova rotina de trabalho, com novos treinamentos, uma mudança cultural no processo de elaboração dos projetos e dos envolvidos. Onde demanda esforços significativos em software e equipamentos iniciando um processo de inovação tecnológica e organizacional.

Para uma implantação bem sucedida devem-se determinar os objetivos sobre a nova tecnologia e uma análise precisa no vulto institucional, destacando a intenção de alcançar o BIM, pois só diante destas informações e possível chegar a uma estratégia de implantação e deliberação de investimentos fundamentais na fase de execução.

Cabe à coordenação optar por seguir os critérios do Industry foundation Classes (Formato Inteligente de troca de dados –IFC), que equivale a um padrão universal que possibilita a interoperabilidade entre os processos, concedendo que os projetos sejam elaborados por qualquer software que aplica este conceito. Ou por uma padronização fechada em que mantém esta interoperabilidade no programa limitando a um só fabricante do início ao fim.

Na figura 6 nota-se uma visão de interoperabilidade que facilita a comunicação de um sistema, por exemplo, o CAD e o sistema BIM da figura 7.

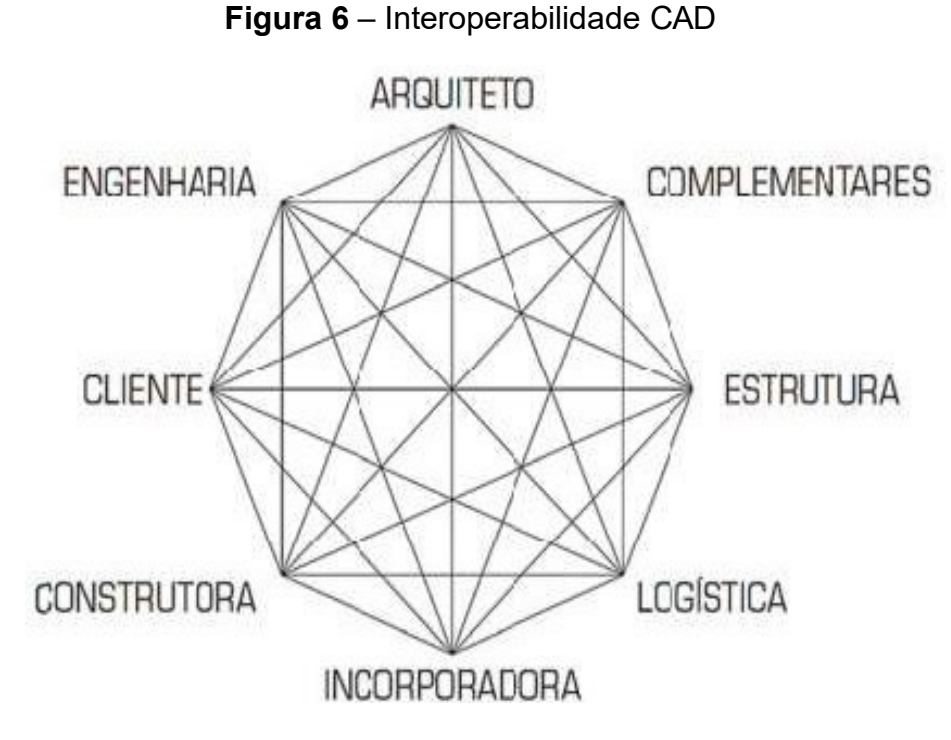

**Fonte:** Adaptado de Tardif (2009)

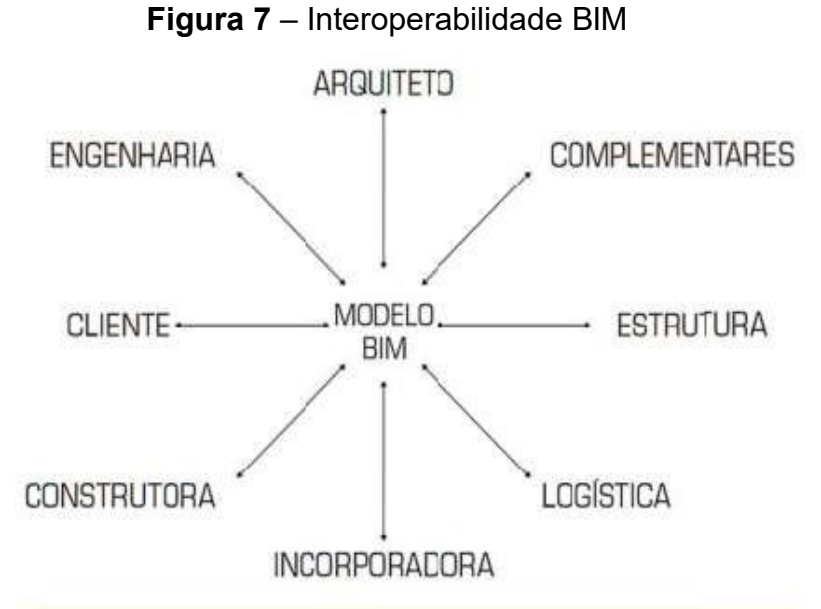

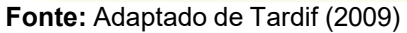

Para Hardin (2009) a próxima fase para incorporação do sistema é a estruturação das equipes e principalmente dos gerentes de projeto. Esses cargos devem ser atribuídos a profissionais treinados e capacitados para facilitar todo os processos de criação e gerenciamento do BIM. Ao gerente de modelagem compete compreender os fluxos de trabalhos dos projetos, tendo em vista todas as diferentes

necessidades das equipes envolvidas, garantindo uma comunicação recorrente para assim impulsionar e motivar cada nível organizacional.

A próxima fase de implementação tem como objetivo detalhar a quantidade de tempo e de custo, portando, deve-se montar um plano de investimento contendo os *softwares* necessários para perfeito funcionamento da plataforma BIM, sendo assim o setor financeiro está responsável de relatar todos os possíveis gastos e valores para o investimento, ou seja, o custo com assinatura anual, suporte associados aos *softwares* utilizados e ou qualquer outra despesa. A figura 8 proposto por Hardin (2009) trata exatamente o caminho em relação ao tempo e gastos na implementação do sistema.

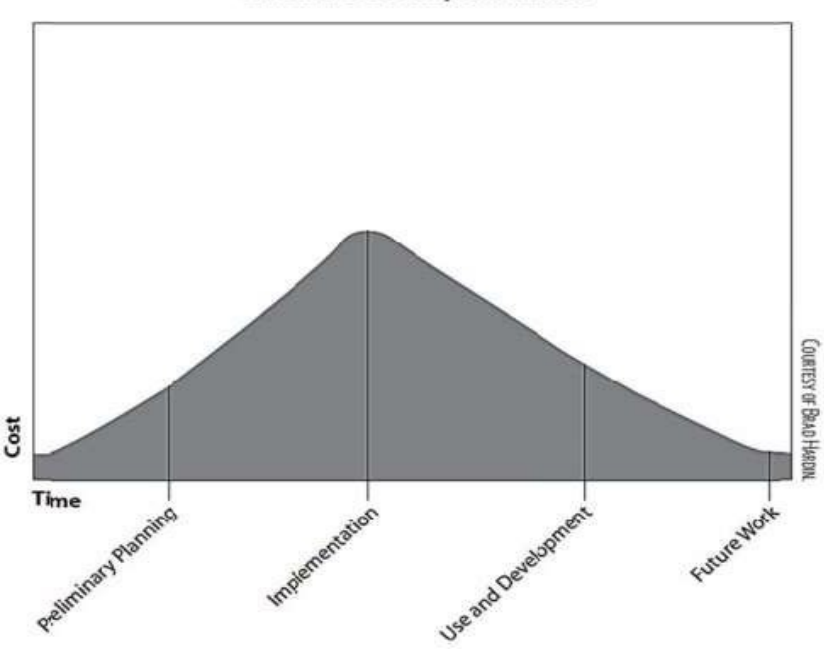

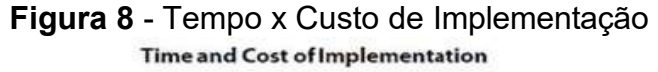

A fase de aplicabilidade dos programas requer um cronograma de treinamentos e atualizações dos computadores visando assim a implementação do sistema em toda a empresa, mas, essa fase poderá levar muito tempo para sua expansão, tornando quase que inviável a utilização em todos os setores.

O treinamento deve começar com o gerente BIM e alguns companheiros dedicados da divisão especifica no plano de execução. A ideia e começar com um pequeno grupo que pode começar a produzir trabalho após sua formação. O objetivo

**Fonte**: Hardin (2009)

do primeiro grupo é começar usando o software e implementa-lo imediatamente após o treino em um projeto a não ser o uso siga diretamente o treinamento, os associados vão esquecer o que aprenderam (HARDIN, 2009).

Portanto, é importante para a implementação do BIM, formular cursos internos, manuais e treinamentos para ajudar na aprendizagem, para que os funcionários possam desfrutar a plataforma em sua parcial ou total utilização.

## 2.7.3 Estágios de implantação

Os estágios de implantação segundo Succar (2009 apud Manzione, 2013), divide-se em cinco etapas, são elas:

O primeiro se dá pelo estagio zero chamado de pré BIM, aprimorado em desenhos CAD 2D, com visualizações em 3D, sem combinações entre os documentos criados no processo de projeto, como por exemplo especificações de materiais e quantitativos. Não há colaboração entre os projetistas e o processo de projeto é sequencial e sem sincronia, gerando problemas nas compatibilizações dos projetos.

O segundo é o estágio um (modelagem), é o início da implementação da plataforma BIM, com a separação da modelagem para cada especialidade, com auxílio de softwares, como o Revit e o Archicad. Nessa fase é dada pela criação automática de desenhos, compatibilização de projetos, visualizações 3D e tabelas simples de quantitativos, por exemplo, volumes de concreto utilizados, quantidades de janelas, portas e assim por diante, são gerados com essa modelagem pelos projetistas. Porém, a forma de trabalho continua sendo não colaborativa, as trocas de informações são unidirecionais e a comunicação sem sincronia.

O seguinte é o estágio dois (colaboração), onde os projetistas adquirem habilidade na modelagem de suas especialidades e dão início ao processo de colaboração com outras disciplinas através da troca de arquivos em formatos proprietários ou de exportações no formato IFC entre softwares em BIM. As cooperações podem acontecer dentro de uma ou mais fases do ciclo de vida da obra, como por exemplo, projeto entre modelos de arquitetura e estrutural, troca projeto-construção entre modelos de estrutura e modelos para fabricação de estruturas de madeira. A comunicação continua sendo sem sincronia, mas com a colaboração feita diretamente nos modelos eliminando os documentos tradicionais.

No estágio três consiste na incorporação e aplicação do conceito de modelagem da informação da construção em sua totalidade, ou seja, com modelos requintados gerados, compartilhados e mantidos de forma colaborativa por todo o ciclo de vida da obra. A incorporação pode acontecer com a utilização de diversas tecnologias e pela troca interdisciplinar de modelos, concedendo análises mais complexas do desempenho da obra.

O último estágio é o quatro conhecido como IPD onde significa *Integrated Project Delivery* (Entrega do Projeto Integrado). A colaboração dos usuários envolvidos é base desse estágio. As convicções do IPD, de acordo o *American Institute of Architects* (Instituto Americano dos Arquitetos), são: respeito e confiança mútuos; benefícios mútuos e recompensas; inovação e decisões feitas em conjunto; envolvimento de todos os agentes e definição dos objetivos no princípio do processo; planejamento ; comunicação aberta; tecnologia adequada; organização; e liderança.

A figura 9 mostra exatamente todas as cincos fazes descrita acima.

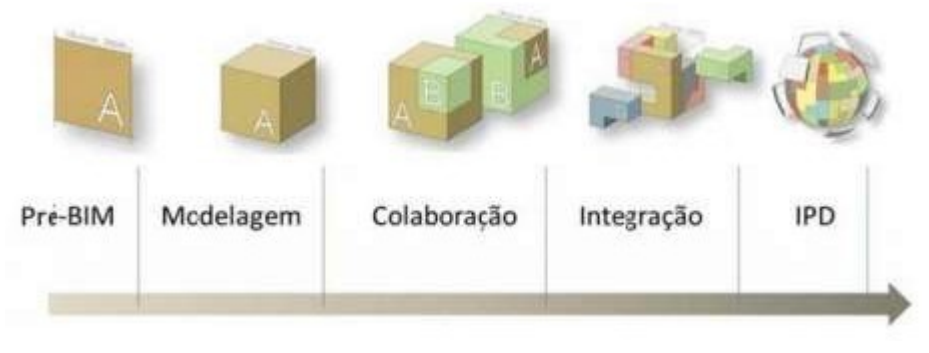

**Figura 9** - Esquemas de estágios BIM

#### 2.7.4 Vantagens e Desvantagens

Como já visto anteriormente o BIM tem uma poderosa forma de mudanças na entrega de um projeto, firmando um processo mais integrado e eficiente. O BIM é altamente colaborativo onde possui um ambiente rico em detalhes, possibilitando uma autonomia em escolher os custos e promover a eficácia, acelerando os processos para que as decisões possam ser realizadas logo no início com uma diminuição de impacto de tempo e custo. A plataforma é um modelo de precisão, pois sua capacidade de comunicação com as partes envolvidas no projeto, gera

**Fonte:** Manzione (2013)

produção de trabalho muito mais rápido que os processos convencionais; como dados fornecidos no volume de negócios do projeto mais complexos e estruturados. Nesse contexto, a metodologia BIM vem como meio inovador de contribuição nesses processos e consequentemente otimizar os serviços de engenharia e acúmulos de trabalhos.

> O Building Information Modeling (BIM) – ou Modelagem da Informação na Construção – tem trazido importantes mudanças tecnológicas para a área da construção. Esse instrumento tem potencial para mudar a cultura dos agentes de toda a cadeia produtiva do setor, pois sua utilização requer novos métodos de trabalho e novas posturas de relacionamento entre arquitetos, projetistas, consultores, contratantes e construtores. A integração das informações gera a possibilidade de diagnosticar rapidamente as necessidades de compatibilidade na construção – além dos dados sobre materiais, prazos e custos – de modo a garantir assertividade e melhores soluções para a obra, com aumento de produtividade. (CÂMARA BRASILEIRA DA INDÚSTRIA DA CONSTRUÇÃO, 2016, p. 11).

A inovação do sistema em sua forma de modelagem, traz uma revolução na forma de projetar, com a modelagem em 3D faz uma forte quantidade de informações contribuindo uma conexão com os processos executivos. Essa conexão auxilia na eliminação de excessos e ineficiência, aumentando a comunicação, melhorando a precisão dos orçamentos e a qualidade dos projetos.

Quando a modelagem da obra fica pronta, é gerada uma alta quantidade de documentação, tais como plantas, cortes, vistas, elevações e tabelas, e no mais possibilitando simulações e análises detalhadas da obra. Sendo assim, a modelagem traz uma grande mudança nos paradigmas dos projetistas que tem resistência na implantação do sistema.

A modelagem, apesar de uma excelente ferramenta de trabalho, apresenta alguns problemas recorrentes. Ou seja, devido as suas inovações tecnológicas, é necessário um maior entendimento de sua aplicação, enquanto o CAD 2D tem a maioria de seus problemas resolvidos pelo modelo de informação da construção.

Um modelo de construção BIM é bem diferente de um modelo de arquitetura BIM, pois mesmo que a geometria seja a mesma, as informações contidas em ambos são bem distintas. Como por exemplo, em um planejamento de uma obra, necessita-se elementos dentro do modelo a ser cotada, isto é, em uma obra na qual precisa uma estimativa de quantidade de concreto para construção de uma laje, na qual não está incluso na representação do modelo BIM arquitetônico.

Outra questão é a utilização do *software,* o modelo BIM são grandes e pesados, necessitando de computadores com capacidade de suportar os conjuntos de dados gerados pelo projeto. Isto é um investimento considerável, ainda mais se tratando de órgãos públicos, onde os investimentos são retroativos.

O BIM não pode ser executado em máquinas antigas destinadas para execução do CAD, pois quanto maior o grau de detalhamento maior influência nas informações, e maior será o tamanho do arquivo, ocasionando falhas na implementação da plataforma BIM.

Apesar da instabilidade de aplicação do sistema nas empresas (públicas ou privadas) de construção no Brasil, as vantagens são inúmeras, pois apesar de desafiador no início, depois de pronto, haverá informações bem precisas de cada detalhe da obra.

As figuras 10 e 11 mostram as diferenças de visualização de arquivos do CAD e de uma estrutura BIM 3D, onde se tem uma melhor maneira de localizar conflitos nos projetos.

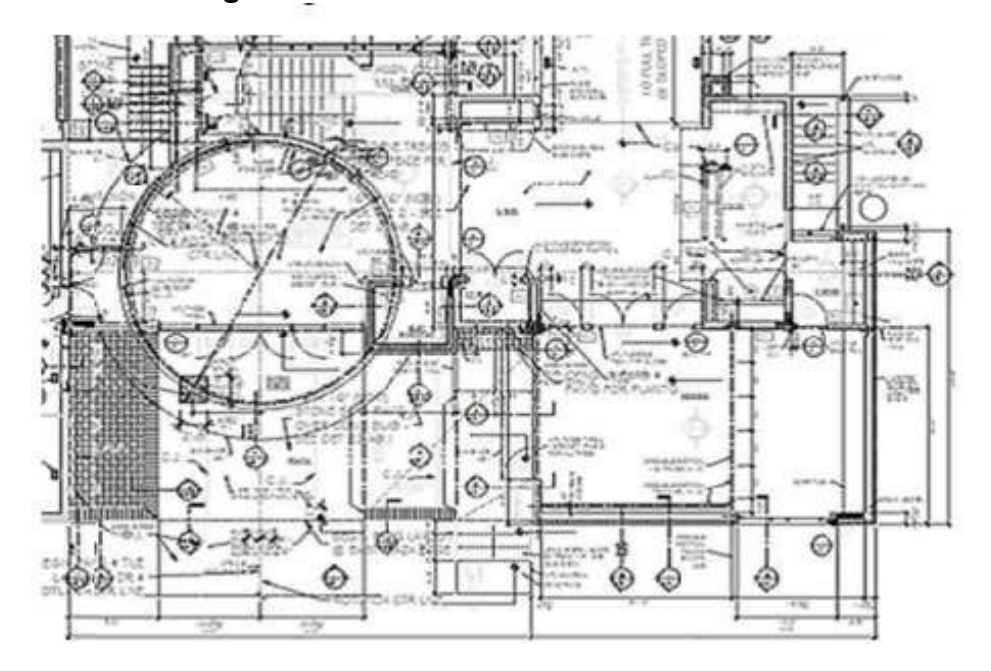

**Figura 10** – Documentos CAD tradicional

**Fonte**: Louise Sabol (2008)

**Figura 11-** BIM 3D

**Fonte:** Louise Sabol (2008)

De acordo com Tse e Wong (2005), as principais desvantagens são:

- Mudança na prática arquitetônica, com a utilização adequada ao potencial da ferramenta;
- Dificuldade de adequação de objetos ao projeto;
- Poucas possibilidades de customização dos objetos;
- Complexidade da ferramenta consumindo tempo para modelagem;
- Falta de treinamento e apoio técnico;
- Custos extras para adquirir módulos complementares;
- Indisponibilidade para avaliação do software de forma gratuita.

Apesar de todos benefícios existente do BIM, essa inovação tem um custo elevado, de acordo com Faria (2017), as licenças dos *softwares* da plataforma podem chegar aos R\$ 17 mil. No entanto, em obras de construção civil é preciso ter noção que este recurso um investimento necessário.

2.7.5 Extração automática dos quantitativos de um projeto

Recentemente os levantamentos de quantitativos eram realizados mediante a determinação manual de medidas, isto é, contagem de objetos e cálculo de áreas e volumes. Esses levantamentos manuais estão aptos a erros e demandam tempo. Modelos BIM possuem objetos que podem ser facilmente contados, e, suas áreas e

volumes, podem ser facilmente calculados quase que de forma instantânea. (EASTMAN et al, 2011). A figura 12 demonstra exemplos de como ocorre as extrações de quantitativos.

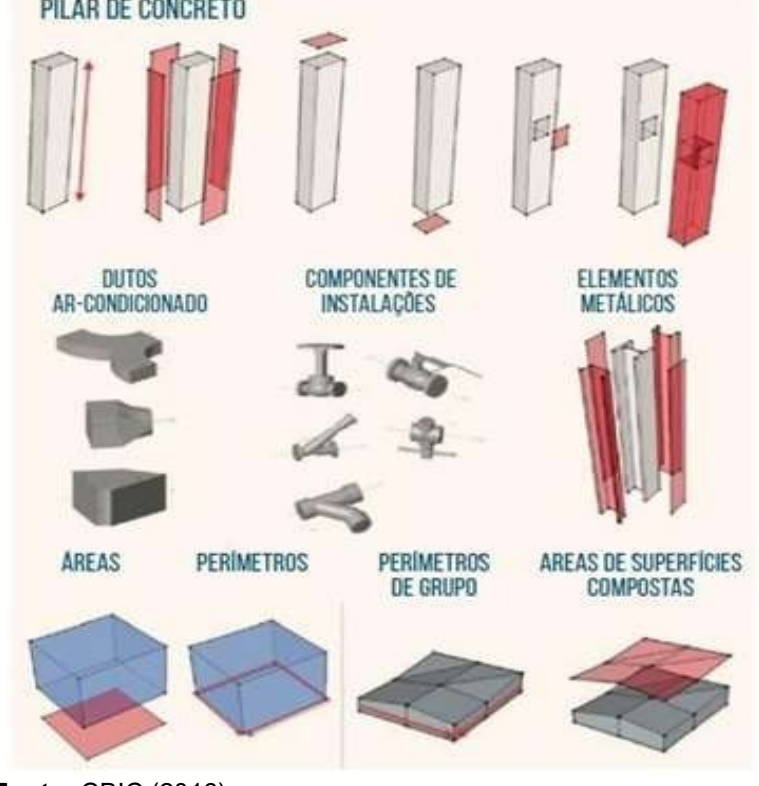

**Figura 12-** Extrações de quantidades realizadas por soluções BIM PILAR DE CONCRETO

A partir da extração automática de todas as quantidades de serviços e componentes dos modelos BIM, é de fundamental importância ferramenta utilizada pelos usuários dessa plataforma. Na qual garante maior consistência, exatidão e agilidade de aproximação às informações das quantidades, onde poderão ser organizadas e agrupadas mediante as fases definidas no planejamento e na execução dos serviços.

# 2.7.6 Identificação automática de interferências

Os *softwares* BIM autorizam a localização automática, por meio do *clash detection*, as interferências entre os objetos que compõe um modelo, onde será abordado no tópico 10.7. Alguns desses *softwares* fornecem listas de interferência que já incluem a imagem do problema e referências da sua localização, facilitando

**Fonte:** CBIC (2016)

em caso onde a edificação é mais complexa e apresenta muitas repetições de trechos de instalações.

# 2.7.7 Verificação de interferências com CAD 2D e BIM

#### 2.7.7.1 Interferência em CAD 2D

A verificação de interferências no programa CAD é realizada de forma manual, pela sobreposição de projetos distintos. E esse processo de identificação se torna confuso, pois há fragmentação de projetos, além do que estes são formados sem objetos paramétricos e bidimensionais. O resultado de interferências físicas utilizando o CAD 2D é falho, árduo e ineficaz, além do que o produto final fica a critério exclusivo do compatibilizador.

Para Ferreira e Santos (2007), as simplificações adotadas pelos projetistas e as omissões de informações recorrentes em projetos 2D, são causas que dificultam as análises de interferências dos projetos. Para os autores, essas simplificações ocorrem devido aos projetistas pressentirem que, dessa forma, o desenho ficará mais legível em plantas, cortes e elevações. Quando este tipo de situação ocorre, a equipe responsável pela compatibilização deve recriar mentalmente o espaço que foi omitido, fazendo com que o processo de compatibilizar se torne intuitivo e sujeito a erros.

### 2.7.7.2 Verificando Interferências com BIM

A plataforma BIM proporciona a visualização do projeto em três dimensões. Logo, a capacidade de analisar o projeto como um todo, propicia a verificação de incompatibilidades considerando diversos pontos do projeto e a busca por soluções.

Com os programas disponíveis na plataforma, os projetos já são elaborados em três dimensões, no entanto, caso o usuário esteja habituado ao tradicional método do modelo 2D, este recurso ainda se encontra disponível para utilização no BIM. Qualquer variável de mudança realizada no modelo tridimensional é automaticamente atualizada em todos os arquivos bidimensionais e vice-versa, deixando de lado a necessidade de revisões detalhadas pelos projetistas.

Os *softwares* modeladores possuem como adicional, instrumentos que

possibilitam os testes de conflitos entre os projetos produzidos permitindo que o usuário possa confrontar informações específicas de elementos de subsistemas, como por exemplo, rodar um teste confrontando as vigas estruturais em concreto com as tubulações de passagem de instalações hidrossanitárias.

De acordo com Eastman (2011), as soluções e resultados alcançados com os testes dependem diretamente do nível de detalhamento do modelo. Ou seja, quanto mais preciso e rico em detalhes for o modelo, mais eficiente será o teste de conflitos.

No BIM os conflitos detectados são divididos em três tipos de classificação:

- *Workflow Clash*  São identificados no decorrer do sequenciamento de atividades ao longo do tempo de construção. São úteis para detectarem os conflitos dentro do canteiro de obras.
- *Soft Clash* ou Interferências Funcionais Embate que acontecem sem o choque físico dos objetos. Decorem em elementos que demandam certa tolerância espacial livre dentro de um raio específico, como por exemplo, o espaçamento mínimo necessário para passagem de tubulações entre o forro e a laje.
- *Hard Clash*  Ocorre quando dois objetos ocupam o mesmo espaço, conflitando entre si. É o tipo mais comum de interferência.

A figura 13 em 3D renderizada, mostra uma interferência física (Clash) entre as tubulações de dois subsistemas.

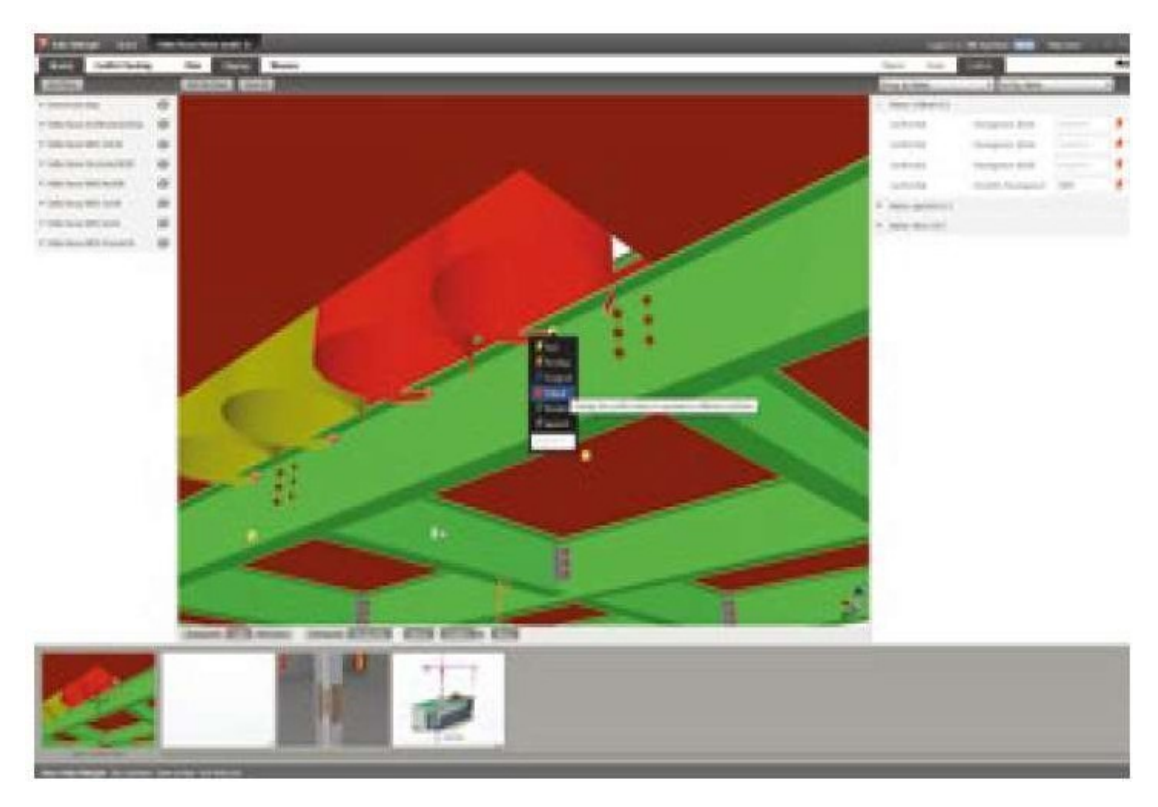

**Figura 13-** Interferência Física de tubulações

**Fonte**: CBIC (2016)

### **2.8 Software de plataforma BIM para modelagem (Autodesk Revit)**

O Revit é um dos *softwares* disponível no mercado para design de projetos mais utilizado, pois possibilita uma licença gratuita para uso acadêmico. Além disso, ele é de fácil entendimento e possui uma funcionalidade organizadas. Suas ferramentas permitem projetar, construir e gerenciar empreendimentos.

Esse *soft* foi produzido pela Autodesk em 2000, a plataforma Revit equivale a um sistema de modelagem e documentação de projetos, na qual é composto por desenhos e tabelas necessários para a construção de uma edificação.

No Revit há uma unificação de todas as informações geradas no projeto em um retrato central, isto é, possibilitando o compartilhamento pelos projetistas de diversas áreas garantindo uma melhor comunicação e ampliando a qualidade dos projetos.

Os projetos realizados via Revit, são criados um modelo computadorizado que simula um prédio em sua forma física real, onde os processos são documentos para

retirada de tabelas e listas de materiais.

Esse software dispõe alteração paramétricas, no qual permite a atualização dos dados de tabelas e vistas 2D e 3D do desenho de maneira automática, enquanto o projetista emprega as informações do modelo de construção, o Revit faz a coleta dos dados do projeto e distribui para as outras representações.

A figura 14 representa as etapas que compõe a plataforma BIM no ciclo de vida das edificações. Onde retrata todo o processo desse ciclo de existência, tais como: o projeto conceitual em 3D, projetos detalhados, documentações exigidas, fabricação dos produtos que são necessários para a construção, modelagem em 4D (cronograma da obra), modelagem em 5D (Orçamento da obra). Depois dessas etapas, dá-se início a construção (modelagem em 6D) que aborda a operação e manutenção da obra. E por fim, há a fase de demolição e renovação, fechando assim o ciclo de vida da edificação.

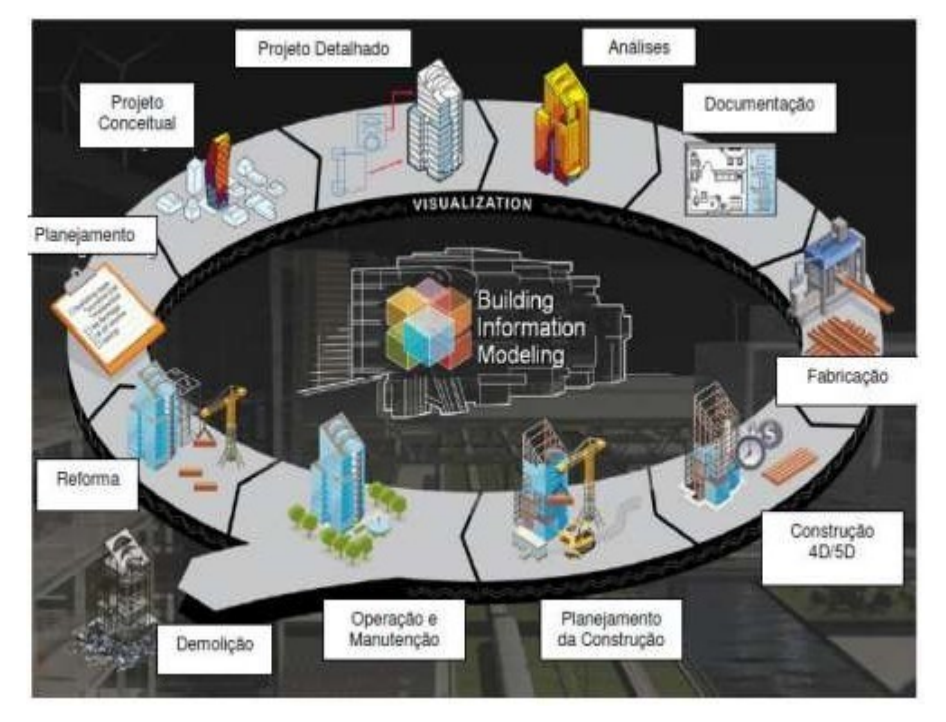

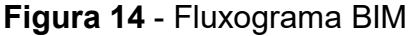

**Fonte**: (Autodesk Revit, 2016)

# **2.9 Software de plataforma BIM para associação de projetos (Autodesk Navisworks)**

O *software* Naviswork da Autodesk permite analisar, coordenar e compatibilizar diferentes tipos de projetos. No *soft*, é possível vincular diferentes projetos em um arquivo, possibilitando a identificação de conflitos e interferências entre os elementos dos diferentes projetos. Além disso, permite fazer uma associação do projeto com o cronograma da obra, ou seja, realizar uma simulação 4D da obra, extrair quantitativos, animações em 3D para verificações das revisões dos projetos.

O Autodesk Navisworks faz análises de interferências profundas onde é capaz de identificar outros tipos de interferências que possam passar despercebidas. Assim como o Revit, o Navisworks também disponibiliza licença gratuita para uso acadêmico. O objetivo de utilização deste software é a associação dos projetos e geração do relatório de interferências entre as diferentes disciplinas. É através do software Autodesk Navisworks que é feito o processo chamado de clash *detection*  (verificação de incompatibilidade de projeto). Na qual será realizada no estudo de caso desse trabalho.

O Naviswork não faz modelagem de projetos, apenas é um instrumento de intermédio para união de projetos previamente realizados, proporcionando uma integração dos mesmos. É um programa oportuno tanto na fase de pré- construção, quanto no acompanhamento da obra.

#### **3 METODOLOGIA**

A fim de alcançar os objetivos e proporcionar soluções voltadas a compatibilização de projetos referentes aos conceitos da Engenharia Simultânea para melhoria do desenvolvimento de projetos na engenharia civil, bem como explicar as questões particulares da metodologia BIM, avaliou-se a capacidade de desempenho dos programas da plataforma BIM no que se refere à compatibilização de projetos por meio de um estudo de caso. Apresentando a probabilidade de previsões de falhas por meio das plataformas Revit da Autodesk e Naviswork.

O estudo de caso elaborado é referente à reforma e ampliação de uma

unidade prisional situada na Cidade de Carolina – MA, com o intuito de aplicar as ferramentas BIM para compatibilização de projetos de um modelo real.

O trabalho traz modelagens de projetos realizados no programa Revit, da Autodesk, como ferramenta de análise visual da edificação. Serão modelados os projetos arquitetônico, estrutural, sanitário, hidráulico, elétrico e pluvial para fins de análise de resultados.

Após as modelagens, será feita a compatibilização de todos os projetos com uso do *software* Navisworks, cujos recursos permitem unificar um grande número de informações simultaneamente. Uma vez compatibilizados os projetos, é possível identificar as interferências físicas do modelo, sendo executadas seleções de objetos a serem confrontados, otimizando assim o processo. As interferências foram identificadas através do recurso de testes de conflito (*clash detection*) do Naviswork. Os testes foram executados utilizando todos os projetos anteriormente citado.

Em seguida, será quantificado o prejuízo financeiro provocado pelas interferências identificadas. Serão demonstrados quadros com os diferentes fatores e seus respectivos gastos gerados devido à não identificação das interferências antes da execução da obra.

Assim, será feita uma análise das vantagens do uso da plataforma, fazendo um comparativo entre a Engenharia Sequencial utilizada tradicionalmente em obras, com a metodologia da Engenharia Simultânea utilizando a plataforma BIM.

### **4 ESTUDO DE CASO**

#### **4.1 Características da obra**

O estudo de caso foi realizado por meio do acompanhamento da elaboração do projeto executivo da reforma e ampliação de uma unidade prisional, composta por um módulo carcerário e um módulo administrativo, situada na cidade de Carolina – MA. A execução da unidade prisional foi realizada por uma empresa contratada, sendo o órgão contratante encarregado pela elaboração e execução dos projetos complementares, estrutural e arquitetônico. A obra possui área construída de 677,57 m² e foi projetada para um módulo carcerário com um total de 93 vagas, além da área administrativa, onde possui as áreas úteis mostradas no quadro 4.

| <b>ESPAÇOS</b>               | <b>ÁREA ÚTIL (M<sup>2</sup>)</b> |
|------------------------------|----------------------------------|
| <b>MÓDULO ADMINISTRATIVO</b> |                                  |
| <b>REFEITÓRIO</b>            | 16,20                            |
| <b>MONITORAMENTO</b>         | 10, 13                           |
| <b>CARTÓRIO</b>              | 11,95                            |
| <b>WC CARTÓRIO</b>           | 1,80                             |
| <b>CONTROLE DE ACESSO</b>    | 14,18                            |
| <b>PERMANÊNCIA</b>           | 16,38                            |
| <b>ESPERA VISITANTES</b>     | 9,33                             |
| <b>SALA DE REVISTA</b>       | 2,70                             |
| P.N.E.                       | 3,00                             |
| <b>WC MASCULINO</b>          | 2,40                             |
| <b>WC FEMININO</b>           | 2,40                             |
| <b>DIRETOR</b>               | 9,92                             |
| <b>WC DIRETOR</b>            | 1,80                             |
| <b>VICE-DIRETOR</b>          | 9,92                             |
| <b>WC VICE-DIRETOR</b>       | 1,80                             |
| <b>ATEND. PSICOSSOCIAL</b>   | 12,15                            |
| <b>ATEND. CLÍNICO</b>        | 18,03                            |
| PARLATÓRIO ADVOGADO          | 1,44                             |
| PARLATATÓRIO DETENTO         | 1,95                             |
| CIRCULAÇÃO ADM               | 45,16                            |
| <b>MÓDULO CARCERÁRIO</b>     |                                  |
| PASSARELA COBERTA            | 10,88                            |
| <b>CELA COLETIVA 1</b>       | 15,90                            |
| <b>CELA COLETIVA 2</b>       | 15,91                            |
| <b>CELA COLETIVA 3</b>       | 20,76                            |
| <b>CELA COLETIVA 4</b>       | 14,73                            |
| <b>CELA COLETIVA 5</b>       | 19,38                            |
| <b>CELA COLETIVA 6</b>       | 18,86                            |
| <b>CELA COLETIVA 7</b>       | 22,91                            |
| <b>CIRCULAÇÃO 1</b>          | 24,98                            |
| <b>CIRCULAÇÃO 2</b>          | 38,82                            |
| PÁTIO DE SOL                 | 45,14                            |
| <b>ENCONTRO ÍNTIMO 01</b>    | 8,95                             |
| <b>ENCONTRO ÍNTIMO 02</b>    | 8,95                             |
| <b>ENCONTRO INTIMO 03</b>    | 8,95                             |
| <b>DML</b>                   | 2,30                             |
| <b>QUINTAIS DA CELAS</b>     | 54,30                            |
| <b>TOTAL</b>                 | 524,36                           |

**Quadro 4** – Ambientes constituintes da Unidade Prisional

**Fonte:** Autor (2019)

O acompanhamento de todas as etapas do projeto executivo tinha como função a análise das etapas construtivas com ênfase em possíveis incompatibilidades geradas no canteiro a partir da execução de projetos realizados com o Autocad. A finalidade do estudo de caso é demonstrar as vantagens de utilização dos *softwares* Revit e Naviswork da plataforma BIM para a compatibilização de projetos.

# **4.2 Caracterização do projeto**

# 4.2.1. Arquitetônico

A planta arquitetônica dispõe, uma área administrativa apenas com pavimento térreo e uma área carcerária também com apenas pavimento térreo. Conforme a figura 15, é possível verificar os espaços constituintes da Unidade Prisional.

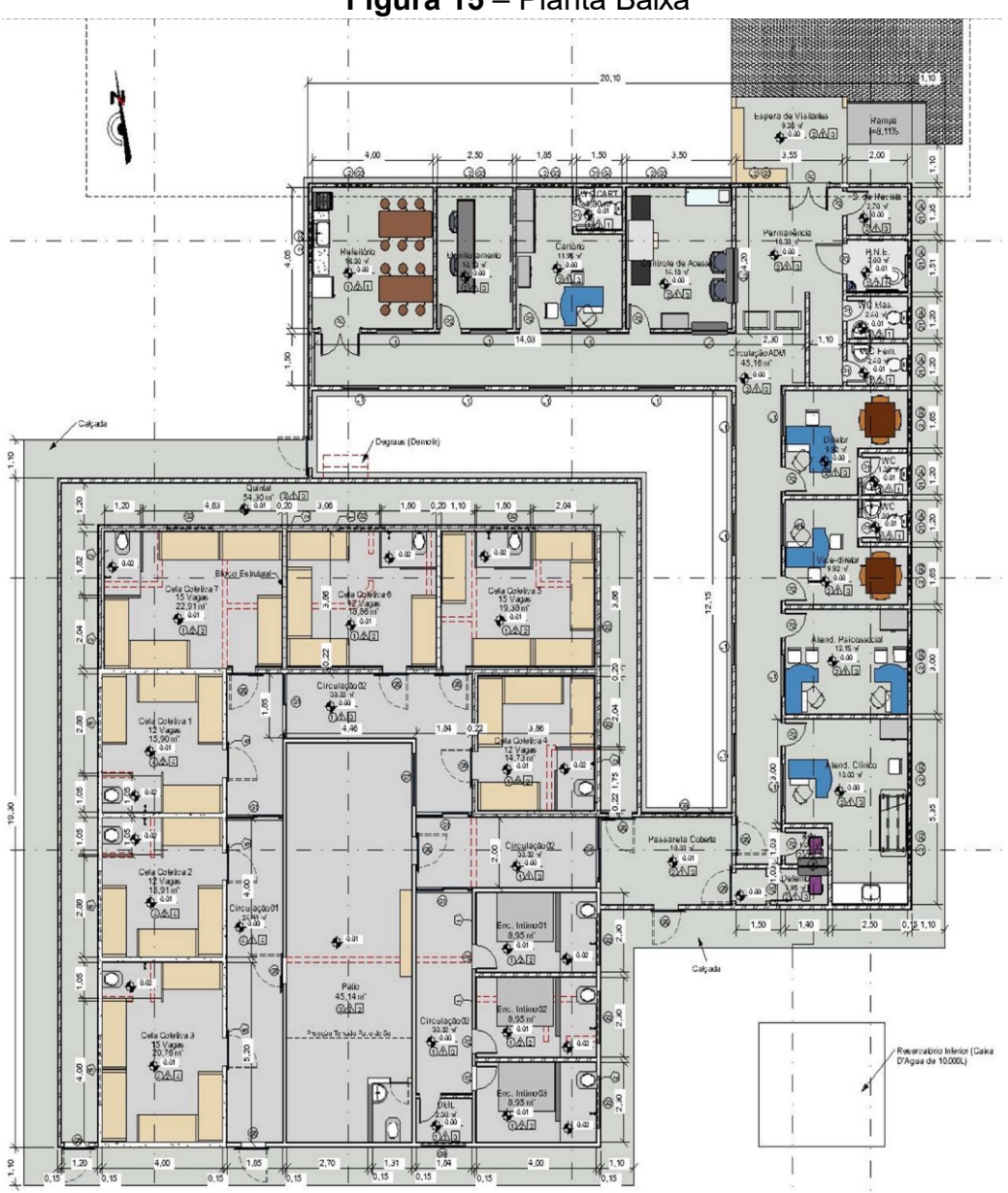

**Figura 15** – Planta Baixa

**Fonte:** Autor (Imagem capturada do AutoCAD), 2019

A planta de situação e cobertura da edificação, ilustrada na figura 16, representa o acesso da Unidade prisional, cobertura com telha de fibrocimento e inclinação de 10% para o módulo administrativo e cobertura em telha cerâmica e inclinação de 25% para o módulo carcerário.

A figura 17 ilustra o local de execução da obra a partir de uma foto de satélite tirada da internet, indicando o endereço da obra.

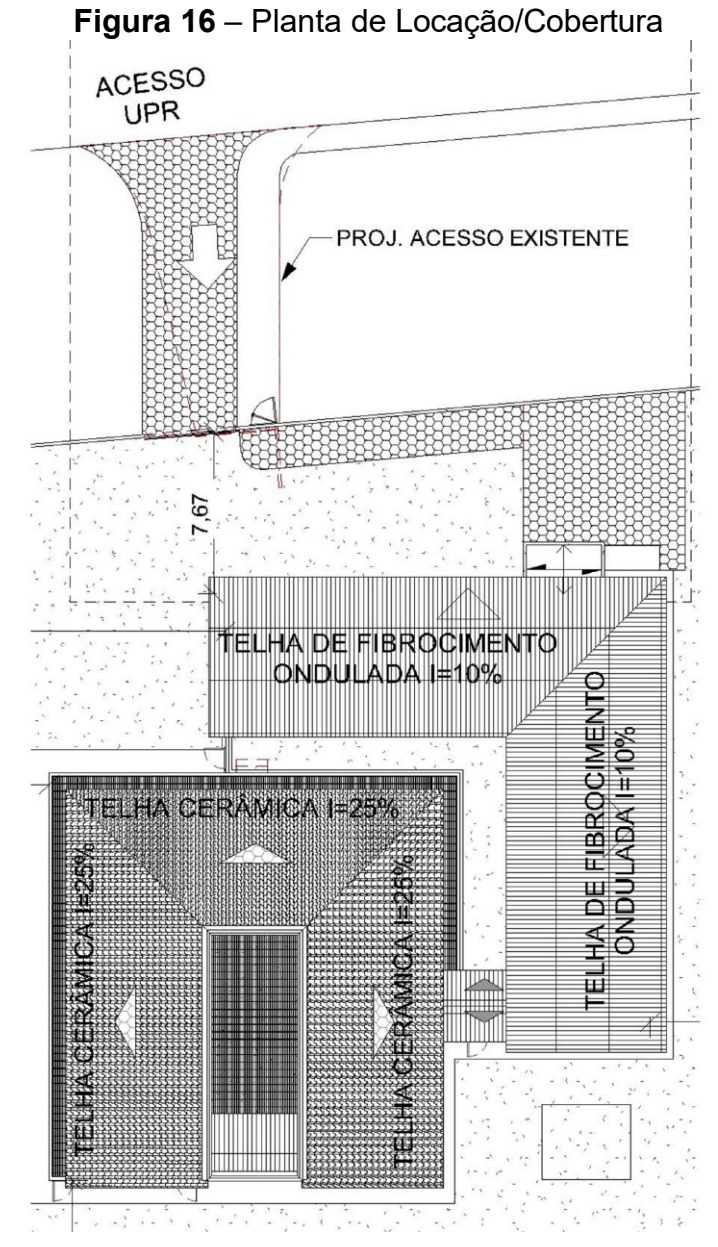

**Fonte:** Autor (Imagem capturada do AutoCAD), 2019

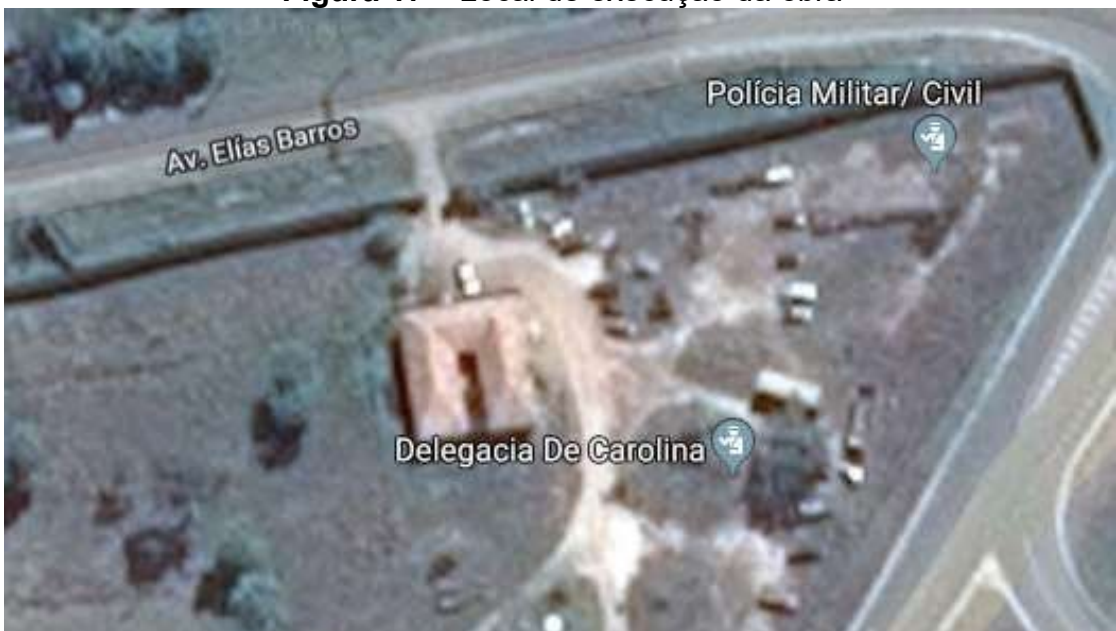

**Figura 17** – Local de execução da obra

**Fonte:** Google mapes: Imagem capturada da internet (2019)

### 4.2.2. Estrutural

O projeto estrutural foi realizado com base no projeto arquitetônico. Em relação ao tipo de fundação, mostrado na figura 18, o projetista utilizou fundações diretas, do tipo sapatas isoladas, sapatas corridas e vigas baldrame com características de compressão de 25 Mpa. O projeto estrutural, a critério do projetista, foi dividido em módulo administrativo e módulo carcerário, cada módulo com suas respectivas pranchas separadas.

O módulo administrativo apresenta sapatas isoladas, vigas, pilares e lajes moldados *in loco* com o uso de concreto armado. Os pilares possuem dimensões padrões de 14x30 cm. Já as vigas possuem seção padrão de 14x30 cm para vigas baldrame e 14x25 cm para vigas superiores. A única laje, cobertura da espera dos visitantes, é do tipo maciça com espessura de 12 centímetros.

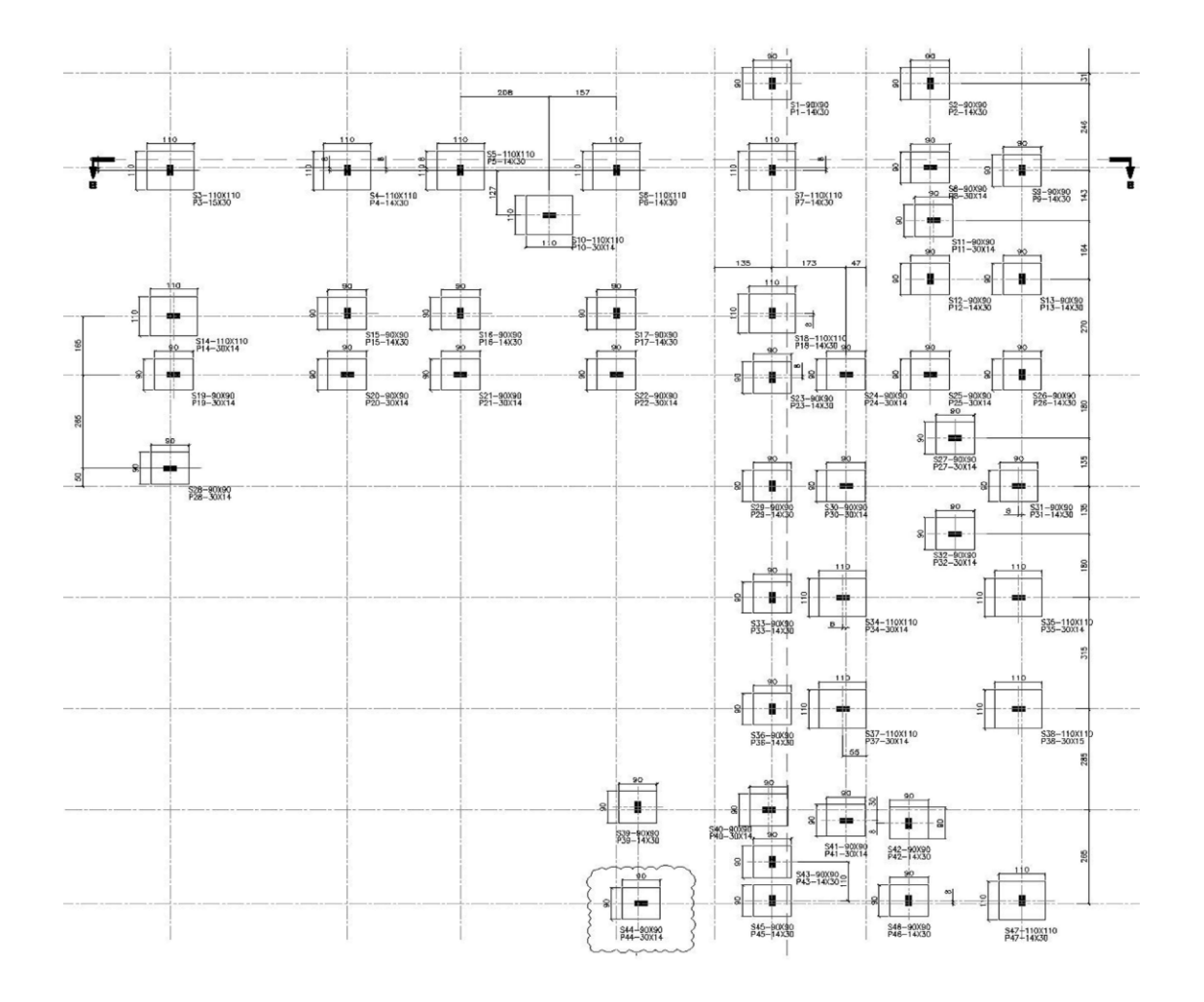

**Figura 18**- Projeto de Fundação Estrutural (locação das sapatas isoladas): Módulo Administrativo

**Fonte**: Autor (Imagem capturada do AutoCAD), 2019

O módulo carcerário apresenta sapatas isoladas, sapatas corridas, vigas, pilares e lajes moldados *in loco* com o uso de concreto armado. Os pilares possuem dimensões padrões de 15x30 cm. Já as vigas possuem seções de 14x30 cm e 15x30 cm para vigas baldrame, seções de 14x25 cm, 14x30 cm, 14x40 cm e 20x40 cm para vigas superiores de elevação +2.920, e seções 14x30 cm para vigas superiores de elevação +5.260 (pátio de sol). As lajes são do tipo maciça com espessura de 12 centímetros.

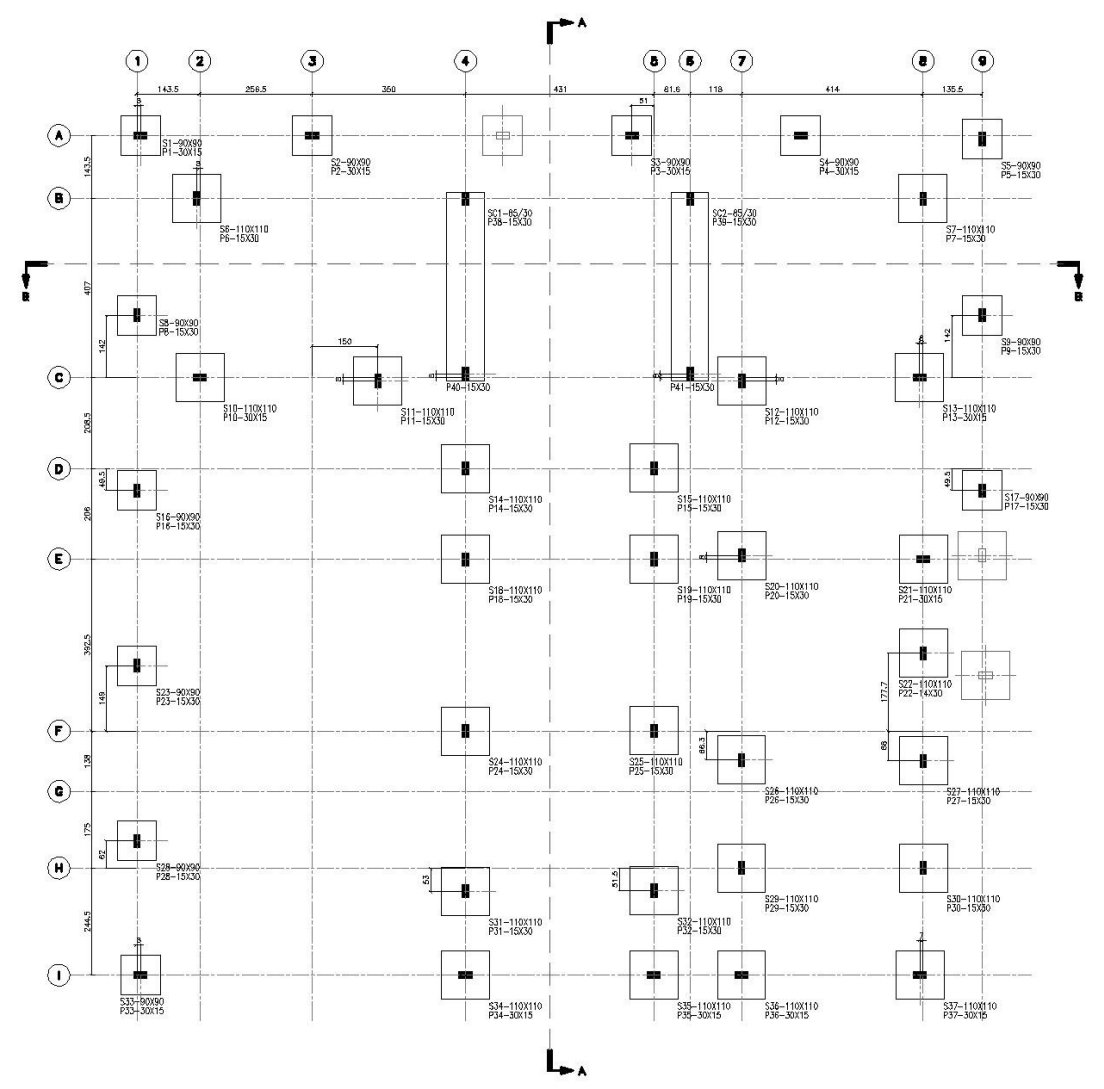

**Figura 19** - Projeto de Fundação Estrutural (Locação das sapatas isoladas): Módulo Carcerário

**Fonte:** Autor (Imagem capturada do AutoCAD), 2019

As demais imagens do projeto estrutural estão na lista de anexos que correspondem:

anexo C – Projeto de Fundação Estrutural (vigas baldrame): módulo administrativo;

anexo D – Projeto estrutural (vigas superiores): módulo administrativo;

anexo E – Projeto de fundação estrutural vigas baldrames : módulo carcerário;

anexo F – Projeto estrutural vigas EL + 2960 e laje: módulo carcerário;

anexo G – Projeto estrutural vigas EL. + 5260: módulo carcerário.

#### 4.2.3. Projetos de Instalações Sanitárias, Hidráulicas, Elétricas e Pluviais

Para representação das instalações sanitárias, hidráulicas e elétricas, será como exemplo de demonstração do modelo elaborado no AutoCAD. O Projeto Sanitário, foi realizado utilizado tubulações que variavam de diâmetro com 40mm, 50mm, 100mm, 150mm e inclinação de 2%, com caixas de inspeção em alvenaria com diâmetro nominal de 60 cm. Salienta-se que, segundo norma para estabelecimentos penais, todas as celas possuem instalações próprias voltadas para o lado externo, sendo considerado uma caixa de inspeção por cela. O Projeto hidráulico, foi realizado utilizado tubulações que variavam de diâmetro com 25mm, 32mm, 40mm e 60mm, considerado um reservatório inferior de 10.000 litros de capacidade e 4 reservatórios superiores com 2.000 litros de capacidade cada. O Projeto Elétrico, foi realizado conforme necessidade demandada e possui 52 circuitos. O Projeto Pluvial, é composto por calha semicircular de 125mm, condutores verticais de 88mm, tubos de 100mm e caixas de areia com grelha de 60x60 cm.

As imagens dos projetos complementares estão na lista de anexos que correspondem:

anexo H – Projeto Sanitário; anexo I – Projeto Sanitário; anexo J – Projeto Elétrico; anexo K – Projeto Pluvial.

#### **4.3 Processo de modelagem**

O Revit foi o instrumento optado para a elaboração da modelagem dos projetos do estudo de caso deste trabalho.

O programa disponibiliza alguns pacotes de famílias utilizados na aplicação das modelagens. O vocábulo família utilizado no *soft* é devido a um grupo de elementos com um conjunto de propriedades, nomeadas de parâmetros, e um objeto de gráfico relacionado. Onde cada família dos diferentes sistemas de uma construção, contém tais parâmetros individualizados, alusivo com seu próprio funcionamento e materiais onde constituem suas formas geométricas.

As figuras 20 e 21 mostram um exemplo de uma família sob modo de subdivisão em diferentes tipos de variações de blocos de concreto, metálicos, espessura da argamassa e demais informações contidas no projeto do estudo de caso.

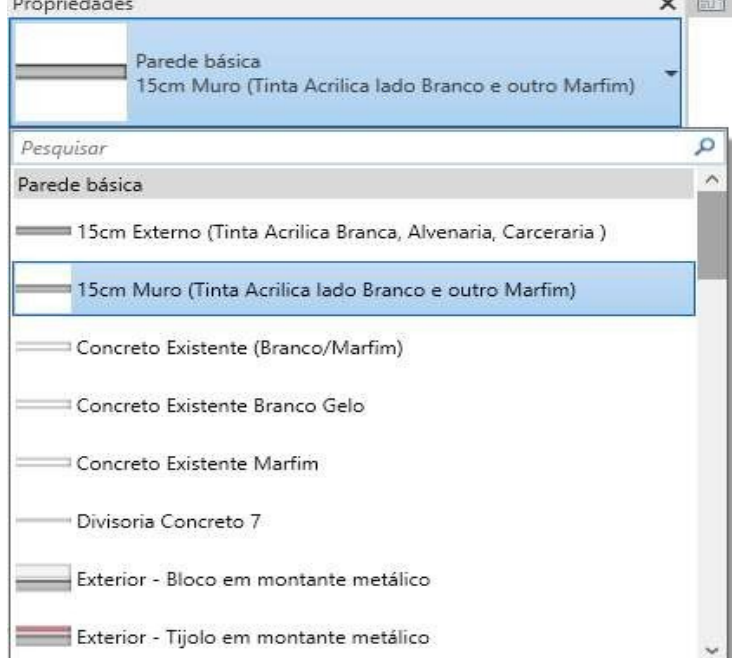

**Figura 20** - famílias de alvenarias e suas variações

**Fonte**: Autor (Imagem capturada do software Revit), 2019

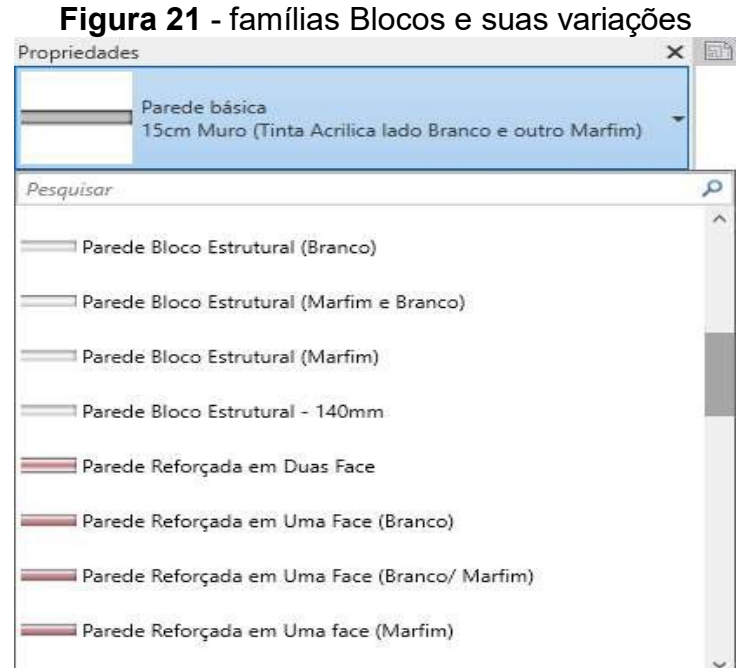

**Fonte**: Autor (Imagem capturada do software Revit), 2019

De acordo com o projeto do estudo de caso preparado, a princípio foi realizado a modelagem do projeto arquitetônico, e logo em seguida os do projeto estrutural e de instalações. As figuras 22, 23 e 24 expõem o projeto arquitetônico renderizado no Revit.

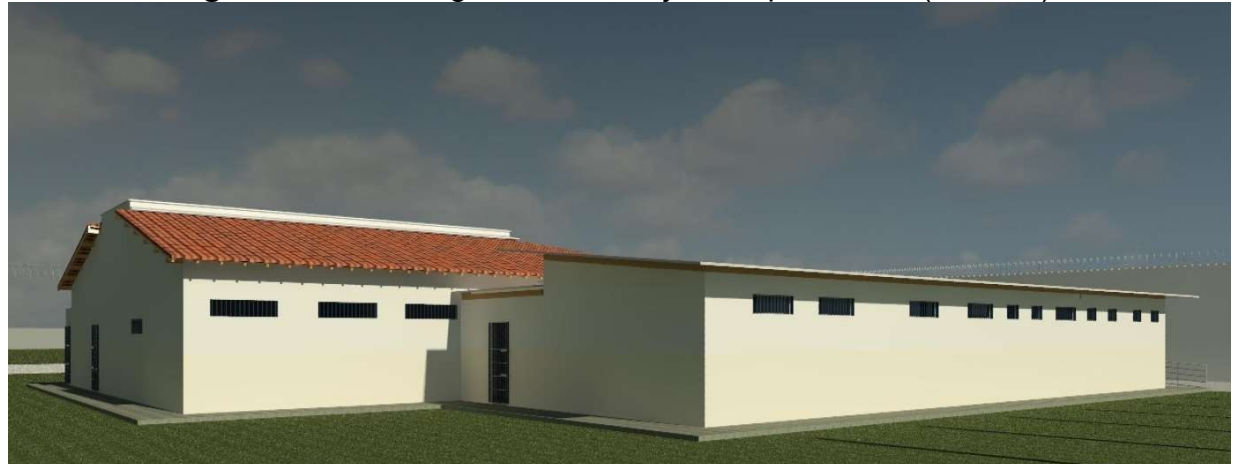

**Figura 22** - Modelagem 3D do Projeto Arquitetônico (vista 01)

**Fonte**: Autor (Imagem capturada do software Revit), 2019

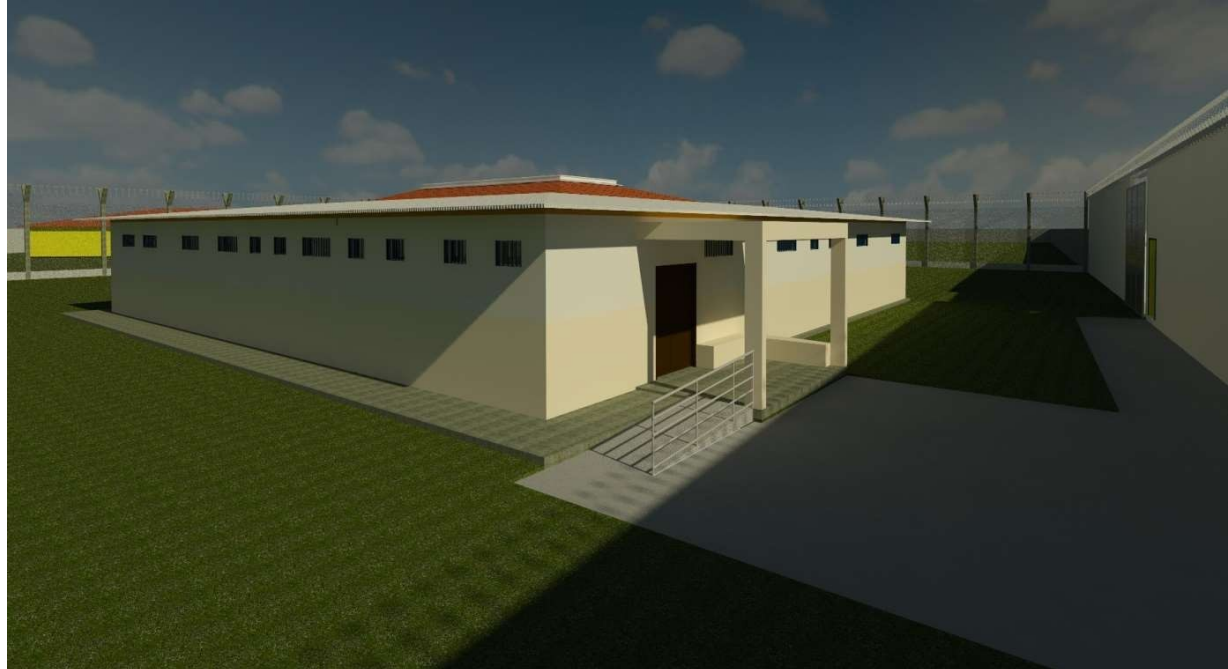

**Figura 23**- Modelagem 3D do Projeto Arquitetônico (vista 02)

**Fonte**: Autor (Imagem capturada do software Revit), 2019

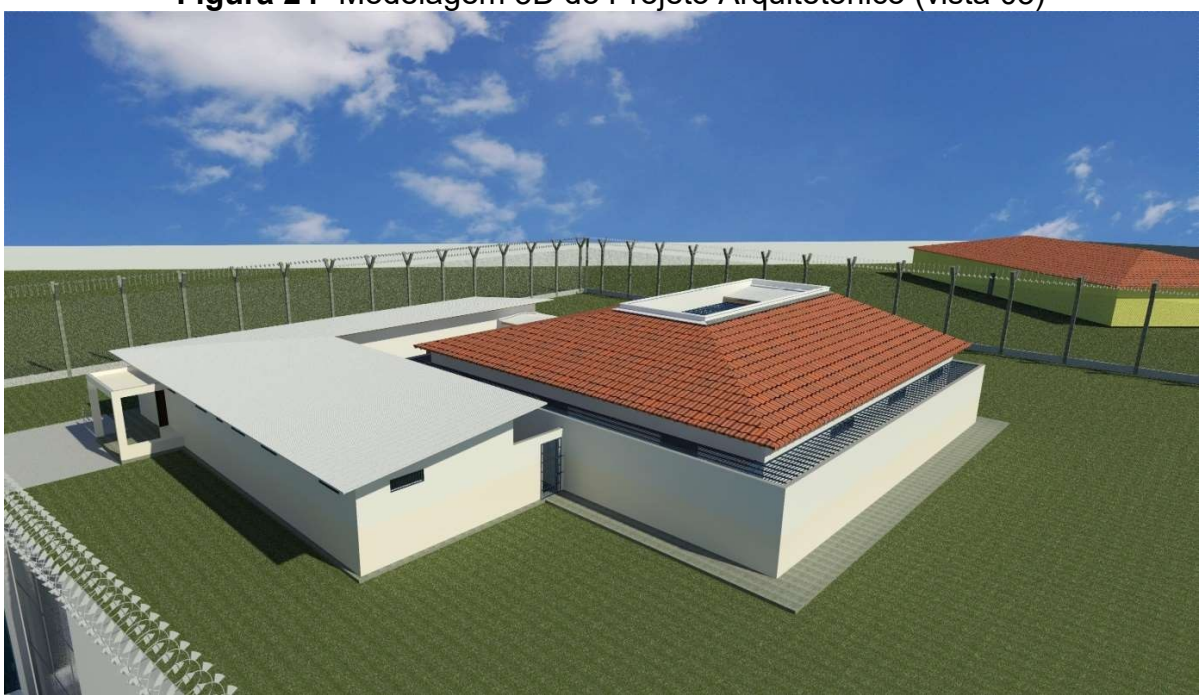

**Figura 24-** Modelagem 3D do Projeto Arquitetônico (vista 03)

**Fonte**: Autor (Imagem capturada do software Revit), 2019

No *software* é possível observar a exposição e a possibilidade de análise de como será o resultado da obra antes da sua construção. A figura 29 representa o projeto do modelo estrutural.

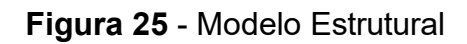

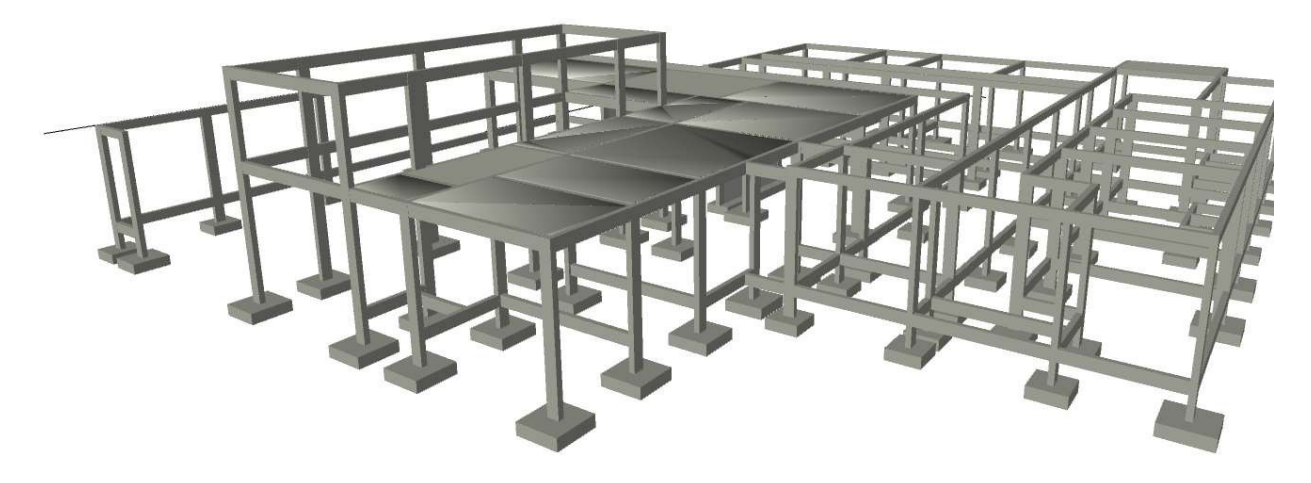

**Fonte**: Autor (Imagem capturada do software Revit), 2019

As imagens dos projetos sanitário, hidráulico, elétrico e pluvial modelados estão na lista de anexos que correspondem:

anexo L – Modelagem do Projeto Sanitário;

anexo M – Modelagem do Projeto Sanitário;

anexo N – Modelagem do Projeto Elétrico;

anexo O – Modelagem do Projeto Pluvial.

### **4.4 - Processo de Compatibilização**

Para otimização do processo de identificação das interferências e falhas de projetos, foi preciso um prévio conhecimento dos principais problemas encontrados na etapa de compatibilização. Tal conhecimento oriundo de estudos e análises, conduz maior eficiência e rapidez ao processo de identificação, proporcionando que elementos específicos que comumente apresentam interferências sejam confrontados. Essa análise serve como vetor para buscar os problemas existentes no modelo.

O estudo de caso desse trabalho destacou as disciplinas de projetos: arquitetônico, estrutural, hidráulico, sanitário, elétrico e pluvial. Logo, será realizado o levantamento de interferências que abrange essas disciplinas, pois são vistas com maior frequência de conflitos em obras.

Para elaboração desse estudo de caso referente a reforma e ampliação de uma unidade prisional, foi utilizado o *software* Revit para modelagem pela facilidade de acesso e utilização prática. Já para a fase de compatibilização adotou-se o Naviswork.

Com o término dos projetos elaborados pelo projetista responsável, foi possível ter uma cópia dos projetos em CAD, arquitetônico, estrutural, sanitário, hidráulico, elétrico e pluvial para realização do estudo de caso.

No *software* Revit foram adicionados os arquivos recebidos, com a função de importação do AutoCAD, depois desenhou o projeto sobre a imagem, para gerar o projeto no programa. As informações do programa são de maneira paramétrica, possibilitando a modelagem em 3D, gerando os cortes rapidamente e verificando as possíveis discordâncias.

Mediante aos projetos modelados, os mesmos foram convertidos em formato IFC para a integração de os *softwares* Naviswork para estudo das interferências. As figuras 34 e 35 mostram o resultado da compatibilização.

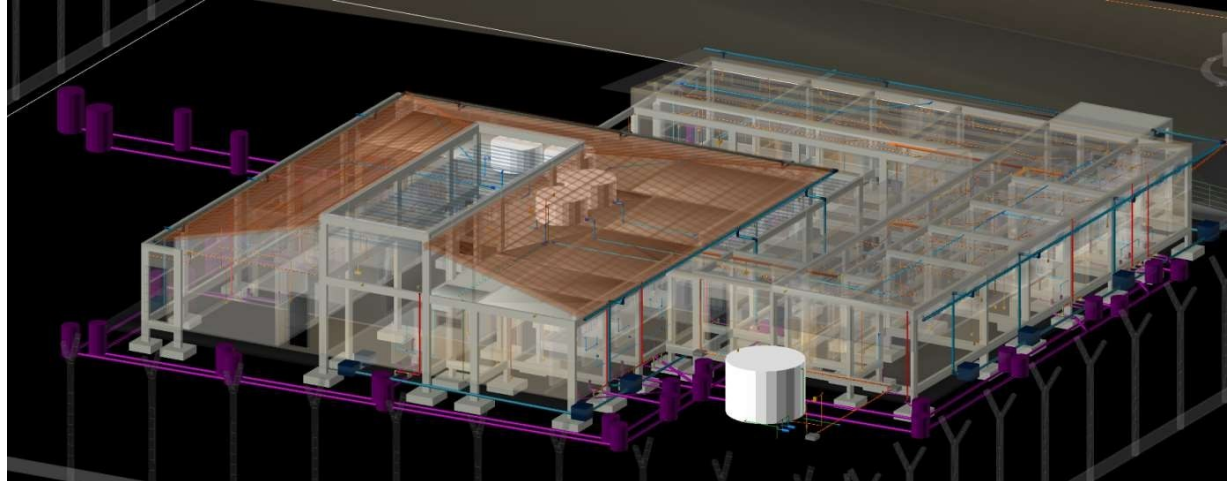

**Figura 26** - Todos os projetos compatibilizados

**Fonte**: Autor (imagem capturada do software Naviswork), 2019

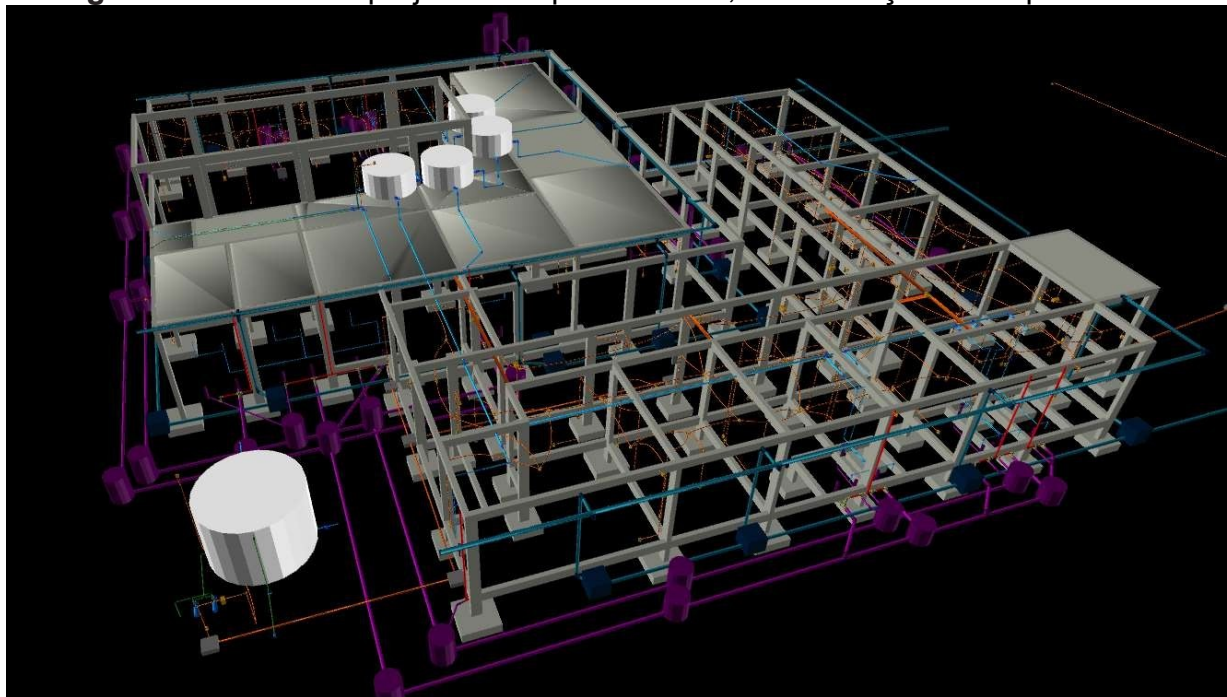

**Figura 27** - Todos os projetos compatibilizados, com exceção do arquitetônico

**Fonte**: Autor (imagem capturada do software Naviswork), 2019

# **4.5 Identificação e estudo das interferências no modelo**

Realizando uma análise tridimensional com o auxílio dos programas Revit e Naviswork, foram detectadas algumas interferências que serão expostas a seguir. Apresenta-se também figuras que apresentam o comparativo da interferência encontrada no programa com o que ocorreu em obra.

Para a identificação das interferências, os projetos modelados no Revit foram reunidos no Naviswork. Logo após, foram executados os testes de *Clash Detection* e geração de relatórios, criando-se seleções dos objetos confrontados, para em seguida analisar os resultados.

4.5.1 Caso 1: Interferência entre Projeto Arquitetônico e Instalações Hidráulicas

Na obra em estudo houve um caso particular de interferência entre o projeto arquitetônico e o projeto de instalações hidráulicas. Por critério do projetista, os reservatórios superiores foram locados sobre as lajes superiores do módulo carcerário, entre a laje e a cobertura. Posteriormente, devido a um problema de perda de carga, os reservatórios sofreram uma pequena elevação. Porém houve algumas interferências em que as estrutura de madeira da cobertura entrou em conflito com os reservatórios locados na laje, interferências que foram imediatamente notificadas pelo Naviswork.

O teste foi realizado no programa com *Hard Clash* e com tolerância de 1 centímetro. Nas figuras 36 e 37, é possível identificar as terças e caibros da estrutura de madeira do telhado conflitando com os reservatórios superiores.

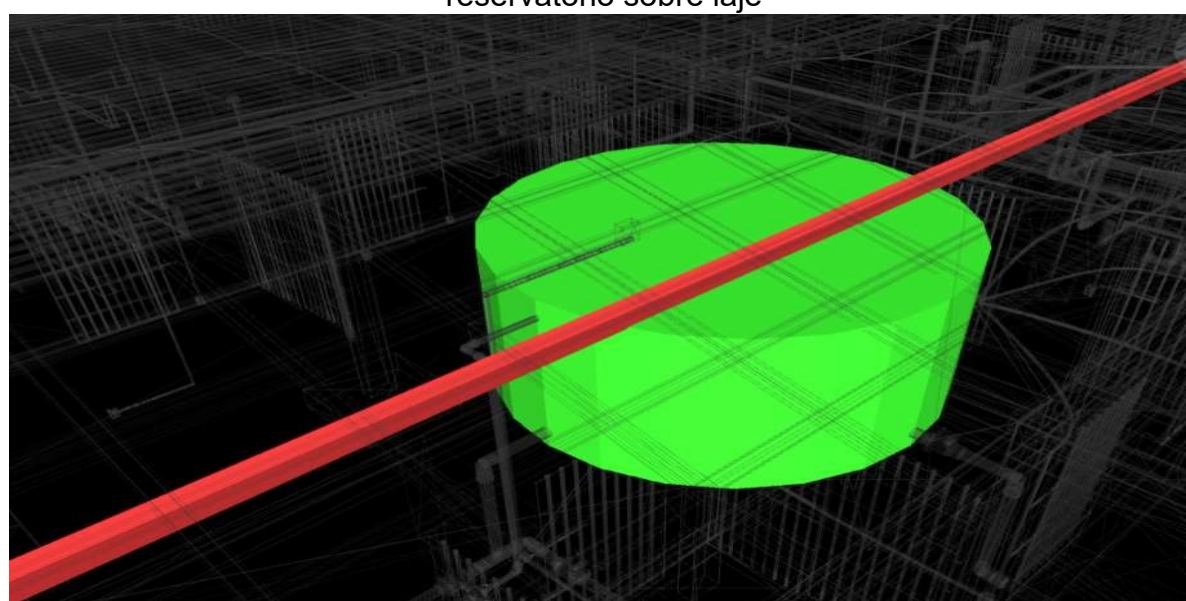

**Figura 28** - Interferência detectada entre terça da estrutura de madeira do telhado e reservatório sobre laje

**Fonte**: Autor (imagem capturada do software Naviswork), 2019

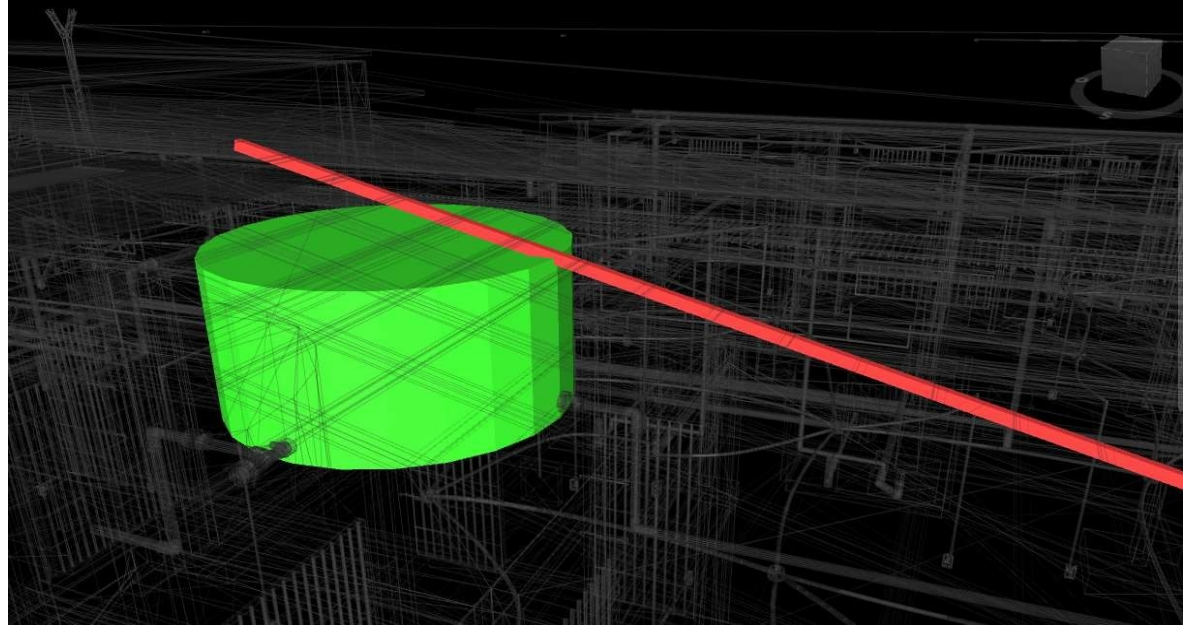

**Figura 29** - Interferência detectada entre caibro da estrutura de madeira do telhado e reservatório sobre laje

**Fonte:** Autor (imagem capturada do software Naviswork), 2019

Assim, após detecção no programa, revisou-se o projeto arquitetônico resultando em uma elevação em 40 cm da cobertura, resolvendo o problema.

4.5.2 Caso 2: Interferência entre Projeto Estrutural e Instalações Sanitárias

Dentre os problemas relacionados com a estrutura e as instalações sanitárias, os furos não previstos em elementos estruturais, principalmente vigas baldrame, para passagem de tubulações são os mais recorrentes. Com a modelagem dos projetos sanitário e estrutural no Revit, as interferências encontradas no Naviswork foram imediatamente notificadas pelo programa onde constam os elementos conflitantes.

O teste foi realizado no programa com *Hard Clash* e com tolerância de 1 centímetro. Em obra, tais problemas são resolvidos com aumento da profundidade de escavação, no caso da figura 38, ou desvio da tubulação, no caso da figura 39.

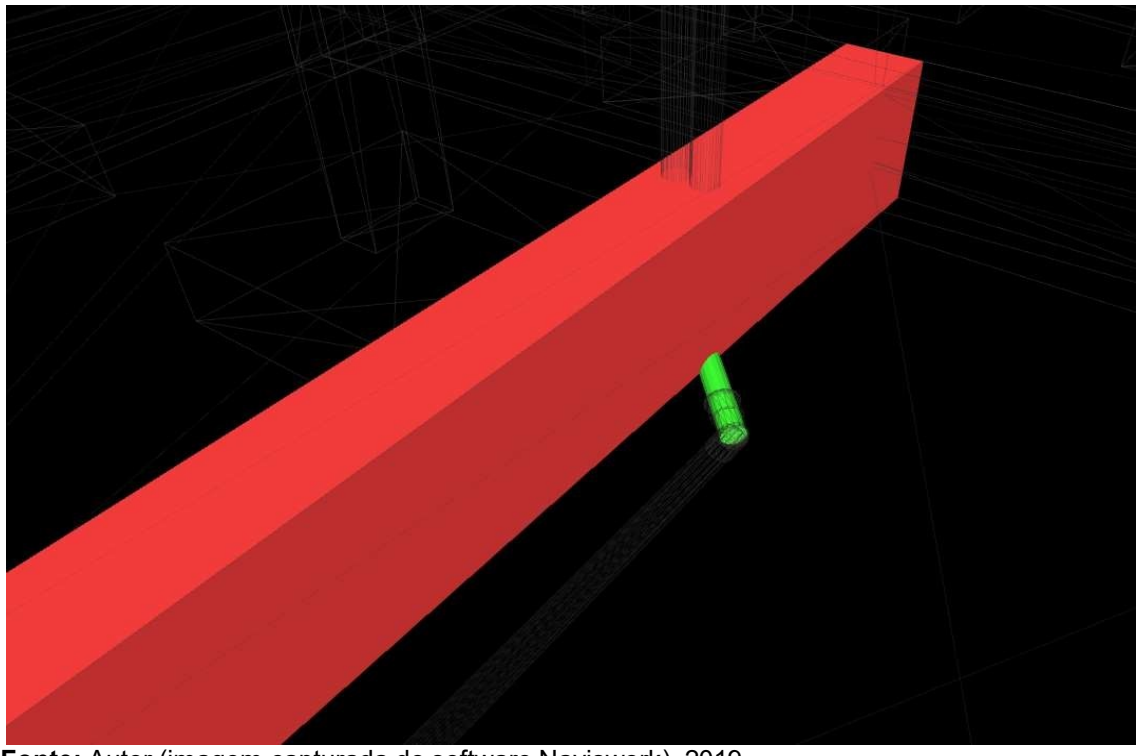

**Figura 30** - Interferência detectada entre viga baldrame estrutural e tubulação sanitária na horizontal

**Fonte:** Autor (imagem capturada do software Naviswork), 2019

**Figura 31-** Interferência detectada entre viga baldrame estrutural e tubulação sanitária na vertical

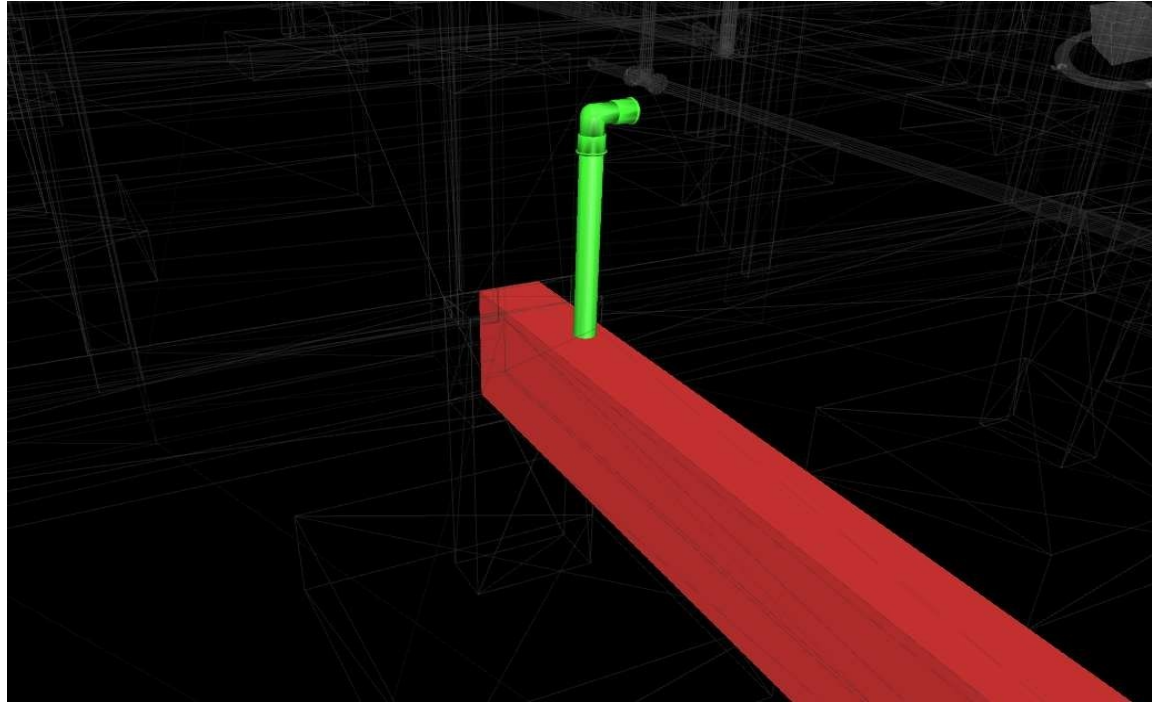

**Fonte:** Autor (imagem capturada do software Naviswork), 2019
Em ambos os casos, se não previsto anteriormente, causará problemas em relação a tempo e gastos imprevistos, visto a necessidade de tempo adicional para executar a escavação mais profunda para tubulação, o que levará aumento da profundidade de escavação da caixa de inspeção para manter a inclinação padrão, além de gastos com tubulação extra, em caso de desvio.

4.5.3 Caso 3: Interferência entre Projeto Estrutural e Instalações Hidráulicas

Assim como o anterior, os problemas relacionados com a estrutura e as instalações hidráulicas provem de tubulações atravessando elementos estruturais.

O teste foi realizado no programa com *Hard Clash* e com tolerância de 1 centímetro. As figuras 40, 41 e 43 demostram as diversas situações em que as tubulações perfuram os elementos estruturais.

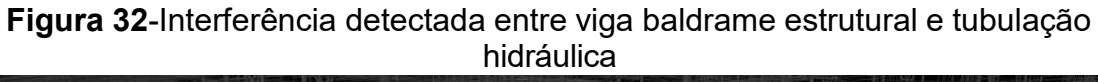

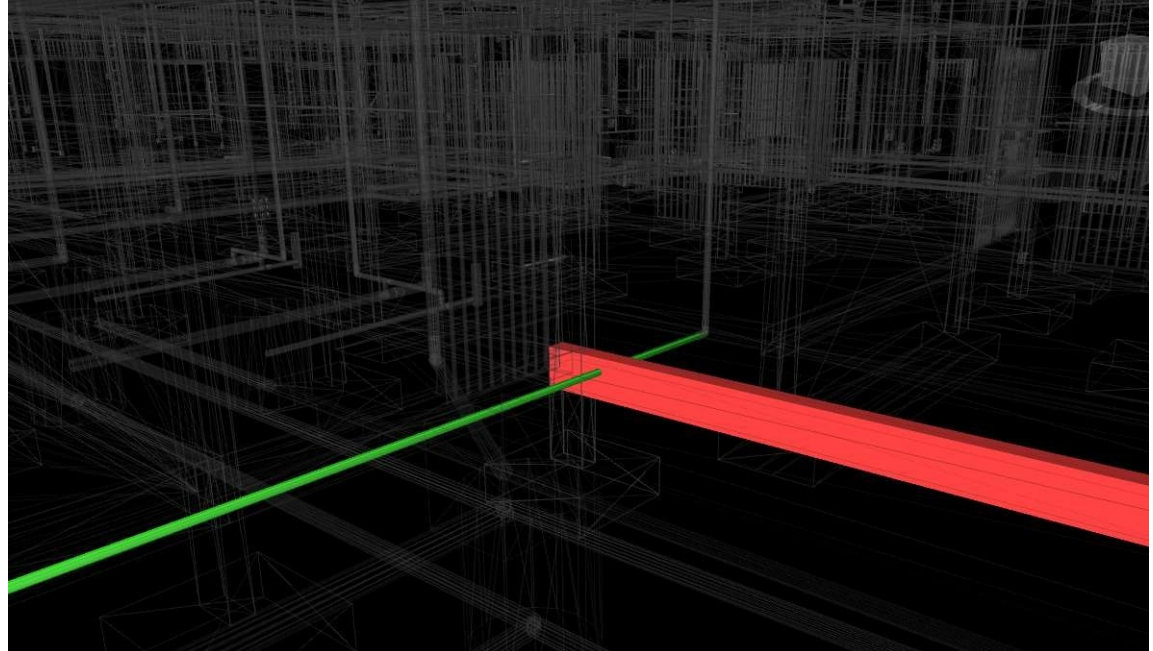

**Fonte:** Autor (imagem capturada do software Naviswork), 2019

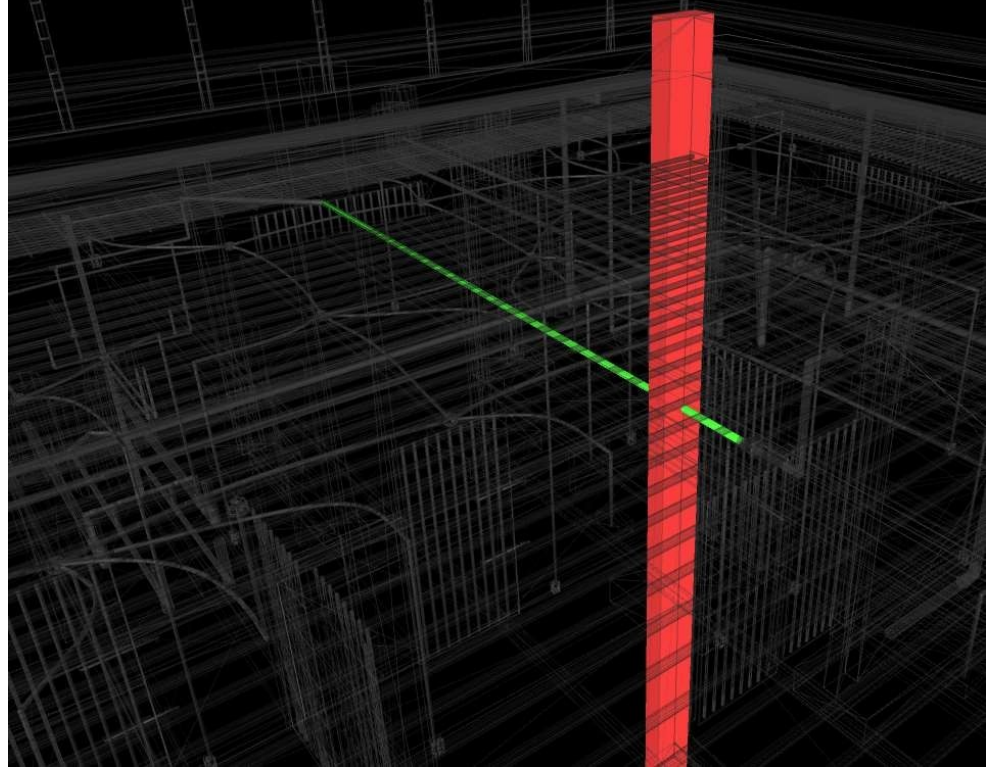

**Figura 33** - Interferência detectada entre pilar estrutural e tubulação hidráulica

**Fonte:** Autor (imagem capturada do software Naviswork), 2019

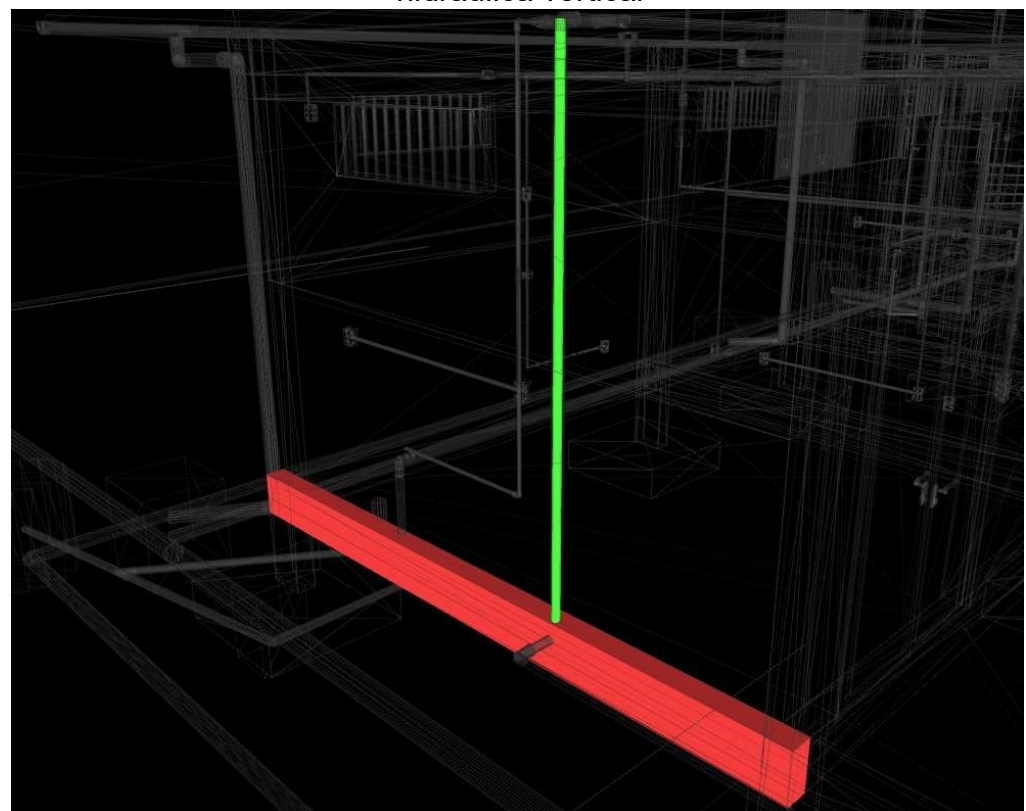

**Figura 34** - Interferência detectada entre viga baldrame estrutural e tubulação hidráulica vertical

**Fonte:** Autor (imagem capturada do software Naviswork), 2019

### 4.5.4 Caso 4: Interferência entre Projeto Estrutural e Instalações Elétricas

Na compatibilização entre os modelos de projeto elétrico e projeto estrutural houveram diversos conflitos. Foram identificados problemas de locação de caixas de tomadas e interruptores em pilares e vigas estruturais em 9 situações, caixas de passagem no solo conflitando com vigas baldrames em 11 situações, eletrocalhas atravessando vigas estruturais, quadros de distribuição coincidindo com pilares estruturais em 2 situações e eletrodutos perfurando vigas e pilares estruturas inúmeras vezes. Os problemas foram encontrados no momento de execução no canteiro de obras, causando atrasos, retrabalho e mudança de estratégias não previstas.

O teste foi realizado no programa com *Hard Clash* e com tolerância de 1 centímetro. As figuras 44, 45, 46, 47, 48, 49 e 50 demostram as diversas situações supracitadas.

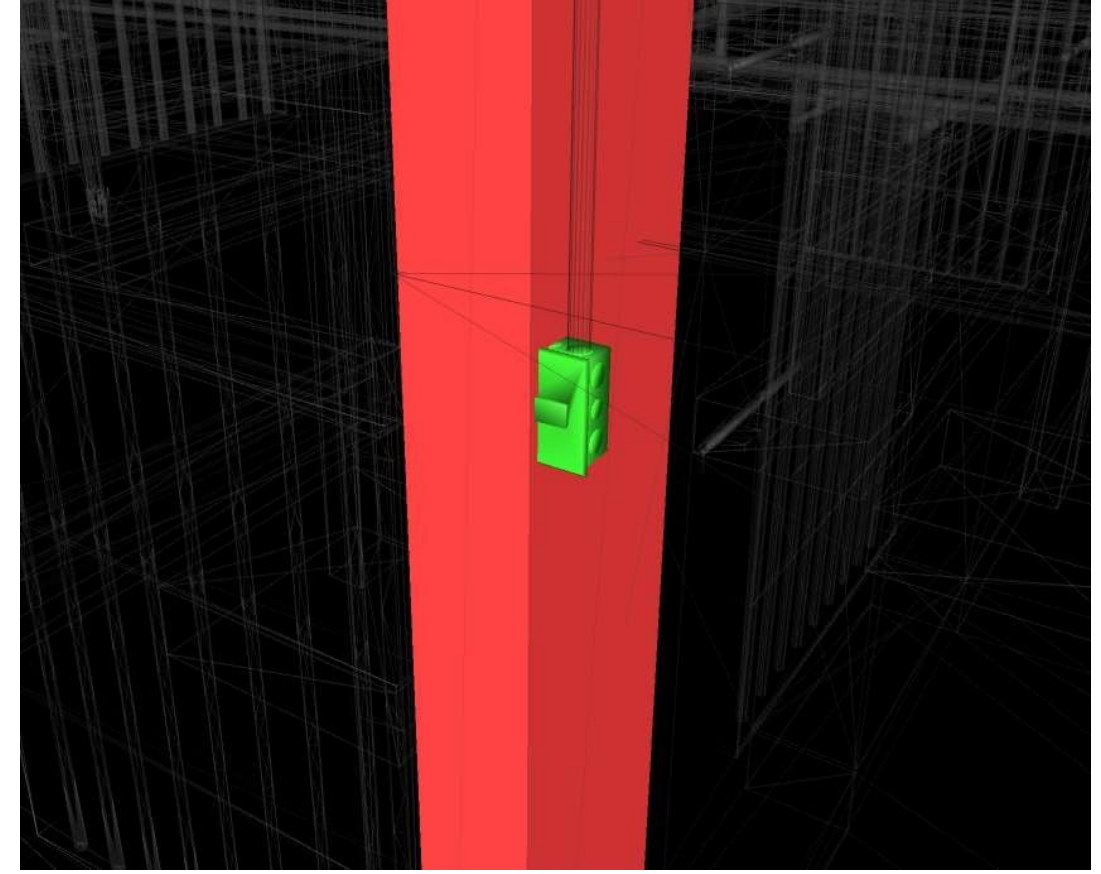

**Figura 35** - Interferência detectada entre caixa de interruptor e pilar estrutural

**Fonte:** Autor (imagem capturada do software Naviswork), 2019

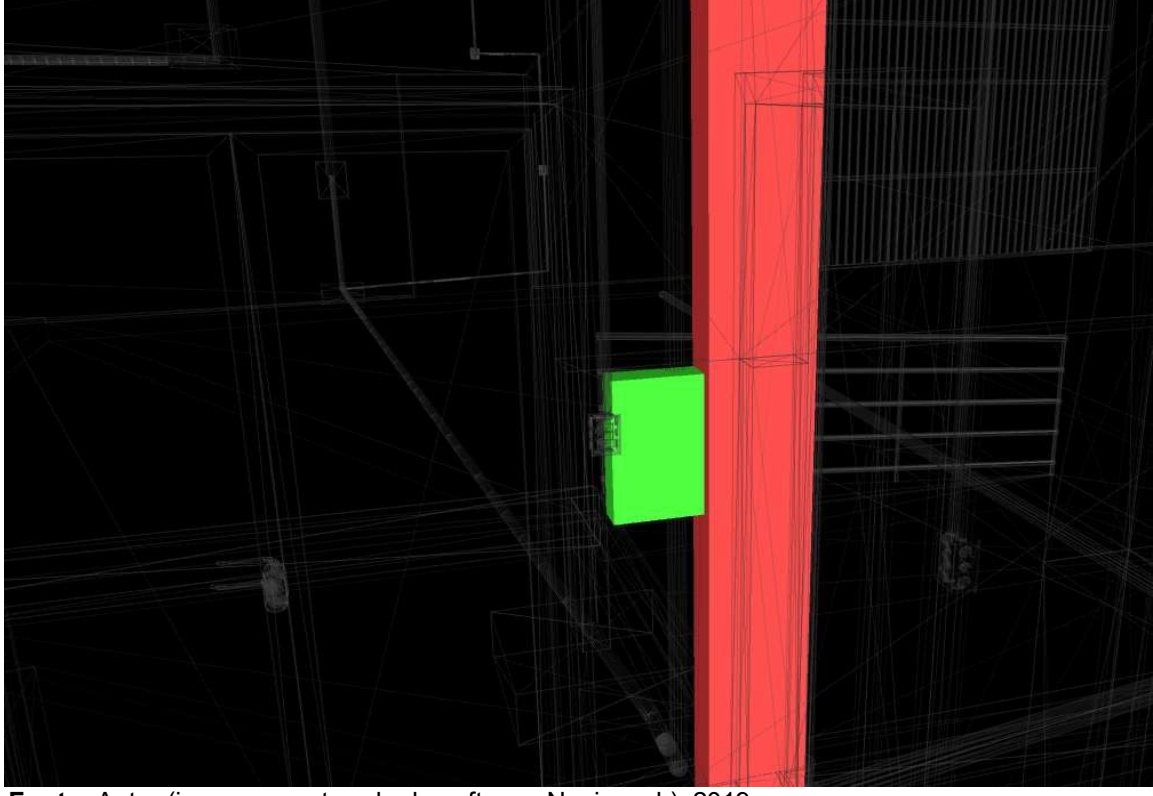

**Figura 36** - Interferência detectada entre pilar estrutural e quadro de distribuição

**Fonte:** Autor (imagem capturada do software Naviswork), 2019

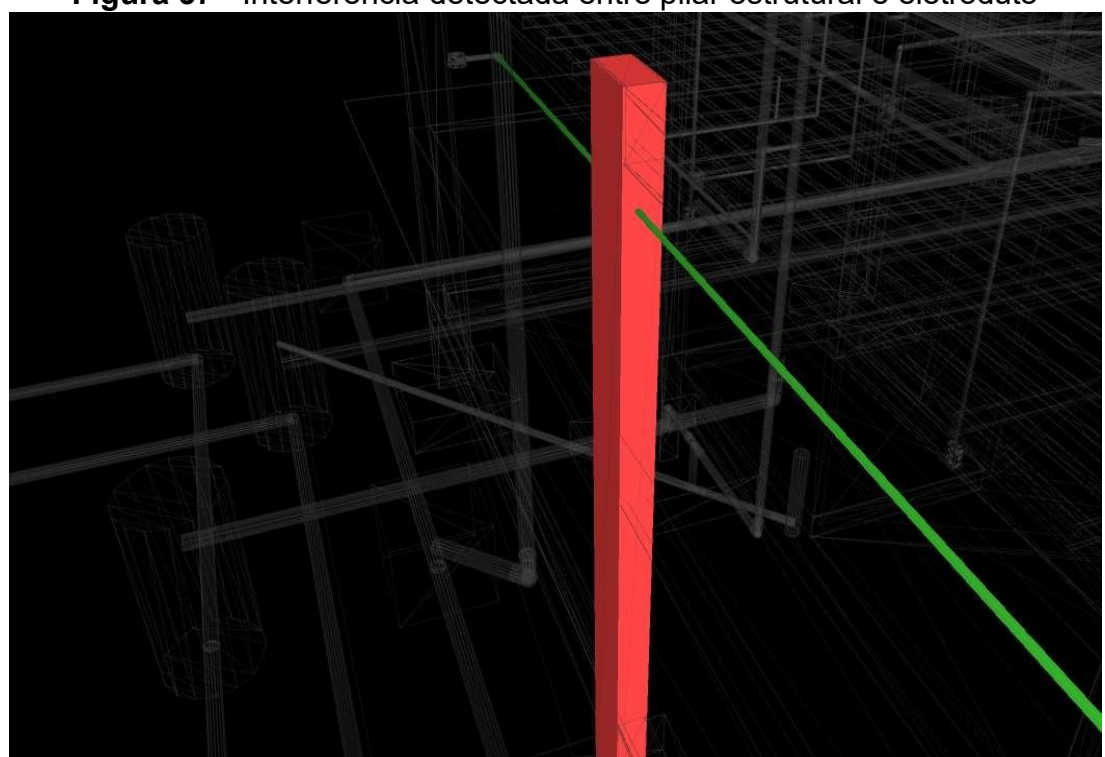

**Figura 37** - Interferência detectada entre pilar estrutural e eletroduto

**Fonte:** Autor (imagem capturada do software Naviswork), 2019

Imagens de outras situações em que ocorreram interferências entre o projeto estrutural e o projeto elétrico estão na lista de anexos que correspondem:

anexo P – Interferência detectada entre caixa de tomada alta e viga estrutural; anexo Q – Interferência detectada entre viga baldrame estrutural caixa de passagem;

anexo R – Interferência detectada entre viga estrutural e eletrocalha;

anexo S – Interferência detectada entre viga estrutural e eletroduto.

Ressalta-se que, durante a execução no canteiro de obra, por diversas vezes houve dano ao elemento estrutural, pois as estruturas já se encontravam encobertas pelo revestimento (reboco) quando foram executadas, dificultando a sua localização.

Nos casos de interferência de estrutura com a instalação elétrica, a modelagem dos projetos no Revit e a compatibilização realizada no Naviswork, possibilitou a identificação precisa dos problemas de interferências que ocorreram na obra. Destaca-se, portanto, as diversas situações que poderiam ser evitadas ao se utilizar desses *softwares*.

4.5.5 Caso 5: Interferência entre Projeto Estrutural e Instalações Pluviais

Na compatibilização entre os modelos de projeto pluvial e projeto estrutural houve apenas uma interferência, decorrente do conflito entre uma tubulação de encaminhamento horizontal pluvial e uma viga baldrame estrutural, como mostra a figura 51. O teste foi realizado no programa com *Hard Clash* e com tolerância de 1 centímetro.

A situação fora resolvida quando da sua execução, desviando a tubulação para passar por baixo da viga baldrame.

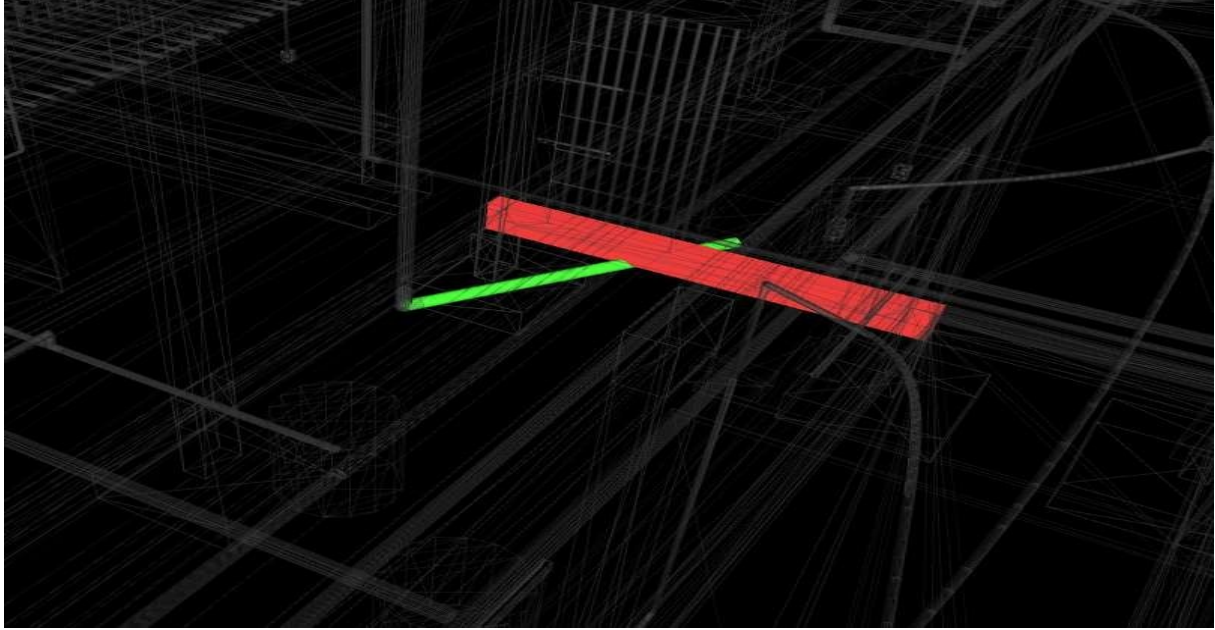

**Figura 38** - Interferência detectada entre viga baldrame estrutural e tubulação pluvial

**Fonte:** Autor (imagem capturada do software Naviswork), 2019

4.5.6 Caso 6: Interferência entre Projeto de Instalações Sanitárias e Instalações Pluviais

Dentre os problemas relacionados com a instalação sanitária e as instalações pluviais, houve apenas cruzamento conflitantes entre as tubulações. Tais interferências são facilmente resolvidas em campo.

O teste foi realizado no programa com *Hard Clash* e com tolerância de 1 centímetro. A figura 52 demonstra um exemplo da interferência entre tubulações.

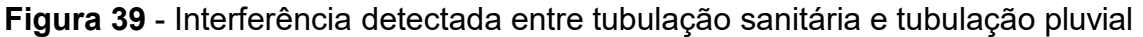

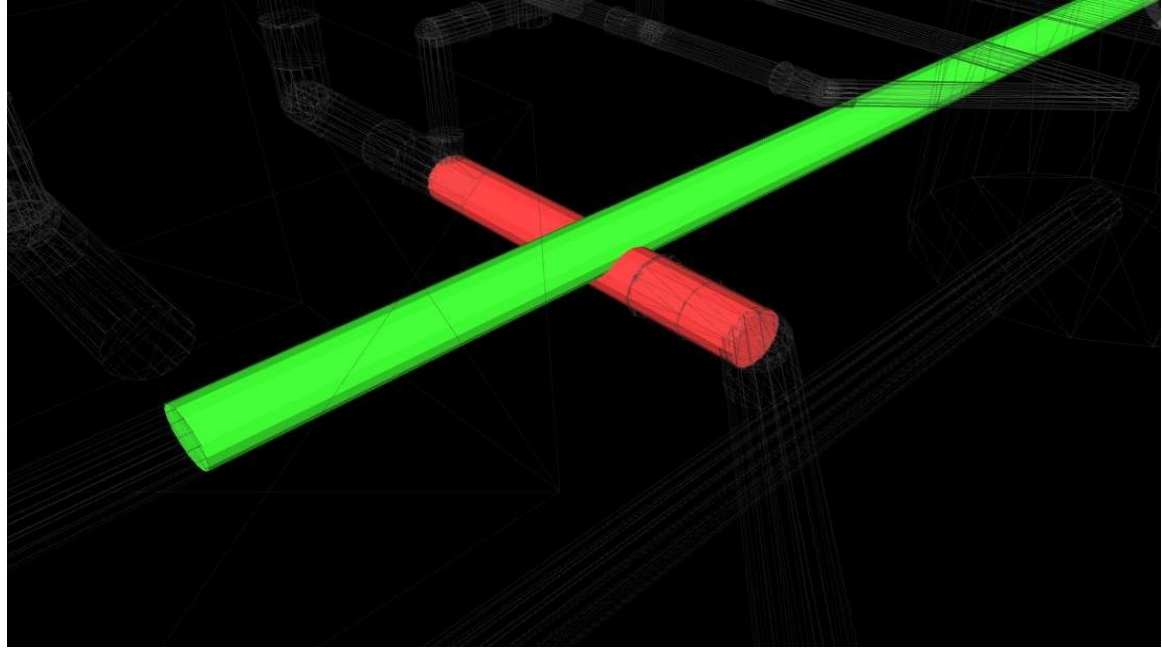

**Fonte:** Autor (imagem capturada do software Naviswork), 2019

4.5.7 Caso 7: Interferência entre Projeto de Instalações Hidráulicas e Instalações Elétricas

Na compatibilização entre os projetos de Instalações Hidráulicas e Instalações Elétricas houve interferências entre as caixas de tomada e interruptores e a tubulação hidráulica em 3 situações.

O teste foi realizado no programa com *Hard Clash* e com tolerância de 1 centímetro. A figura 53 demonstra uma situação em que houve este tipo de interferência. Tal interferência resulta em um pequeno deslocamento da caixa de tomada para desviar da tubulação passante.

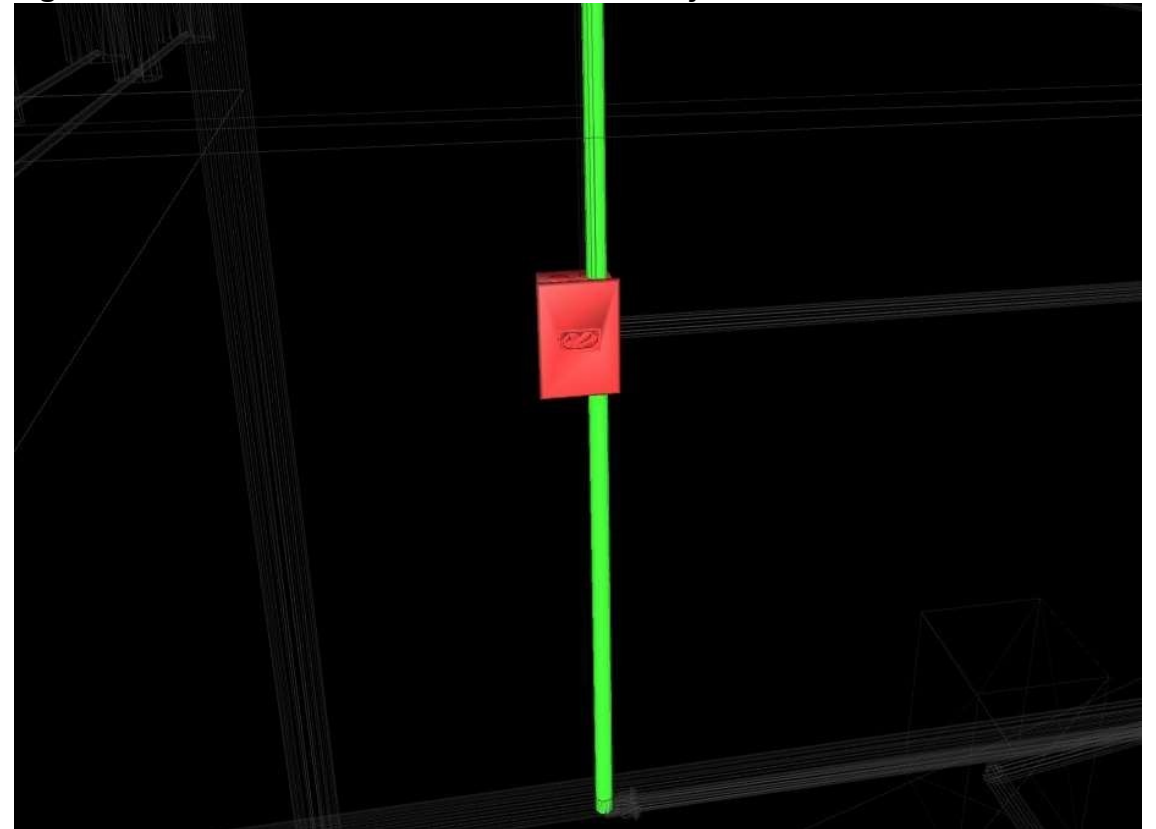

**Figura 40** - Interferência detectada entre tubulação hidráulica e caixa de tomada

**Fonte:** Autor (imagem capturada do software Naviswork), 2019

### **4.6 Análise dos resultados**

Sobre a sistemática realizada, visto os levantamentos de interferências frequentes em projetos de edificações, onde os resultados alcançados destacam as diferenças entre projetar no CAD e em um *software* da plataforma BIM. Diante do estudo de caso, foi possível identificar as dificuldades encontradas na execução da obra devido à falha na verificação de interferências do modelo onde faz parte da Engenharia Sequencial, autenticando assim a importância do uso da metodologia BIM.

Para facilitar a visualização dos resultados obtidos no processo de identificação, foi elaborado um resumo com o número de interferências em cada caso estudado, conforme quadro 5 e o gráfico 3. Os projetos apresentaram vários problemas de compatibilização, o que gerou várias situações imprevisíveis e problemáticas durante e execução da obra. Porém não se tratava de problemas muito graves.

Projetos que são desenvolvidos de forma isolada, sem a interação dos profissionais envolvidos, geram prejuízos para o decorrer da construção, sejam eles em forma de materiais ou em forma tempo desperdiçado. Diante dos resultados, a utilização dos *softwares* Revit e Naviswork se mostra de grande eficiência em obras de edificações de média a grande porte, devido ao fato de que os projetos são mais complexos e a probabilidade de interferência é alta.

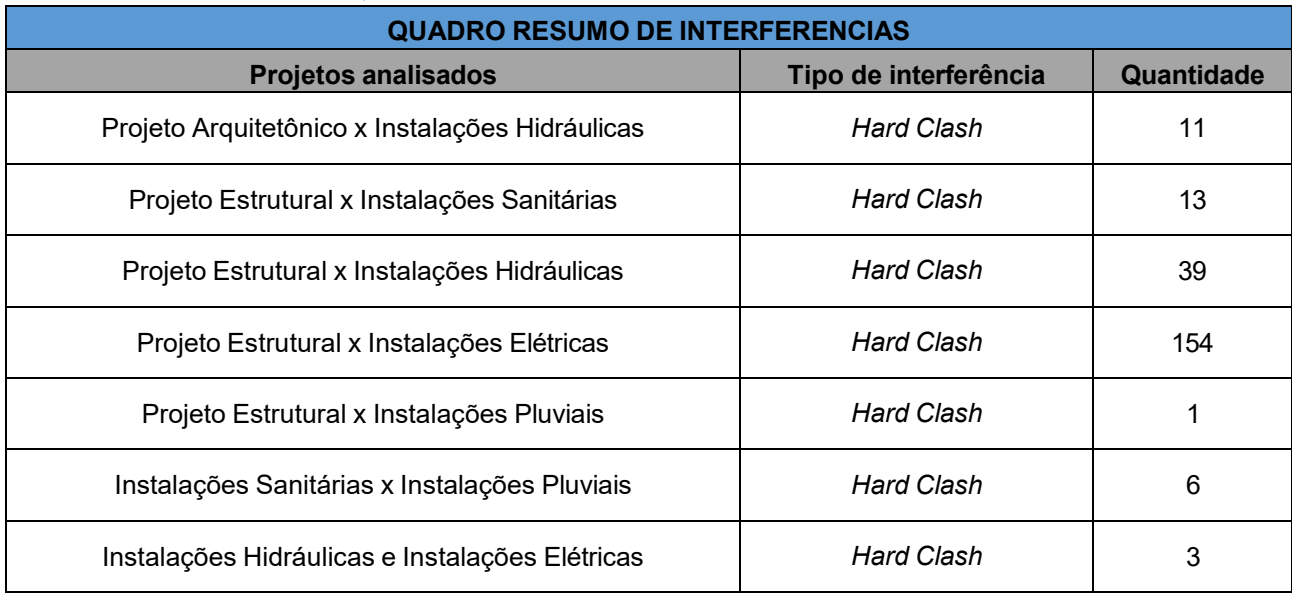

### **Quadro 5** – Resumo das interferências

**Fonte:** Autor (2019)

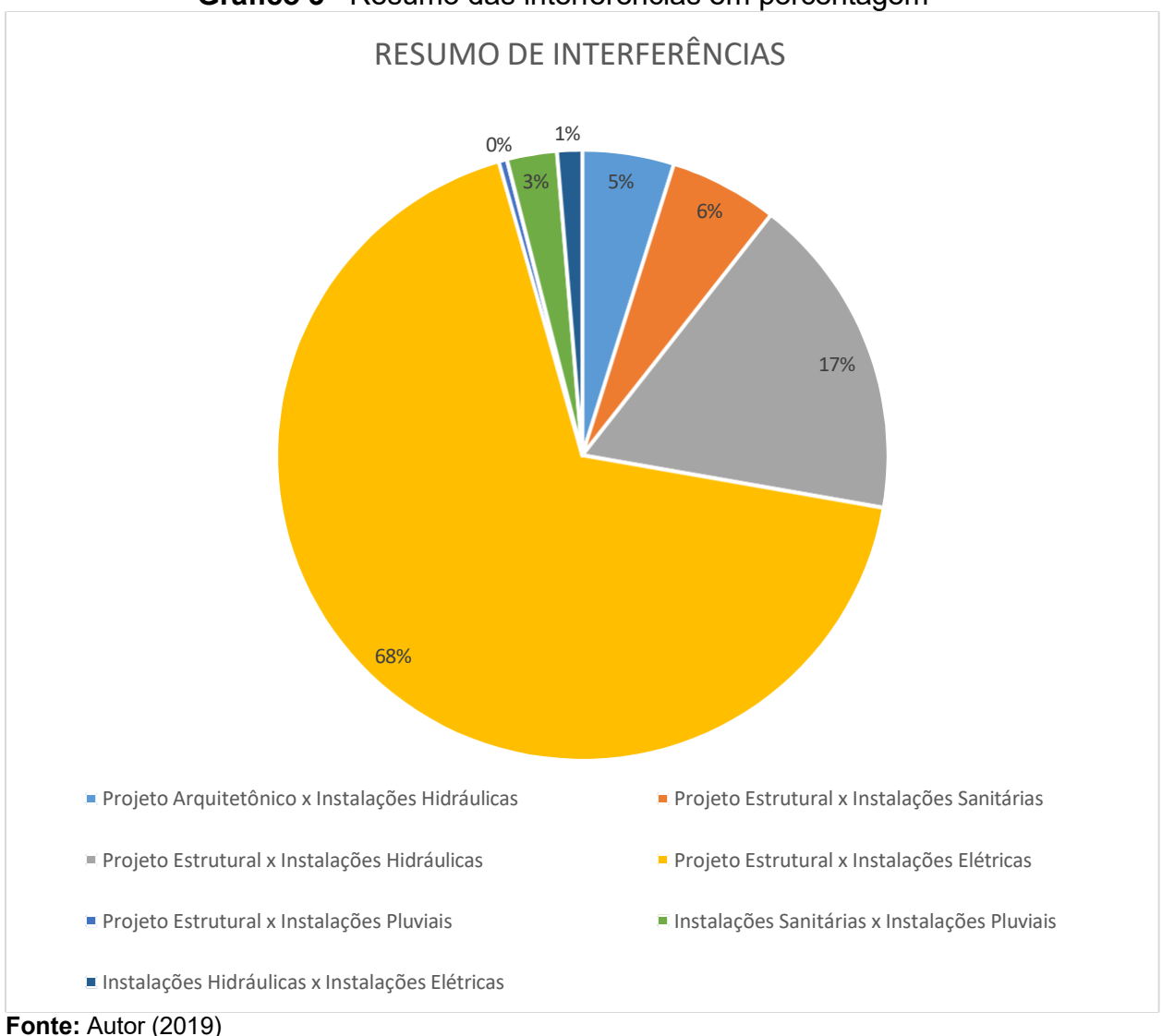

**Gráfico 3**– Resumo das interferências em porcentagem

Os quadros 6 e 7 quantificam parte do prejuízo financeiro que estas interferências promoveram. No quadro 6, a interferência entre a cobertura e os reservatórios superiores trouxe um grande prejuízo, visto que a equipe responsável pela execução da estrutura de madeira para suporte da cobertura e pelo telhamento da mesma ficaram paralisadas durante 5 dias, tempo decorrido da identificação do problema em campo até a revisão e entrega do projeto revisado. Além disso, houve a necessidade de serviços adicionais para a solução do problema, que consistiu em elevação da alvenaria de suporte em 40 centímetros, como mostra o quadro 7.

Os valores referentes a mão de obra, serviços e materiais foram retirados dos encargos do SINAPI (Sistema Nacional de Pesquisa de Custos e Índices) do mês de junho/2018, referente ao estado do Maranhão. Os custos contemplam encargos sociais com desoneração e foi considerado BDI de 25%.

| REVISÃO DE PROJETO PARA REGULARIZAR COBERTURA |                |                         |                |                    |  |
|-----------------------------------------------|----------------|-------------------------|----------------|--------------------|--|
| Mão de obra                                   | <b>Unidade</b> | <b>Tempo paralisado</b> | Custo unitário | <b>Custo total</b> |  |
| Telhadista                                    |                | 40,00                   | 20,63          | R\$ 825,20         |  |
| Servente                                      |                | 40,00                   | 13,21          | R\$528,40          |  |
| Carpinteiro                                   |                | 40,00                   | 17,68          | R\$ 707,20         |  |
| Ajudante de Carpinteiro                       |                | 40,00                   | 17,06          | R\$ 682,40         |  |
|                                               | R\$ 2.743,20   |                         |                |                    |  |

**Quadro 6** – Custo devido paralização de equipe

**Fonte**: Autor (2019)

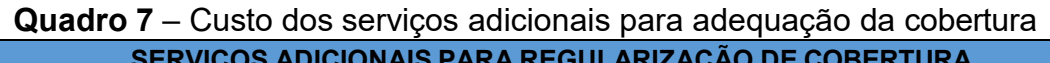

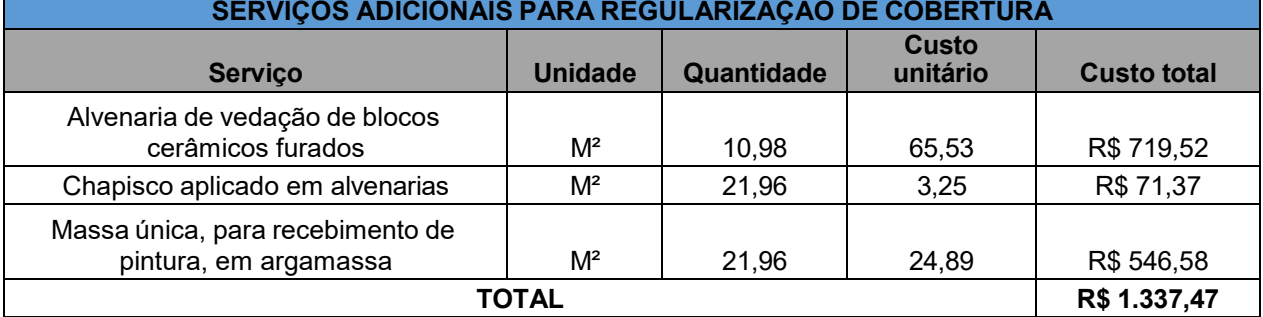

**Fonte**: Autor (2019)

Devido as interferências entre o projeto hidráulico e o projeto estrutural, foi necessário o estudo de uma nova estratégia que resultou na elaboração de novo encaminhamento da tubulação hidráulica de distribuição. Essa nova distribuição demandou custos em relação a serviços adicionais não revistos no projeto hidráulico original, além do custo relacionado ao tempo de paralização da equipe na obra até a revisão do projeto, que foram de 3 dias. Esses custos são demonstrados nos quadros 8 e 9.

| <b>REVISÃO DE PROJETO HIDRÁULICO</b>            |                |                            |                   |                    |  |
|-------------------------------------------------|----------------|----------------------------|-------------------|--------------------|--|
| Mão de obra                                     | <b>Unidade</b> | <b>Tempo</b><br>paralisado | Custo<br>unitário | <b>Custo total</b> |  |
| Encanador ou bombeiro hidráulico                | н              | 24,00                      | 17,75             | R\$426,00          |  |
| Auxiliar de encanador ou bombeiro<br>hidráulico | н              | 24,00                      | 13,26             | R\$ 318,24         |  |
| TOTAL                                           |                |                            |                   | R\$ 744,24         |  |

**Quadro 8** – Custo devido a paralização para revisão de projeto hidráulico

**Fonte**: Autor (2019)

| SERVIÇOS ADICIONAIS - NOVO ENCAMINHAMENTO DE TUBULAÇÃO HIDRÁULICA |                |            |                |                    |  |
|-------------------------------------------------------------------|----------------|------------|----------------|--------------------|--|
| <b>Servico</b>                                                    | <b>Unidade</b> | Quantidade | Custo unitário | <b>Custo total</b> |  |
| Tubo, pvc, soldável, dn 60mm                                      | М              | 9.60       | 24.48          | R\$ 235,01         |  |
| Joelho 90 graus, pvc, soldável,                                   |                |            |                |                    |  |
| dn 60mm                                                           | <b>UND</b>     | 10,00      | 30.68          | R\$ 306,80         |  |
| TOTAL                                                             |                |            |                | R\$ 541,81         |  |

**Quadro 9** – Custo devido aos serviços adicionais do projeto hidráulico

**Fonte**: Autor (2019)

Mensurou-se também os gastos com escavação, devido a necessidade de aumento de profundidade das tubulações conflitantes, entre si e com elementos estruturais, e o consequente aumento da profundidade das caixas de inspeção que recebem estas tubulações, como mostra o quadro 10. Já o quadro 11 demonstra os gastos devido as readequações de tubulações embutidas na alvenaria, resultante de quebras em alvenaria não previstas para a nova locação da tubulação conflitante.

| <b>Quadro 10 –</b> Custo não previsto com escavação     |                |            |                       |                    |  |
|---------------------------------------------------------|----------------|------------|-----------------------|--------------------|--|
| SERVIÇOS ADICIONAIS - ESCAVAÇÃO                         |                |            |                       |                    |  |
| <b>Serviço</b>                                          | <b>Unidade</b> | Quantidade | <b>Custo unitário</b> | <b>Custo total</b> |  |
| Escavação adicional para<br>regularização de tubulações |                |            |                       |                    |  |
| sanitárias                                              | $M^3$          | 5,76       | 52,26                 | R\$ 301,02         |  |
| Escavação adicional para<br>aumentar profundidade das   |                |            |                       |                    |  |
| caixas de inspeção                                      | $M^3$          | 3,75       | 52.26                 | R\$ 195,98         |  |
| TOTAL                                                   |                |            |                       | R\$496,99          |  |

**Quadro 10** – Custo não previsto com escavação

**Fonte**: Autor (2019).

**Quadro 11** – Custo não previsto com readequação de tubulações em alvenaria **SERVIÇOS ADICIONAIS - READEQUAÇÃO DE TUBULAÇÕES EM ALVENARIA**

| SERVIÇOS ADICIONAIS - READEQUAÇÃO DE TUBULAÇÕES EM ALVENARIA |                |            |                |                    |  |
|--------------------------------------------------------------|----------------|------------|----------------|--------------------|--|
| <b>Serviço</b>                                               | <b>Unidade</b> | Quantidade | Custo unitário | <b>Custo total</b> |  |
| Rasgo em alvenaria para ramais/<br>distribuicão              | М              | 18.00      | 8.89           | R\$ 160,02         |  |
| Chumbamento linear em alvenaria<br>para ramais/distribuição  | М              | 18.00      | 8.93           | R\$ 160,74         |  |
| TOTAL                                                        |                |            |                | R\$ 320,76         |  |

**Fonte**: Autor (2019).

Apesar das interferências entre o projeto elétrico e o projeto estrutural serem numerosas, ressalta-se que a maioria são de fácil solução, sendo resolvidas em canteiro de obra durante sua execução. Porém, devido ao grande número de

interferências apresentado, foi estimado um valor referente ao tempo gasto para a adequação destas interferências, baseado na mão de obra da equipe responsável pela execução dos serviços do escopo do projeto elétrico, apresentado no quadro 12.

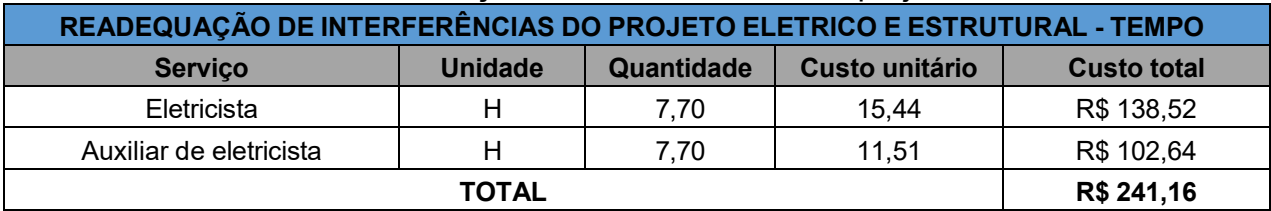

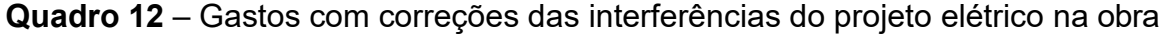

**Fonte**: Autor (2019).

Assim, para este estudo de caso apresentado, estimou-se um prejuízo financeiro no valor de 6.425,64 reais devido à não utilização da engenharia simultânea para a elaboração dos projetos. Evidencia-se que o valor apresentado é referente a alguns gastos que puderam ser quantificados. Houve, sem dúvida, um gasto maior ao se levar em consideração o gasto com discussões de novas estratégias e resolução de todos problemas de interferências entres os projetos não compatibilizados, além dos danos causados aos elementos estruturais, em algumas situações que ocorreram na obra, devido aos funcionários seguirem as instruções do projeto não revisado sem questionar.

Especificamente para a obra em estudo, vários desses problemas se deram principalmente pelo fato de que a empresa responsável pela execução física da obra é diferente da empresa a qual pertence a equipe responsável pela elaboração dos projetos. Soma-se a isso o fato da obra estar sendo executada na cidade de Carolina- MA, enquanto o órgão responsável pela fiscalização encontra-se em São Luís – MA, realizando apenas viagens periódicas para fiscalização.

Assim, situações comuns, vistas nos casos estudados anteriormente, e que seriam de simples resolução, acabam sendo executas de forma errada, seguindo os projetos de forma isolada, por falta de acompanhamento continuo por parte da equipe responsável pelos projetos. Danificação de elementos estruturais e desperdícios de tempo para elaborar novas estratégia em campo, principalmente em relação a deslocamentos e desvios, foram situações comuns na obra.

Diante disso, as interferências identificadas nos projetos eram repassadas ao setor de projetos, e aguardava-se a decisão da modificação. Isto gera perda de tempo para resolver o problema na obra.

É notável o grande número de interferências entre a estrutura da obra e as instalações complementares, totalizando cerca de 91% das interferências, em especial os conflitos entre estrutura e elétrica (somam 68% das interferências).

Vale ressaltar que a grande eficiência no uso desses softwares de plataforma BIM não omite as dificuldades encontradas para utiliza-los. Os processos de modelagem demandaram tempo, necessidade de um certo domínio da ferramenta, além de, em alguns casos, escassez de materiais disponíveis para elaboração dos projetos, visto que a maioria das ferramentas relacionadas a plataforma BIM são pagas.

Outro empecilho foi o difícil suporte para solucionar duvidas no manuseio dos programas, visto que são poucos os profissionais disponíveis no mercado que sabem e possuem experiência em manusear tais *softwares*.

Por mais que seja de uma utilidade indiscutível, o BIM ainda é uma tecnologia que está se firmando no mercado da construção civil, embora esteja se tornando cada dia mais comum seu uso por parte de grandes empresas.

### **5 CONCLUSÃO**

A princípio de estudo e análise deste trabalho de conclusão de curso, foram constatadas as diversas funcionalidades da metodologia da Engenharia Simultânea para o setor de construção civil, focalizando seus benefícios de utilização para compatibilização de projetos.

Em relação a apresentação dos projetos em CAD 2D e no Revit, notou-se que a modelagem em 3D empregada com o programa da plataforma BIM assegurou um melhor esclarecimento na interpretação e visão do projeto em geral, sendo assim possibilitando alterações e identificação de todos elementos.

Com os fundamentos na identificação das principais interferências de projetos e na revisão bibliográfica realizada, as ferramentas da metodologia BIM foram aplicadas em um modelo através do estudo de caso. Logo, as interferências identificadas foram devidamente separadas por categorias e caracterizadas. Portanto, os resultados do processo foram exteriorizados e avaliados.

Na presença dos resultados expostos e das delimitações de detalhamento dos projetos estudados, que outrora ainda se encontravam em fase de anteprojeto, é factível concluir que mesmo em fases iniciais de projetos, a compatibilização com o uso da tecnologia BIM é possível identificar, com grande êxito de automação e capacidade de coordenação dos problemas detectados, como as interferências vistas nesse trabalho.

Diante as análises realizadas, foi perceptível observar o grau de detalhamento dos projetos modelados que influenciaram no processo de compatibilização, ou seja, quanto mais minucioso em informações for o modelo, mais compreensivo e satisfatório será sua compatibilização.

Os projetos em análises desse estudo de caso, por estarem em etapas iniciais, o desenvolvimento de verificação das interferências, demandou em alguns casos, um certo cuidado na coordenação dos resultados e remoção de falsas interferências. Além do mais, a habilidade e grau de detalhamento do processo de modelarem admitem sua utilização em várias aplicações.

Ao relacionar os projetos feitos em CAD e os de uso da plataforma BIM, é notável uma melhor gestão das informações e visualização dos espaços projetados. Onde a capacidade de agregação dos dados da unidade prisional em um único

modelo, na qual facilitou a compatibilização, reduzindo assim umas das principais causas de incompatibilidades: fragmentação das informações.

A detecção automática foi uma das inúmeras vantagens para identificação das interferências dos modelos, permitindo a visualização dos objetos em espaços tridimensional. Esse benefício da metodologia BIM reduz erros relacionados à simbologias e simplificações adotadas em projetos bidimensionais, que são passíveis de interpretações erradas.

Outro fator categórico que foi demonstrado no processo de compatibilização foi o uso de objetos paramétricos e a verificação automática, já citada anteriormente. Na compatibilização dos projetos estruturais e de instalações elétricas, cujos resultados apontaram 154 interferências, teria sido muito difícil e provavelmente menos eficaz sem a utilização dos programas da tecnologia BIM. A maioria das interferências detectadas foram encontrados nos modelos de projeto elétrico e projeto estrutural, onde houve diversos conflitos, como a identificação dos problemas de locação de caixas de tomadas e interruptores em pilares e vigas estruturais. Todavia, com a propriedade de automação das ferramentas na verificação, foi de fundamental importâncias para alcançar os resultados.

Como observado no presente trabalho, o estudo da compatibilização com sequenciamento das atividades ao longo da construção pode evidenciar interferências entre o canteiro de obras que não são possíveis de serem detectados apenas nos projetos. Contudo, é evidente que uma mudança dos projetos para metodologia BIM, é de suma importância para a área de construção civil, pois os benefícios são extensos tanto para a fase inicial dos projetos como na etapa final.

Este trabalho tem como intuito servir de orientação para pesquisadores no setor de construção como o uso do método da Engenharia Simultânea e da tecnologia BIM, bem como fonte de pesquisa para pesquisadores, e acadêmicos sobre o tema, além de servir para possíveis trabalhos e pesquisas futuras sobre o tema.

### **REFERÊNCIAS**

ASSOCIAÇÃO BRASILEIRA DE NORMAS TÉCNICAS. **NBR 5674. Manutenção de Edificações: Procedimento.** Rio de Janeiro, 1999, 6p.

ASSOCIAÇÃO BRASILEIRA DE NORMAS TÉCNICAS. **NBR 6118. Projeto de Estrutura de Concreto: Procedimento.** Rio de Janeiro, 2004, 221p.

ASSOCIAÇÃO BRASILEIRA DE ESCRITÓRIO DE ARQUITETURA (ASBEA**). Manual de Contratação de Serviços de Arquitetura e Urbanismo.** Editora Pini: São Paulo, 1992.

CBIC, **Coletânea Implementação do BIM para Construtoras e Incorporadoras, Câmara Brasileira da Insústria e da Construção**. Disponível em:< [http://cbic.org.br/bim/>](http://cbic.org.br/bim/). Acesso em: 05 maio. 2019.

DIRETRIZES BÁSICAS PARA ARQUITETURA PENAL. **Ministério da Justiça**: 2011, Brasília, 2011.

EASTMAN, Chuck et al. Manual de BIM: **Um guia de modelagem da informação da construção para arquitetos, engenheiros, gerentes, construtores e incorporadores.** Bookman Editora, 2014.

EASTMAN, C.; TEICHOLZ, P.; SACKS, R.; LISTON, K. BIM Handbook**: A guide to Building Information Modeling for owners, managers, designers, engineers, and contractors.** New Jersey: John Wiley & Sons, 2ª ed., 2014

ERNSTROM, Bill et al. **The contractors' guide to BIM**. Associated General Contractors of America, Arlington, VA, 2006.

FABRÍCIO, M. M. **Projeto simultâneo na construção de edifícios**. São Paulo, SP, 2002. 350p. Tese (Pós - graduação em Engenharia Civil) – Escola Politécnica da Universidade de São Paulo, 1998.

FARIA, R. Construção Integrada. **Revista Téchne**. São Paulo: Pini, n. 127, p.44, out.2017.Disponívelem:[<http://www.revistatechne.com.br/engenharia](http://www.revistatechne.com.br/engenharia-)civil/127/artigo64516-1.asp>. Acesso em: 10 de maio 2019.

FERREIRA, R. C. **Os diferentes conceitos adotados entre Gerência, Coordenação e Compatibilização de projeto na construção de edifícios**. In: Anais Workshop Gestão do Processo de Projeto na Construção de Edifícios. São Carlos. Escola de engenharia de São Carlos/Departamento de Arquitetura e Urbanismo. São Paulo, 2001.

FERREIRA, R. C.; SANTOS, E. T. **Características da representação 2D e suas limitações na etapa de compatibilização espacial do projeto.** Gestão e Tecnologia de Projetos, v.2, nº 2, p.36-51, 2007.

GERHARD, P. **Projeto na Engenharia.** Blucher Editora. São Paulo, 2008.

GRAZIANO, F. P. **Compatibilização de projetos**. Instituto de Pesquisas tecnológicas – IPT (Mestrado Profissionalizante), São Paulo, 2003.

HARDIN, Brad. **BIM and Costruction Management**: Proven Tools, Methods and Workflows. 1ª edição, Sybex, 2009.

HAMMARLUND, Y.,JOSEPHSON, P.E. **Qualidade; cada erro tem seu preço.** Trad. de Vera M.C. Fernandes Hachich. Téchne, n.1 ,p.32-4, nov./dez.1992. IPT. São Paulo/SP, 2003.

HOROSTECKI, A. R. N. **Compatibilização de projetos de engenharia/arquitetura em empresas de pequeno porte.** UNICSUL (Dissertação). Florianópolis, 2014.

KAMEI, C.G.; FEREIRA, R.C. **Estudo sobre duas experiências de uso de sites colaborativos, no processo de desenvolvimento de projetos de compatibilização.** Porto Alegre, RS. 2002. 5p. In: Workshop Nacional de Gestão do Processo de Projeto na Construção de Edifícios, 2, Anais, Porto Alegre, PUCRS, 2002. Artigo técnico.

KAMARA, J. M.; ANUMBA, C.J.; CARRILLO, P.M. **Knowledge Management**. Artigo do Institution of Civil Engineers (ICE), 2002. Disponível em: [http://ice.org.uk/rtfpdf/Knowledge%20](http://ice.org.uk/rtfpdf/Knowledge) Management.pdf. Acesso em: 15 maio 2019.

KUBICKI, S., Boton, C.: IT: **Barometer Survey in Luxembourg**: First Results to Understand IT Innovation in Construction Sector. Computing in Civil and Building Engineering. pp. 179-186. American Society of Civil Engineers, Orlando, USA (2014).

LOVE, P.E.D.; GUNASEKARAN, A.; LI, H. **Concurrent engineering: a strategy for procuring construction projects. International Journal of Project Management,**  [s.l.],v.16,n.6,p.375-

396,dec.1998,Disponívelem:[<http://www.sciencedirect.com/science/journal/0263786](http://www.sciencedirect.com/science/journal/0263786) 3>. Acesso em: 20 maio 2019.

MANZIONE, Leonardo. Coordenar : Consultoria de ação**. Estágios de Evolução do BIM.**9 Mai. 2013.Disponível em: . Acesso em: Março 2019.

MACINTYRE, A. J, NISKIER**. Instalações Elétricas**. 4 ed. São Paulo, 2000.

MELHADO, S. B**. O processo de projeto no contexto da busca de competitividade.** In: Anais do Seminário Internacional - Gestão e Tecnologia na Produção de Edifícios. São Paulo: Escola Politécnica da USP, 1997

MELHADO, S. B. et al. **Coordenação de Projetos de Edificações.** O Nome da Rosa. São Paulo, 2005.

MELHADO, Silvio Burrattino. **Qualidade do projeto na construção de edifícios:**  aplicação ao caso das empresas de incorporação e construção. Tese de Doutorado : Escola Politécnica, Universidade de São Paulo. São Paulo, 1994.

MIKALDO JR, Jorge; SCHEER, Sergio. **Compatibilização de Projetos ou Engenharia Simultânea:** Qual é a melhor solução? Revista Gestão & Tecnologia de Projetos. Curitiba, 2008.

MONTEIRO, A. **BIM**. Artigo publicado no site em novembro de 2012. Acesso em: 25 Abril de 2019.

MORAES, J. C. T. B. **500 anos de engenharia no Brasil**. São Paulo: IMESP, 2005.

PEIXOTO, Ricardo André Fiorotti, "**Retrabalho é patologia do processo de construção".** Disponível em: [<http://www.cimentoitambe.com.br/retrabalho-e](http://www.cimentoitambe.com.br/retrabalho-e-)patologia-do-processo-de- construcao/ > Acesso em: 18 maio. 2019.

PERALTA, Antonio Carlos. **Um Modelo do Processo de Projeto de Edificações, Baseada na Engenharia Simultânea. Empresas Construtoras Incorporadoras dePequenoPorte.**Florianópolis,2002.Disponívelem:<https://repositorio.ufsc.br/bitstre am/handle/123456789/84440/188665.pdf?sequence=1> Acessado em 03 de junho de 2019.

RODRIGUEZ, W.E. **The modelling of design ideas**. New York, McGraw-Hill, 1992.

RODRIGUEZ, M. A. A. **Coordenação Técnica de Projetos:** Caracterização e Subsídios para sua Aplicação na Gestão do Processo de Projeto de Edificações. Tese de Doutorado. Florianópolis, UFSC. 2005.

SINDUSCON – PR: **Diretrizes Gerais para Compatibilização de Projetos**, Curitiba, 1995, 120p.

SINAPI: **Sistema Nacional de Pesquisas de Custos e Índices**, 2018. Disponível: [http://www.caixa.gov.br>](http://www.caixa.gov.br/) acessado em 21 de junho de 2019.

SOUSA JUNIOR, Almir Mariano de; MAIA, Clivia Corina Lima Lobo; CORREIO, Prisciliane Roberta Paula de Azevedo. **Compatibilização de projeto arquitetônico, estrutural e sanitário**: uma abordagem teórica e estudo de caso. Revista do Centro de Ciências Naturais e Exatas da Universidade Federal de Santa Maria – Revista Monografias Ambientais. V 14, n. 2, março de 2014. Santa Maria, 2014.

SOUSA, F. J. **Compatibilização de projetos em edifícios de múltiplos andares**  estudo de caso. Dissertação de Mestrado. Universidade Católica de Pernambuco: Recife, 2010.

TAVARES JÚNIOR, Wandemberg. **Desenvolvimento de um modelo para compatibilização das interfaces entre especialidades do projeto de edificações em empresas construtoras de pequeno porte**. Dissertação de mestrado em Engenharia. Universidade Federal de Santa Catarina, Florianópolis, 2001.

TAVARES JÚNIOR, W,; POSSAMAI, O.; BARROS NETO; MOTA, E.M. **Um modelo de registro das tecnologias para uso na compatibilização de projetos de edificações**. São Carlos, SP. 2003. 10p. Simpósio Brasileiro de gestão e economia da construção, 3. 2003, Anais, São Carlos, USP. Artigo técnico.

TELLES, P.C.S. **História da engenharia no Brasil**: século XX. Rio de Janeiro: Clavero, 1984. v. 2.

TSE, T. K.; WONG, K. A.; WONG, K. F. **The utilization of building information models** in nD modeling: A study of data interfacing and adoption barriers. ITcon, v.10, p.85- 110, 2005

VARGAS, Marcelo Cruz. **Gerenciamento de projetos por meio da engenharia simultânea**: Sugestões para a otimização do processo na Sudecap. Belo Horizonte, 2008.

**ANEXOS**

# **ANEXO A - DOCUMENTO DE FORMULÁRIO DE LEVANTAMENTO E DADOS DO**

# **TERRENO ESCOLHIDO**

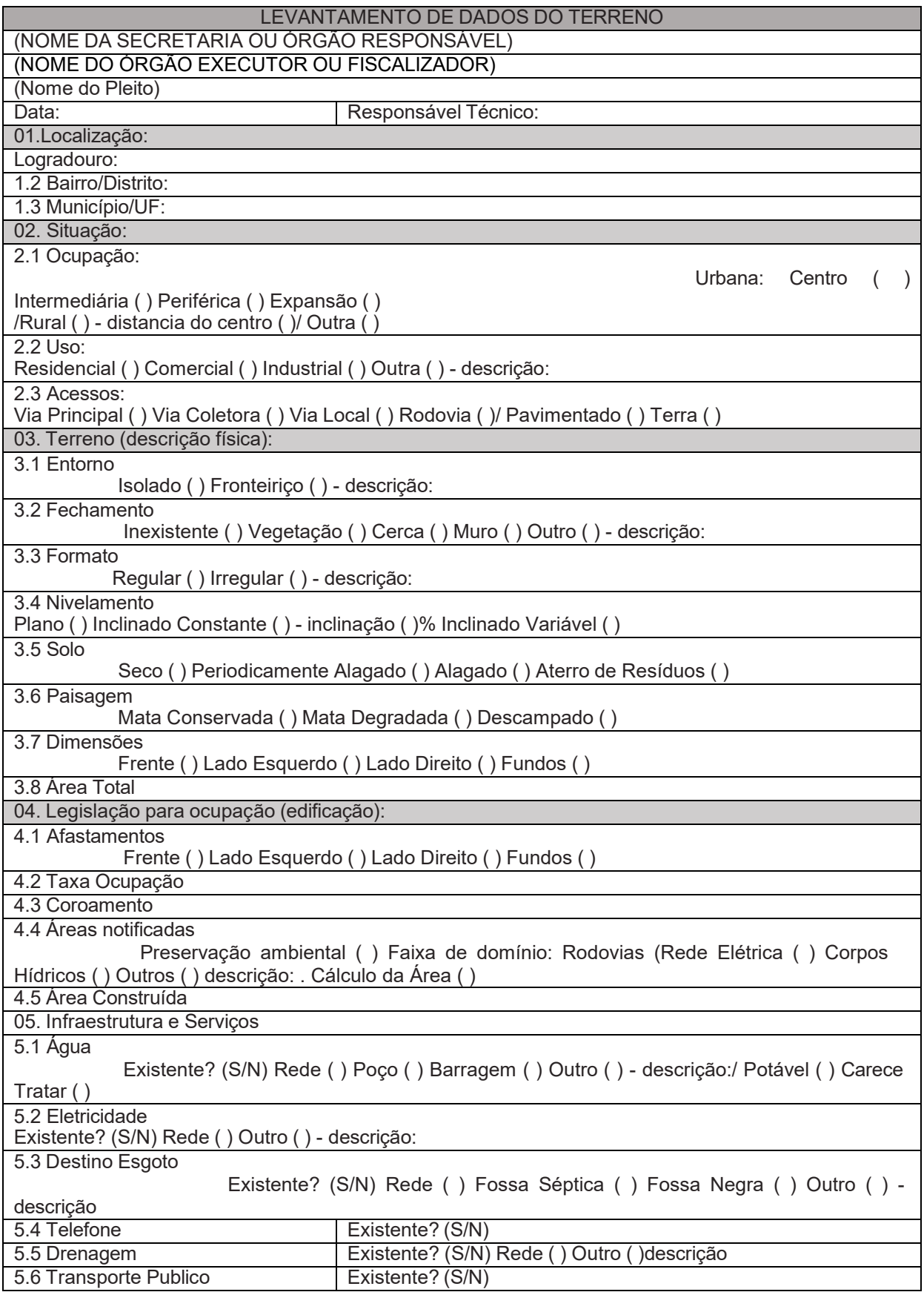

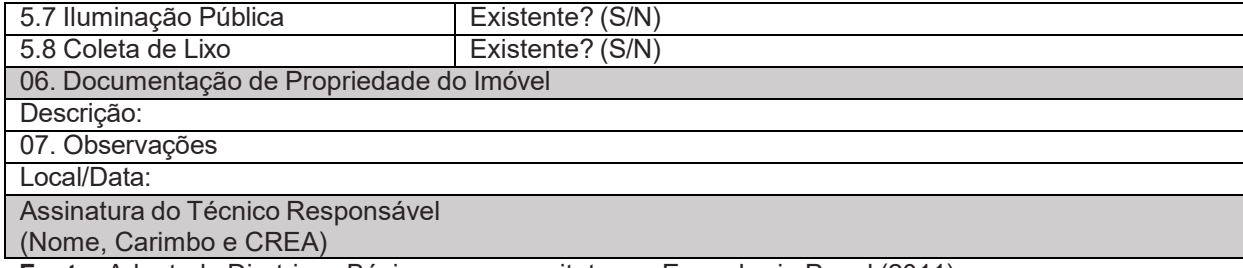

**Fonte:** Adaptado Diretrizes Básicas para arquitetura e Engenharia Penal (2011)

### PLANILHA ORÇAMENTÁRIA RESUMIDA Unidade da Federação: Secretaria: Pleito: Fonte e mês de referência Dados do Projeto: Área Construída: Vagas Geradas Data: Responsável Técnico PARTE I - OBRA CIVIL Itens em n.º. Descrição do Serviço Custos (R\$) % 01 Projetos 02 Serviços Preliminares 03 Terraplanagem e Drenagem do Terreno 04 Infraestrutura 05 Fundação Superficial 06 Fundação Profunda 07 Superestrutura 08 Paredes de Alvenaria (Painéis e mobiliário) 09 **Esquadrias** 10 Cobertura 11 Revestimentos 12 **Serralheria - Portões e grades de** segurança 13 Pavimentações 14 Interna 15 **External** 16 Solário 17 Instalações e Aparelhos 18 **Elétrica** 19 Água 20 Esgoto 21 Gás 22 Incêndio 23 Sistema de segurança 24 Outras (especificar) 25 Aparelhos e acabamentos 26 Destino de Esgoto 27 Poço profundo / Ligação à Rede / outro 28 Castelo d'água / Cisterna 29 Impermeabilização 30 Muralha 31 De Alvenaria 32 Infraestrutura 33 Superestrutura 34 Guaritas 35 De Concreto 36 Complementação da Obra 37 Equipamentos do Edifício (apenas gerador

### **ANEXO B - PLANILHA ORÇAMENTARIA RESUMIDA**

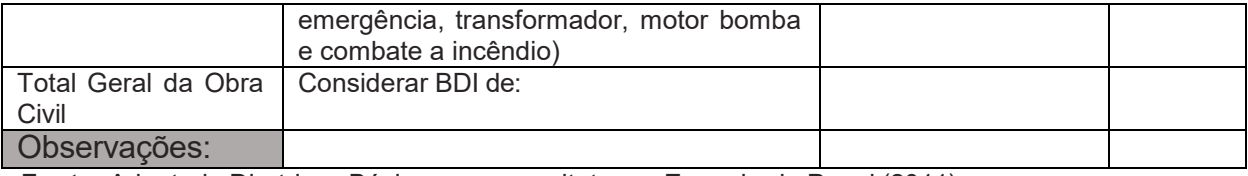

**Fonte:** Adaptado Diretrizes Básicas para arquitetura e Engenharia Penal (2011)

# **ANEXO C – PROJETO DE FUNDAÇÃO ESTRUTURAL (VIGAS BALDRAMES): MÓDULO ADMINISTRATIVO**

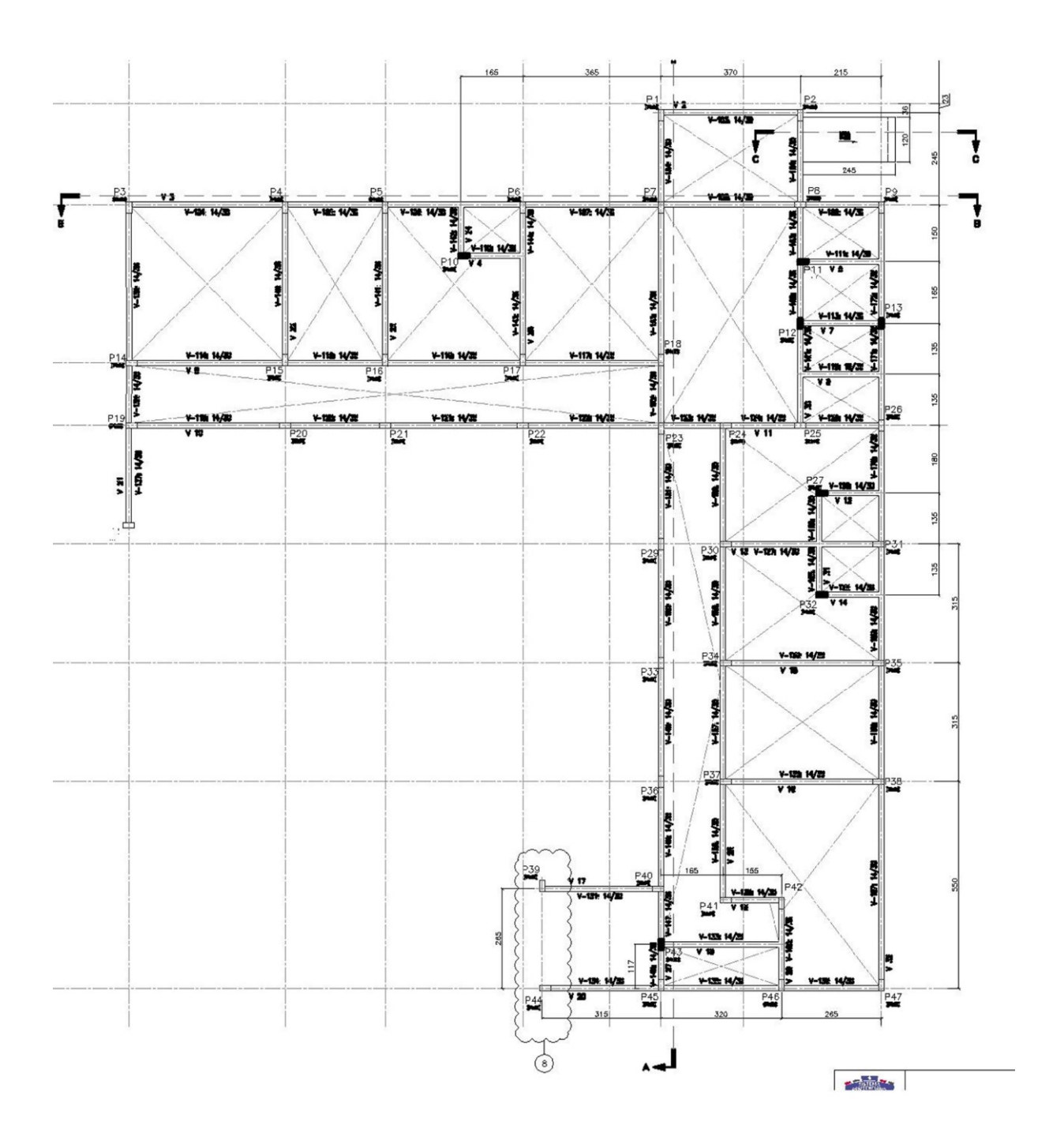

**Fonte**: Autor (Imagem capturada do AutoCAD), 2019

# **ANEXO D – PROJETO ESTRUTURAL (VIGAS SUPERIORES EL. +3,00 E LAJE): MÓDULO ADMINISTRATIVO**

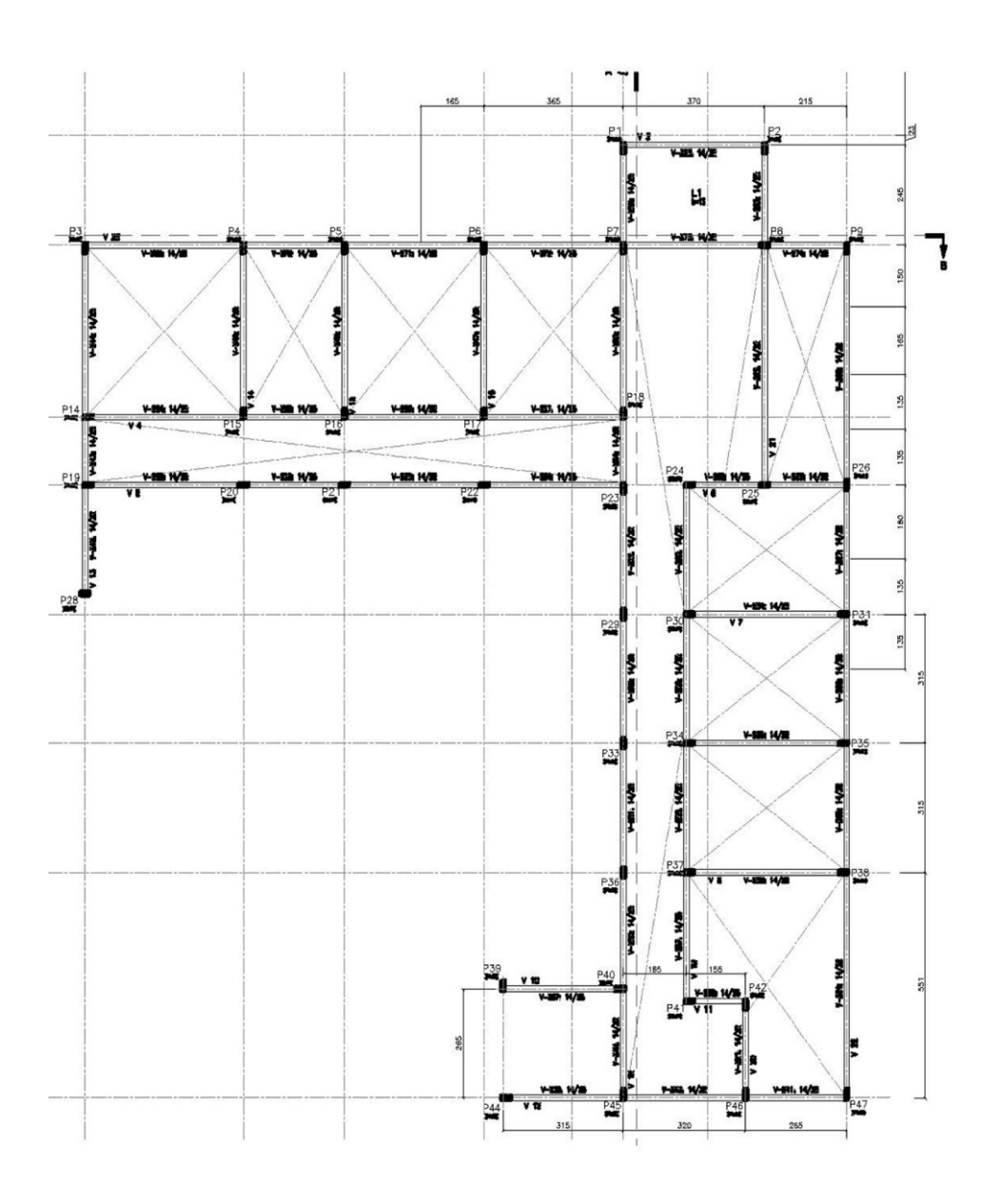

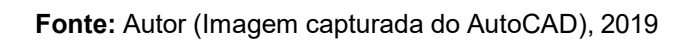

**ANEXO E – PROJETO DE FUNDAÇÃO ESTRUTURAL (VIGAS BALDRAME): MÓDULO CARCERÁRIO**

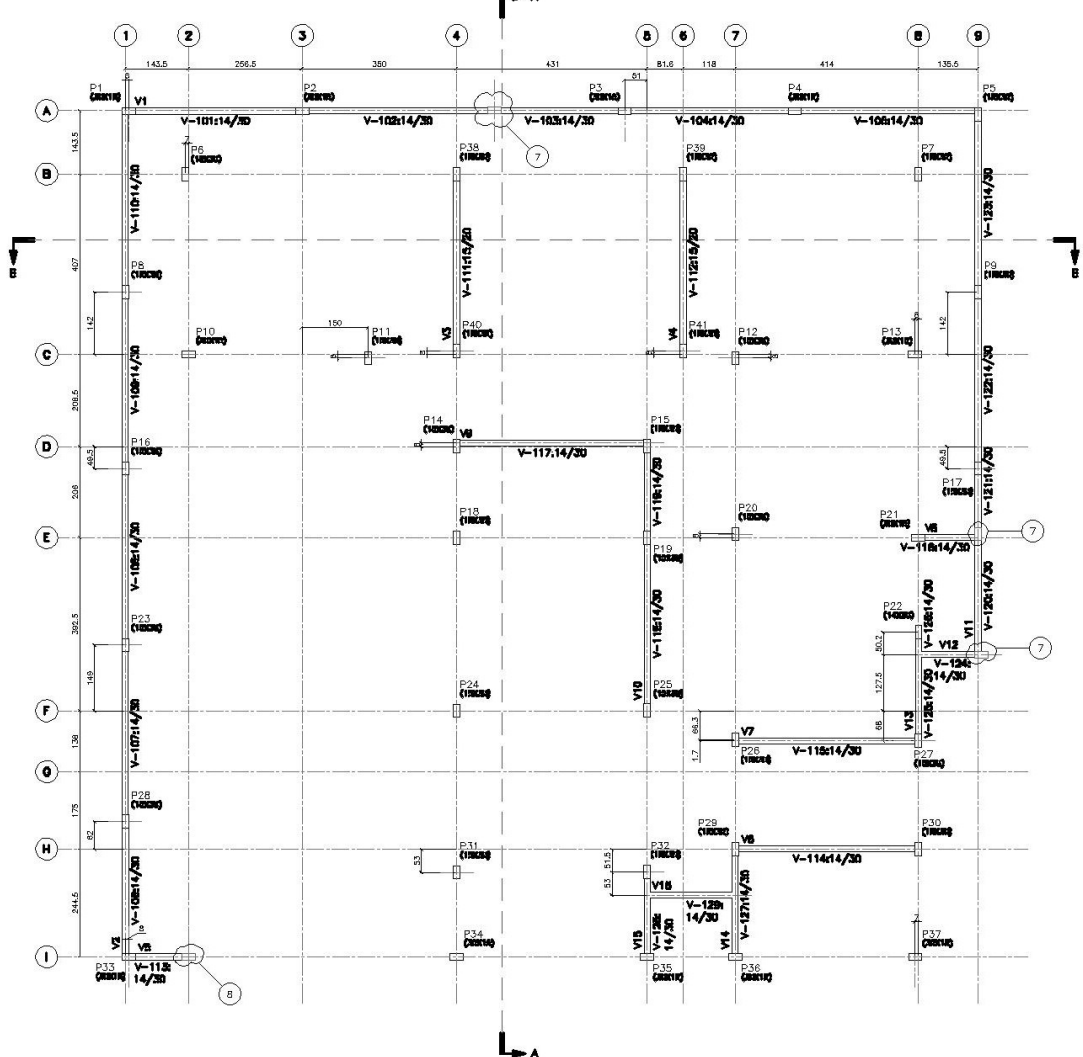

**Fonte:** Autor (Imagem capturada do AutoCAD), 2019

**ANEXO F – PROJETO ESTRUTURAL (VIGAS EL. +2.960 E LAJES): MÓDULO CARCERÁRIO**

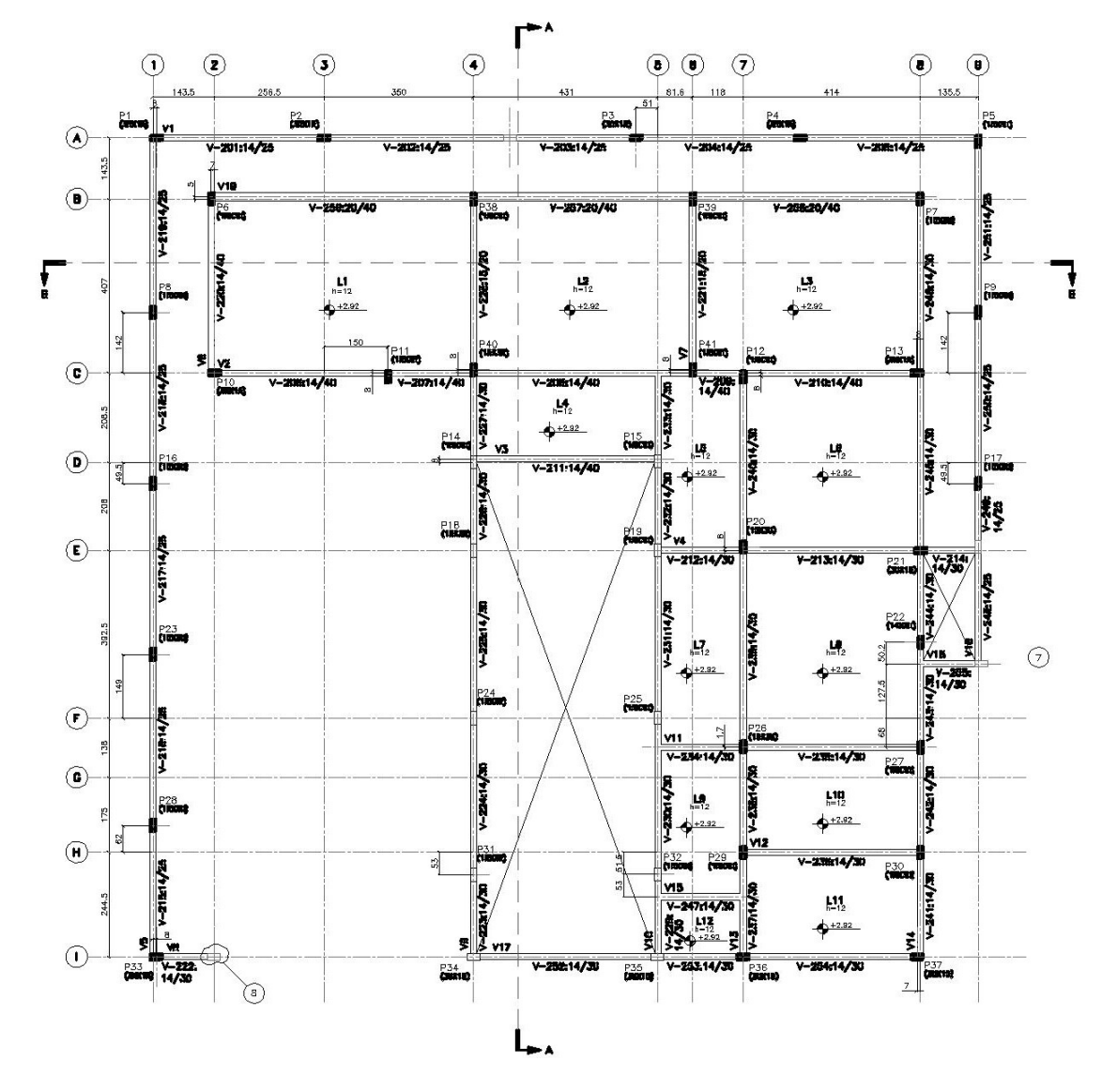

**Fonte:** Autor (Imagem capturada do AutoCAD), 2019

# **ANEXO G – PROJETO ESTRUTURAL (VIGAS EL. +5.260 – PÁTIO DE SOL): MÓDULO CARCERÁRIO**

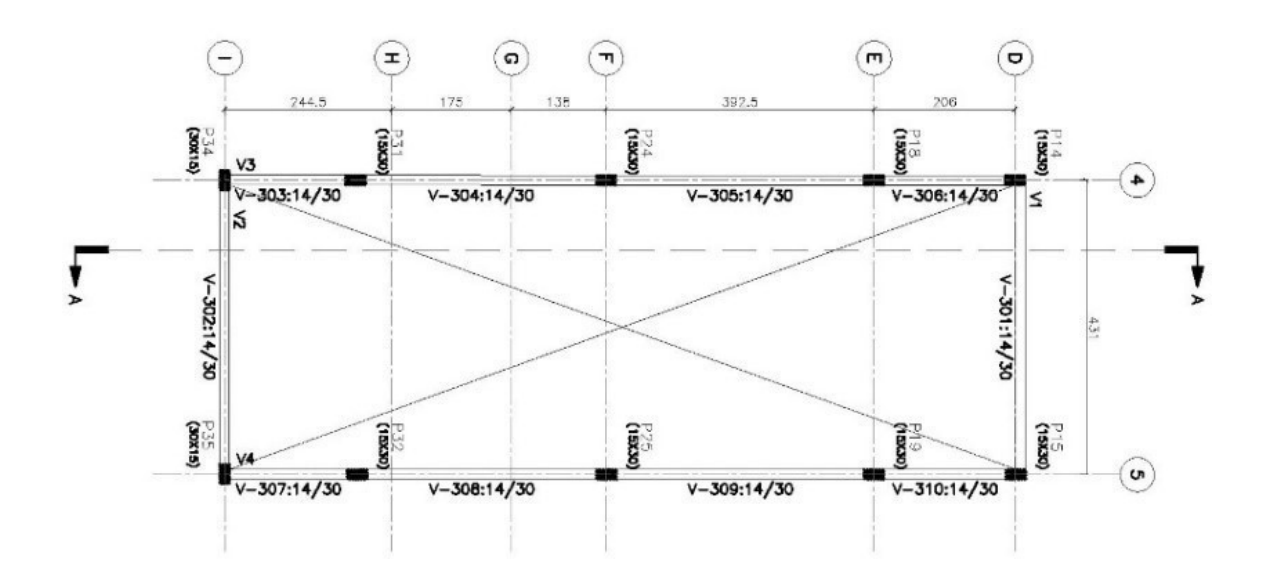

**Fonte:** Autor (Imagem capturada do AutoCAD), 2019

# **ANEXO H – PROJETO SANITÁRIO**

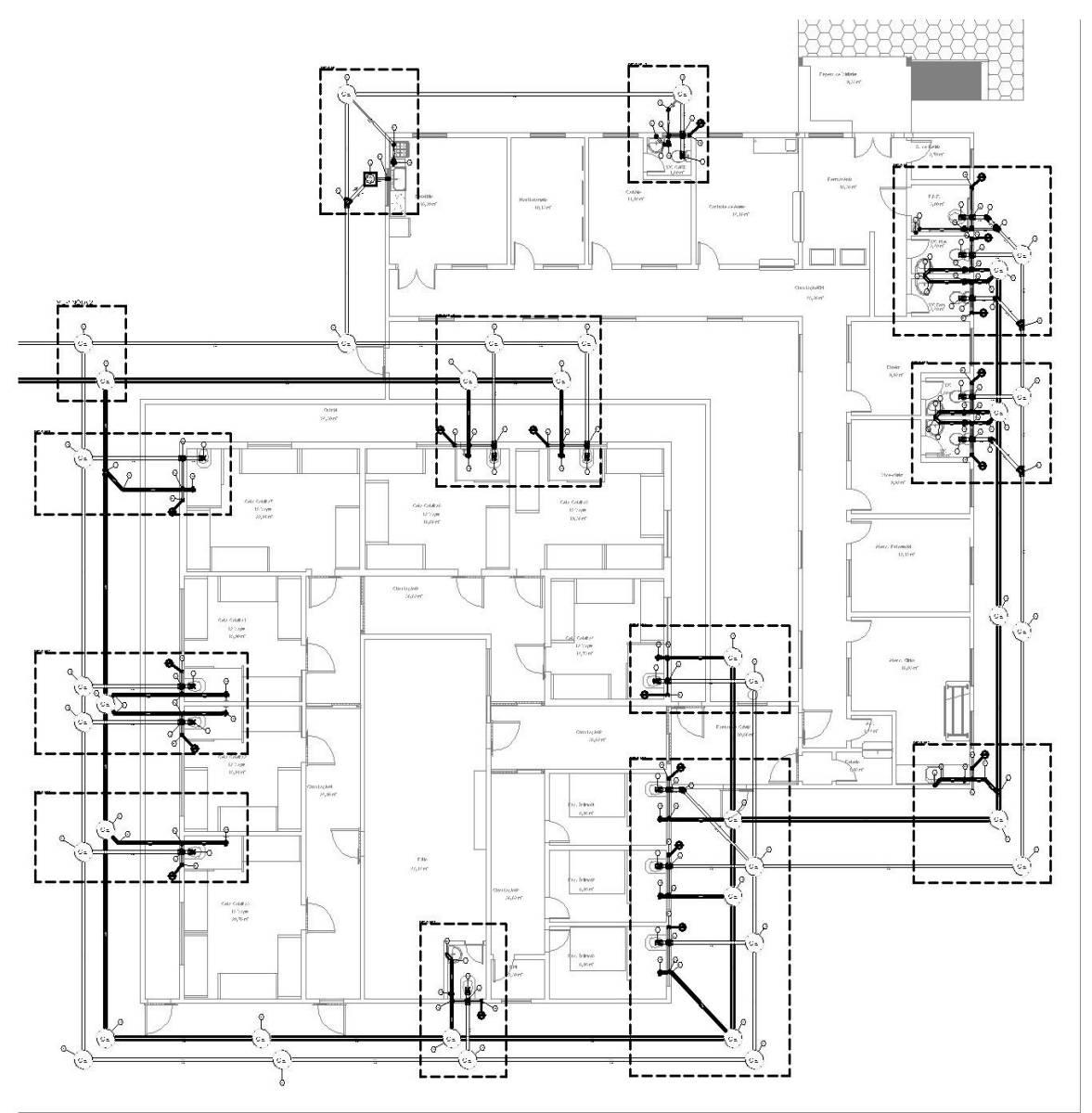

**Fonte:** Autor (Imagem capturada do AutoCAD), 2019

# **ANEXO I – PROJETO HIDRÁULICO**

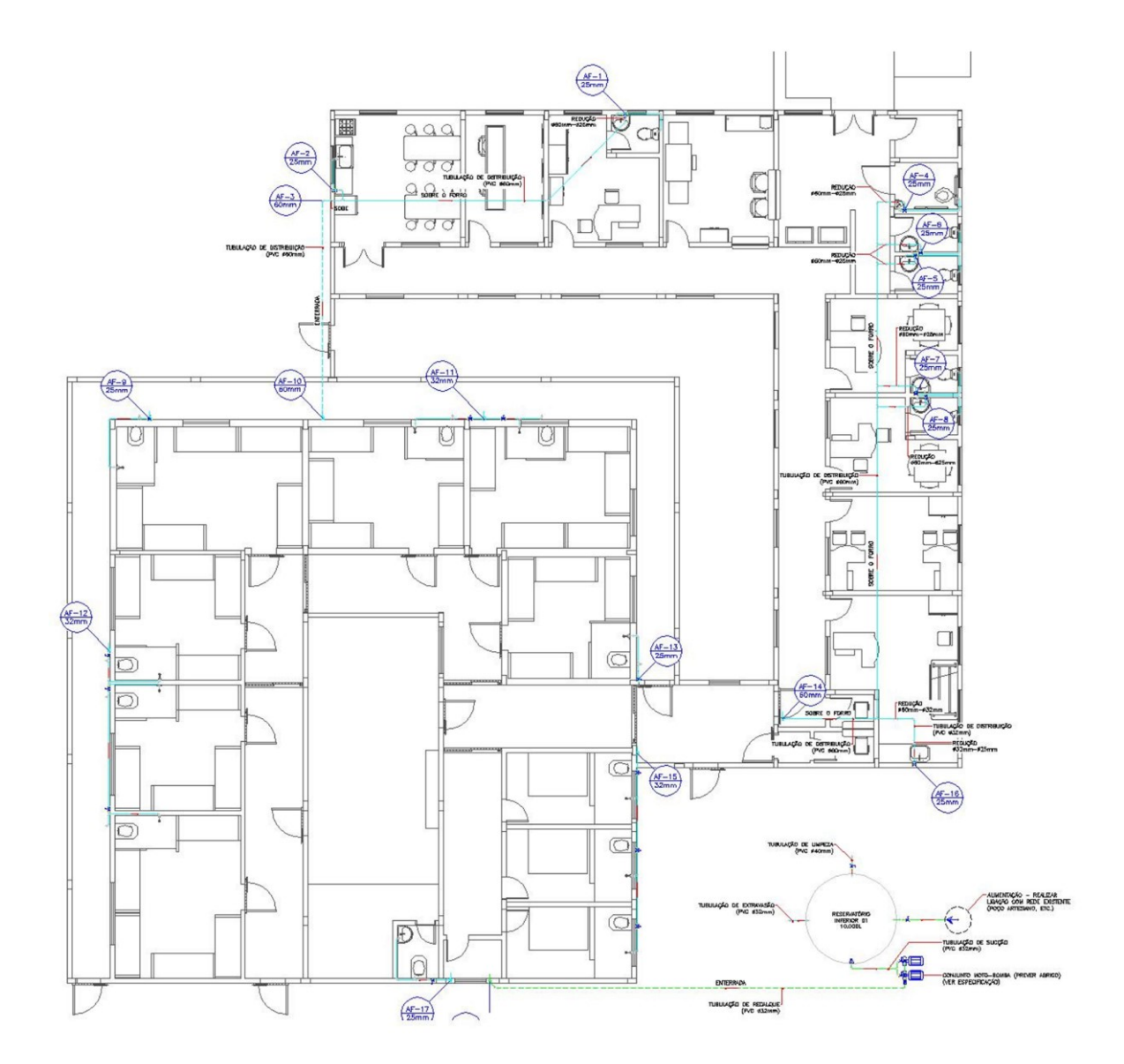

**Fonte:** Autor (Imagem capturada do AutoCAD), 2019

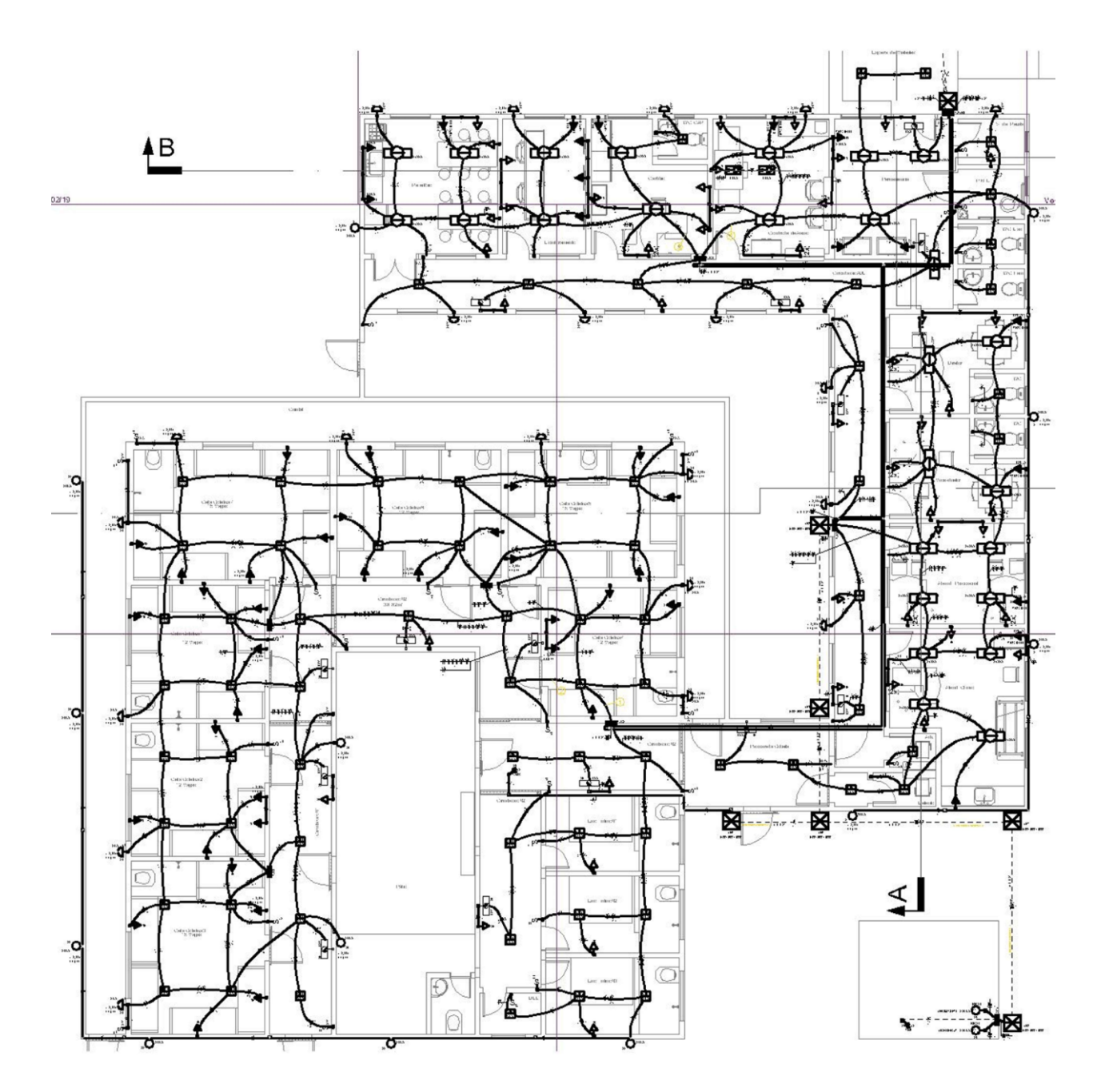

**Fonte:** Autor (Imagem capturada do AutoCAD), 2019

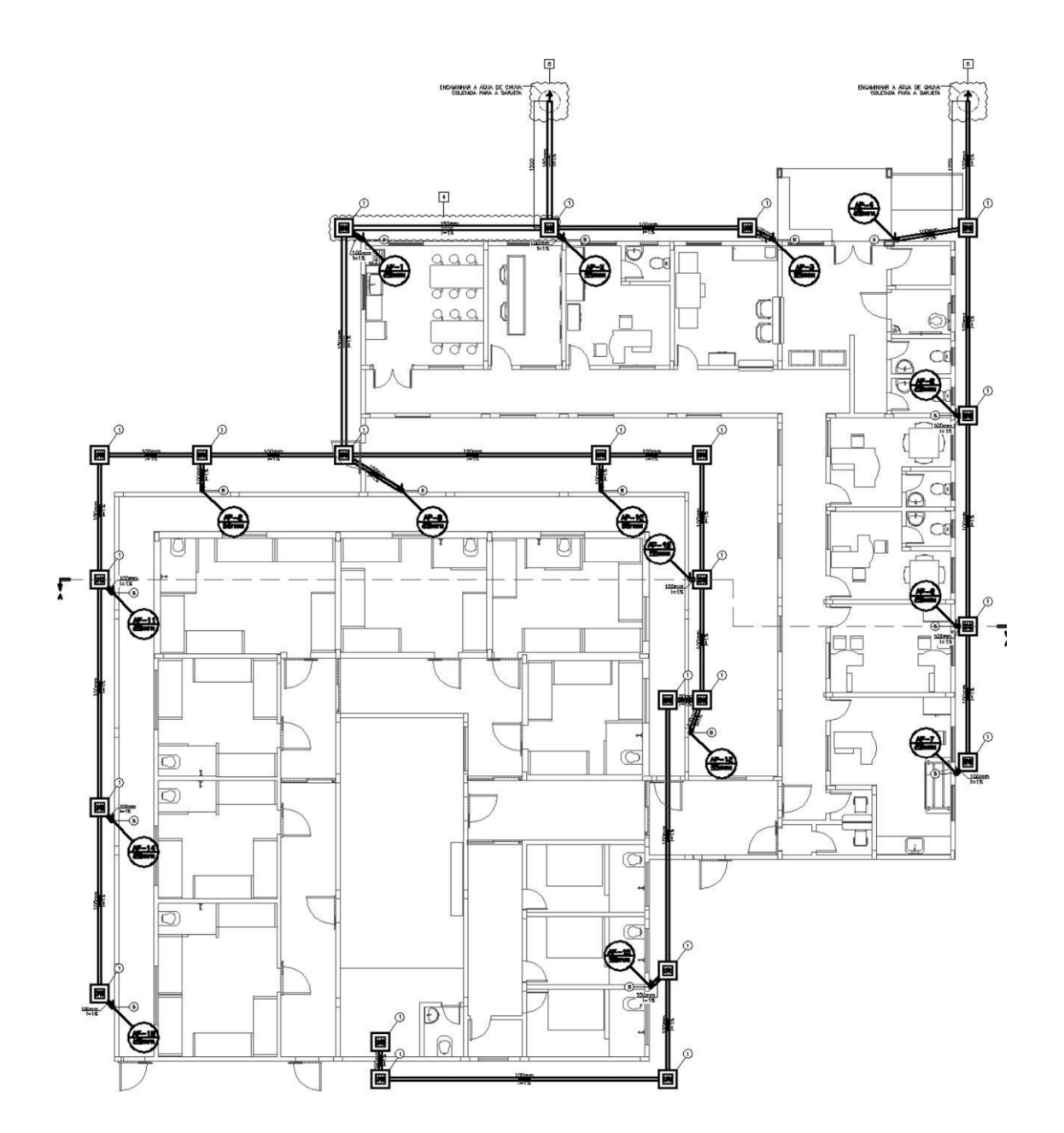

**Fonte:** Autor (Imagem capturada do AutoCAD), 2019

# 

### **ANEXO L – MODELAGEM DO PROJETO SANITÁRIO**

**Fonte**: Autor (Imagem capturada do software Revit), 2019

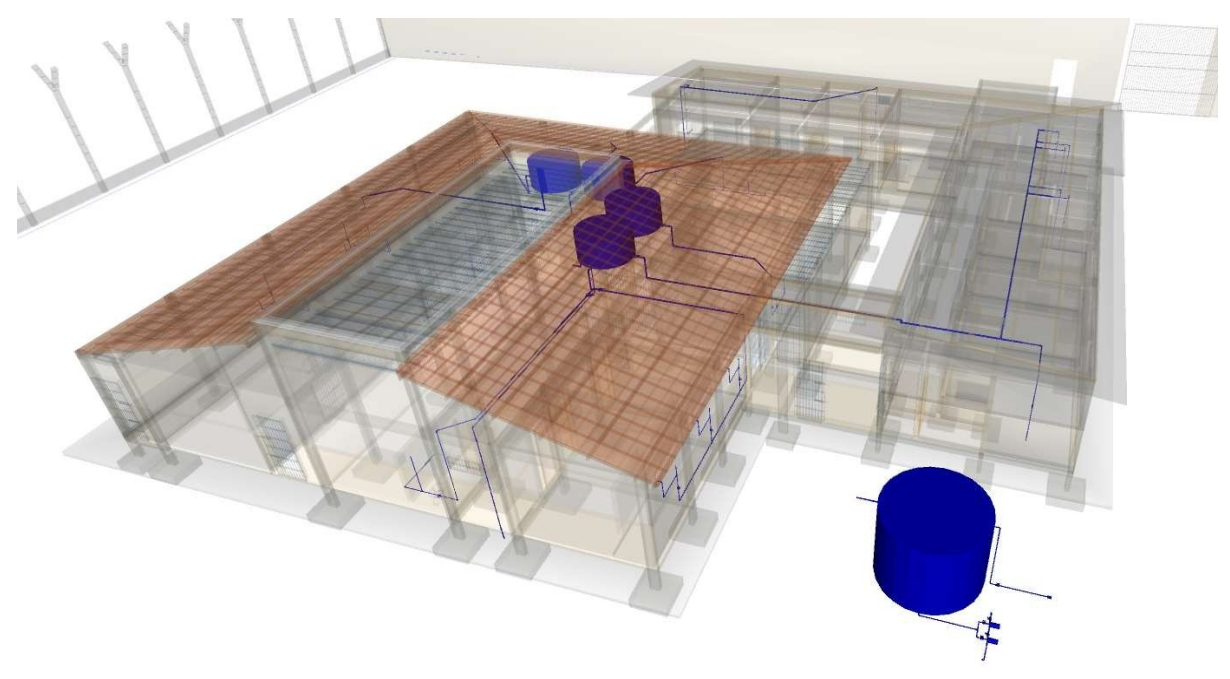

### **ANEXO M – MODELAGEM DO PROJETO HIDRÁULICO**

**Fonte**: Autor (Imagem capturada do software Revit), 2019

# **ANEXO N – MODELAGEM DO PROJETO ELÉTRICO**

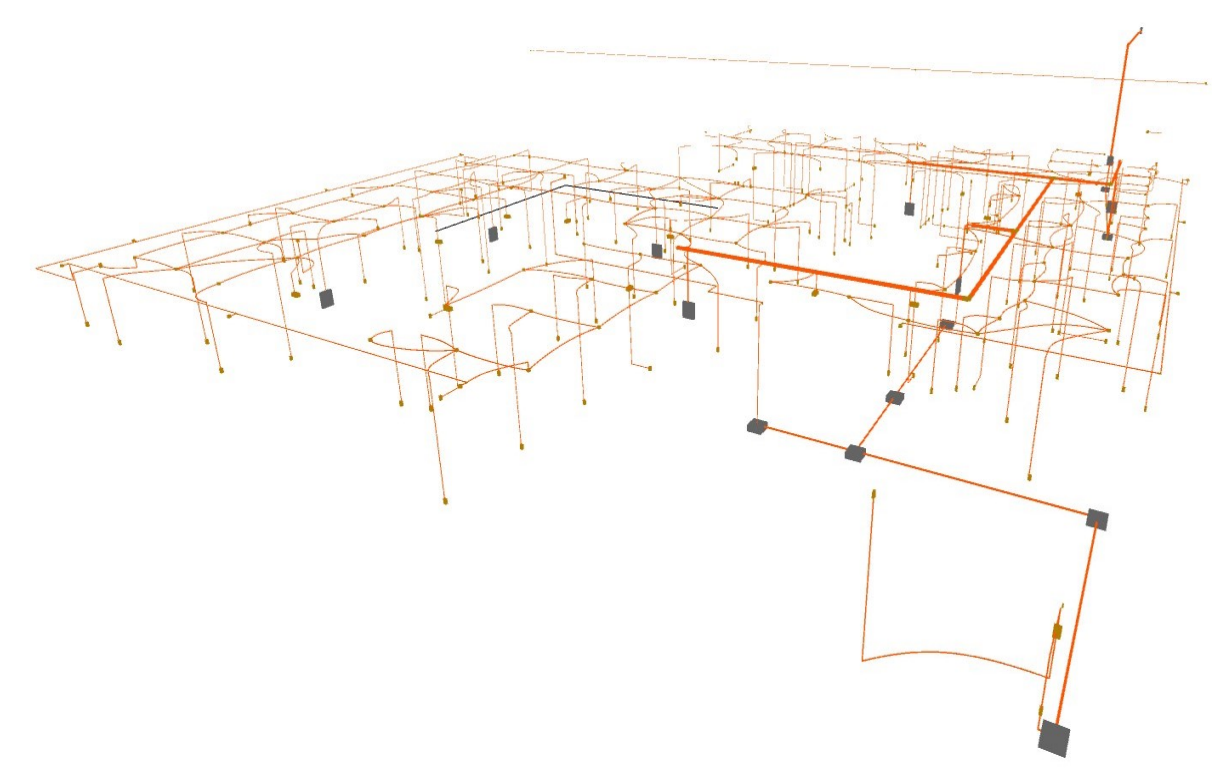

**Fonte**: Autor (Imagem capturada do software Revit), 2019
## **ANEXO O – MODELAGEM DO PROJETO PLUVIAL**

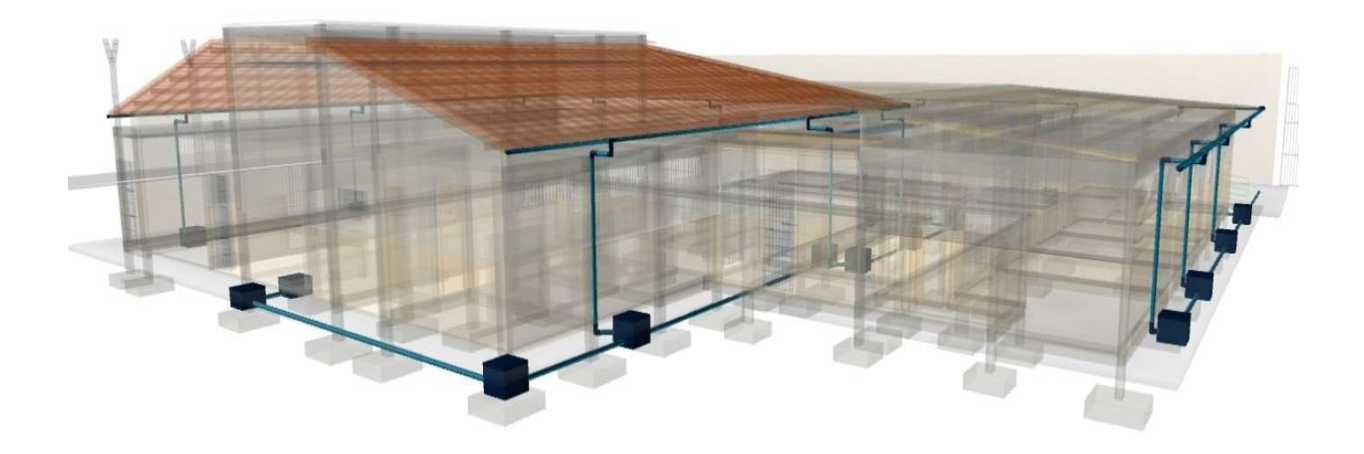

**Fonte**: Autor (Imagem capturada do software Revit), 2019

**ANEXO P – INTERFERÊNCIA DETECTADA ENTRE CAIXA DE TOMADA ALTA E VIGA ESTRUTURAL**

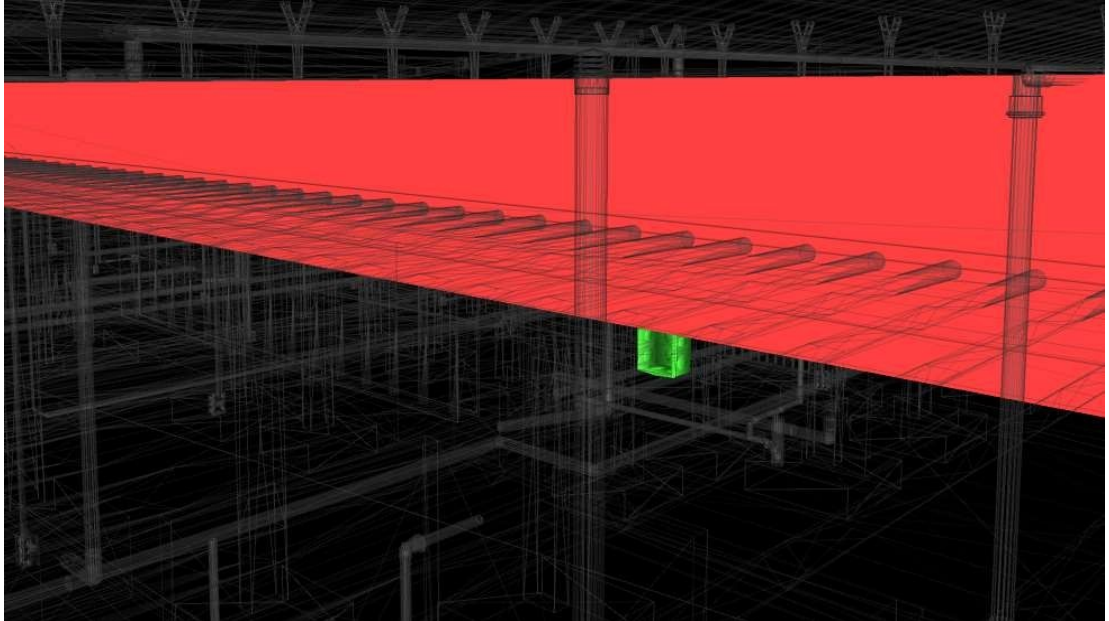

**Fonte**: Autor (imagem capturada do software Naviswork), 2019

ANEXO Q - INTERFERÊNCIA DETECTADA ENTRE VIGA BALDRAME **ESTRUTURAL CAIXA DE PASSAGEM** 

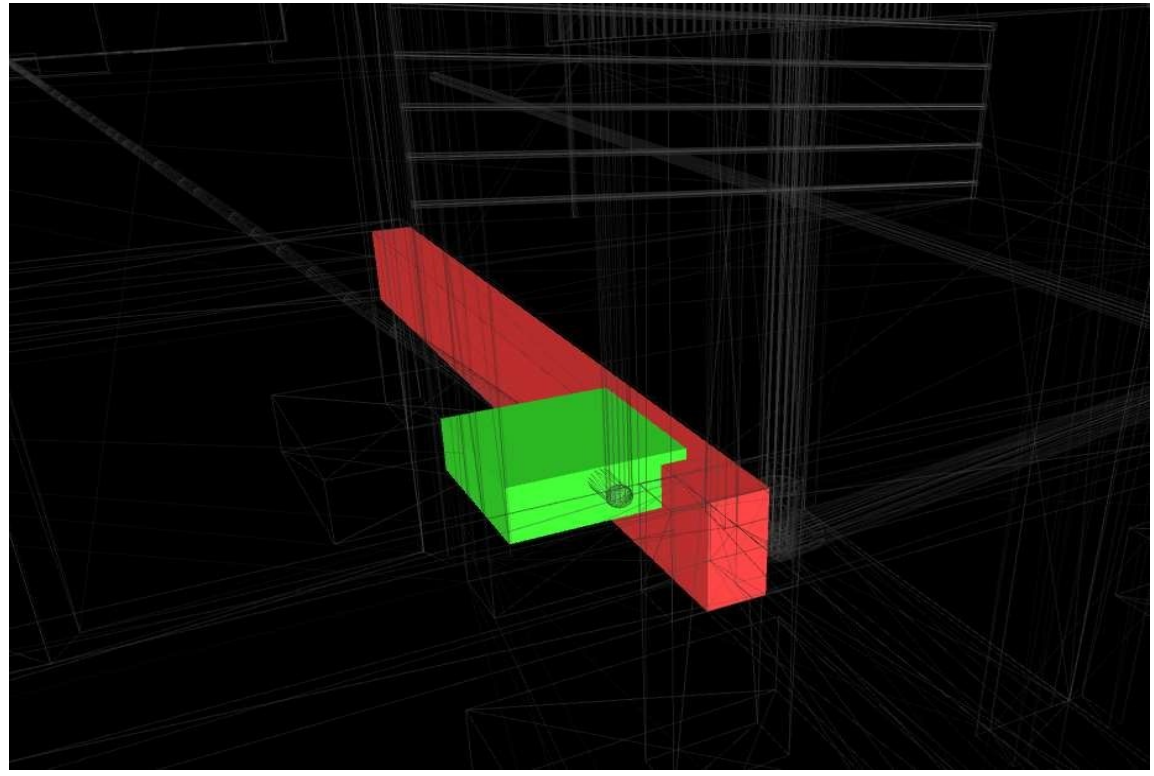

Fonte: Autor (imagem capturada do software Naviswork), 2019

**ANEXO R – INTERFERÊNCIA DETECTADA ENTRE VIGA ESTRUTURAL E ELETROCALHA**

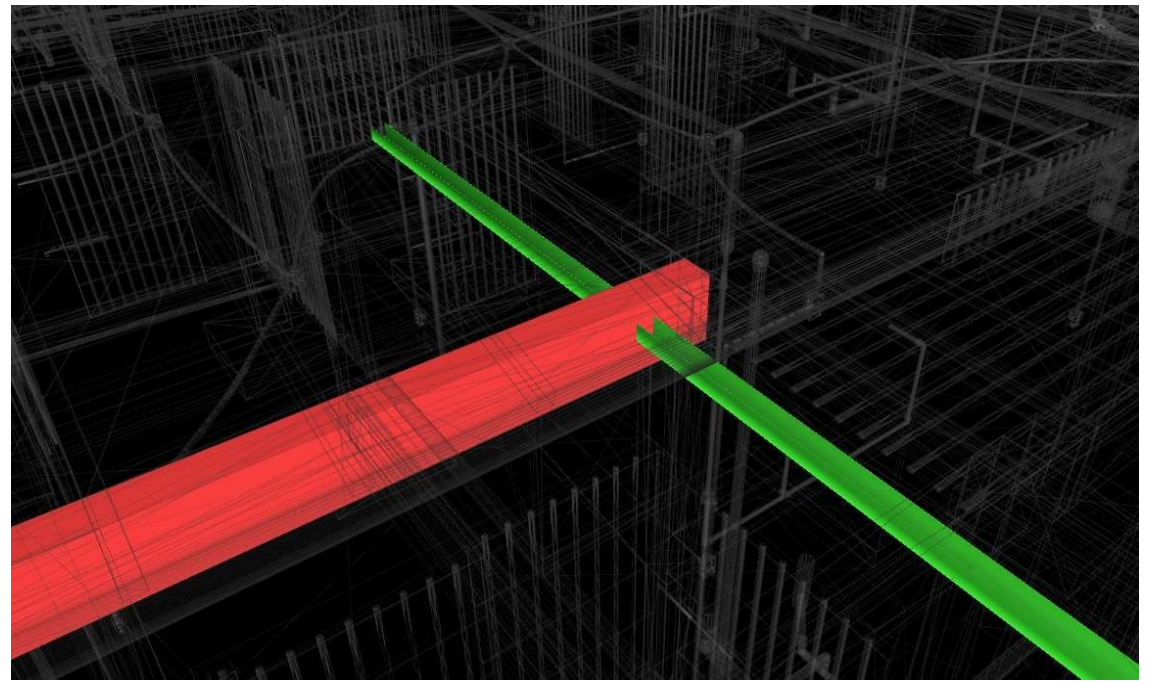

**Fonte:** Autor (imagem capturada do software Naviswork), 2019

**ANEXO S – INTERFERÊNCIA DETECTADA ENTRE VIGA ESTRUTURAL E ELETRODUTO**

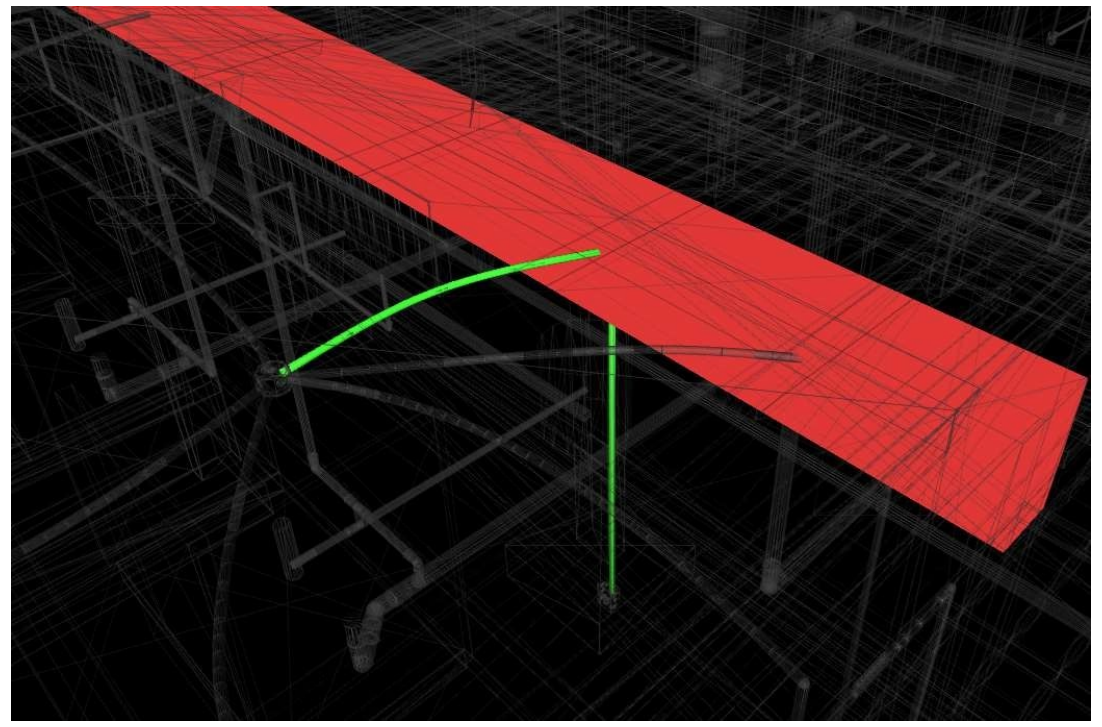

**Fonte:** Autor (imagem capturada do software Naviswork), 2019